Part No. 060161-10, Rev. J April 2006

# OmniSwitch 7700/7800 OmniSwitch 8800 Advanced Routing Configuration Guide

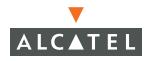

www.alcatel.com

#### This user guide documents release 5.4 of the OmniSwitch 7700, 7800, and 8800. The functionality described in this guide is subject to change without notice.

Copyright © 2006 by Alcatel Internetworking, Inc. All rights reserved. This document may not be reproduced in whole or in part without the express written permission of Alcatel Internetworking, Inc.

Alcatel<sup>®</sup> and the Alcatel logo are registered trademarks of Alcatel. Xylan<sup>®</sup>, OmniSwitch<sup>®</sup>, OmniStack<sup>®</sup>, and Alcatel OmniVista<sup>®</sup> are registered trademarks of Alcatel Internetworking, Inc.

OmniAccess<sup>TM</sup>, Omni Switch/Router<sup>TM</sup>, PolicyView<sup>TM</sup>, RouterView<sup>TM</sup>, SwitchManager<sup>TM</sup>, VoiceView<sup>TM</sup>, WebView<sup>TM</sup>, X-Cell<sup>TM</sup>, X-Vision<sup>TM</sup>, and the Xylan logo are trademarks of Alcatel Internetworking, Inc.

This OmniSwitch product contains components which may be covered by one or more of the following U.S. Patents:

- U.S. Patent No. 6,339,830
- U.S. Patent No. 6,070,243
- U.S. Patent No. 6,061,368
- U.S. Patent No. 5,394,402
- U.S. Patent No. 6,047,024
- U.S. Patent No. 6,314,106
- U.S. Patent No. 6,542,507
- U.S. Patent No. 6,874,090

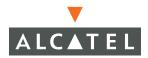

26801 West Agoura Road Calabasas, CA 91301 (818) 880-3500 FAX (818) 880-3505 info@ind.alcatel.com

US Customer Support—(800) 995-2696 International Customer Support—(818) 878-4507 Internet—http://eservice.ind.alcatel.com

# Contents

|           | About This Guide                                                                                                    | ix                   |
|-----------|----------------------------------------------------------------------------------------------------|----------------------|
|           | Supported Platforms                                                                                                    | ix                   |
|           | Who Should Read this Manual?                                                                                                    | xi                   |
|           | When Should I Read this Manual?                                                                                                    | xi                   |
|           | What is in this Manual?                                                                                                    | xi                   |
|           | What is Not in this Manual?                                                                                                    | xi                   |
|           | How is the Information Organized?                                                                                                    | xii                  |
|           | Documentation Roadmap                                                                                                    |                      |
|           | Related Documentation                                                                                                    |                      |
|           | User Manuals Web Site                                                                                                    |                      |
|           | Technical Support                                                                                                    |                      |
| Chapter 1 | Configuring OSPF                                                                                                    | 1-1                  |
|           | In This Chapter                                                                                                    | 1-1                  |
|           | OSPF Specifications                                                                                                    |                      |
|           | OSPF Defaults Table                                                                                                    |                      |
|           | OSPF Quick Steps                                                                                                    | 1-4                  |
|           | OSPF Overview<br>OSPF Areas<br>Classification of Routers<br>Virtual Links                                                                                             |                      |
|           | Stub Areas                                                                                                    |                      |
|           | Not-So-Stubby-Areas<br>Totally Stubby Areas<br>Equal Cost Multi-Path (ECMP) Routing<br>Non-Broadcast OSPF Routing<br>Graceful Restart on Switches with Redundant CMMs | 1-11<br>1-12<br>1-12 |
|           | Configuring OSPF                                                                                                    | 1-14                 |
|           | Preparing the Network for OSPF<br>Activating OSPF                                                                                                    | 1-16                 |
|           | Creating an OSPF Area<br>Creating OSPF Interfaces                                                                                                    | 1-21                 |
|           | Creating Virtual Links<br>Creating Redistribution Policies and Filters<br>Configuring Router Capabilities                                                             |                      |
|           | Configuring Reduct Configuring Static Neighbors<br>Configuring Redundant CMMs for Graceful Restart                                                                    |                      |

|           | OSPF Application Example                            |      |
|-----------|-----------------------------------------------------|------|
|           | Step 1: Prepare the Routers                         |      |
|           | Step 2: Enable OSPF                                 |      |
|           | Step 3: Create and Enable the Areas and Backbone    |      |
|           | Step 4: Create, Enable, and Assign Interfaces       |      |
|           | Step 5: Examine the Network                         | 1-37 |
|           | Verifying OSPF Configuration                        | 1-38 |
| Chapter 2 | Configuring BGP                                     | 2-1  |
|           | In This Chapter                                     | 2-1  |
|           | BGP Specifications                                  | 2-2  |
|           | Quick Steps for Using BGP                           | 2-3  |
|           | BGP Overview                                        |      |
|           | Autonomous Systems (ASs)                            |      |
|           | Internal vs. External BGP                           |      |
|           | Communities                                         |      |
|           | Route Reflectors                                    |      |
|           | BGP Confederations                                  |      |
|           | Policies                                            |      |
|           | Regular Expressions                                 |      |
|           | The Route Selection Process                         |      |
|           | Route Dampening<br>CIDR Route Notation              |      |
|           |                                                     |      |
|           | BGP Configuration Overview                          |      |
|           | Starting BGP                                        |      |
|           | Disabling BGP                                       |      |
|           | Setting Global BGP Parameters                       | 2-18 |
|           | Setting the Router AS Number                        | 2-19 |
|           | Setting the Default Local Preference                | 2-19 |
|           | Enabling AS Path Comparison                         |      |
|           | Controlling the use of MED Values                   | 2-21 |
|           | Synchronizing BGP and IGP Routes                    | 2-22 |
|           | Displaying Global BGP Parameters                    |      |
|           | Configuring a BGP Peer                              | 2-24 |
|           | Creating a Peer                                     | 2-26 |
|           | Restarting a Peer                                   | 2-27 |
|           | Setting the Peer Auto Restart                       | 2-27 |
|           | Changing a Peer Address to the Local Router Address | 2-28 |
|           | Clearing Statistics for a Peer                      |      |
|           | Setting Peer Authentication                         | 2-29 |
|           | Setting the Peer Route Advertisement Interval       | 2-29 |
|           | Configuring a BGP Peer with the Loopback0 Interface | 2-29 |
|           |                                                     |      |
|           | Configuring Aggregate Routes                        |      |

|           | Configuring Local Routes (Networks)                              |      |
|-----------|------------------------------------------------------------------|------|
|           | Adding the Network                                               |      |
|           | Configuring Network Parameters                                   |      |
|           | Viewing Network Settings                                         | 2-33 |
|           | Controlling Route Flapping Through Route Dampening               |      |
|           | Example: Flapping Route Suppressed, then Unsuppressed            |      |
|           | Enabling Route Dampening                                         |      |
|           | Configuring Dampening Parameters                                 |      |
|           | Clearing the History                                             |      |
|           | Displaying Dampening Settings and Statistics                     |      |
|           | Setting Up Route Reflection                                      |      |
|           | Configuring Route Reflection                                     |      |
|           | Redundant Route Reflectors                                       | 2-40 |
|           | Working with Communities                                         | 2-41 |
|           | Creating a Confederation                                         | 2-42 |
|           | Routing Policies                                                 |      |
|           | Creating a Policy                                                |      |
|           | Assigning a Policy to a Peer                                     |      |
|           | Displaying Policies                                              | 2-50 |
|           | Configuring Redistribution Filters                               | 2-51 |
|           | Application Example                                              | 2-53 |
|           | AS 100                                                           |      |
|           | AS 200                                                           | 2-54 |
|           | Displaying BGP Settings and Statistics                           | 2-56 |
| Chapter 3 | Configuring Multicast Address Boundaries                         | 3-1  |
|           | In This Chapter                                                  | 3-1  |
|           | Multicast Boundary Specifications                                | 3-2  |
|           | Quick Steps for Configuring Multicast Address Boundaries         |      |
|           | Using Existing Router Ports                                      |      |
|           | On New Router Ports                                              |      |
|           | Multicast Address Boundaries Overview                            | 3-4  |
|           | Multicast Addresses and the IANA                                 |      |
|           | Administratively Scoped Multicast Addresses                      |      |
|           | Source-Specific Multicast Addresses                              |      |
|           | Multicast Address Boundaries                                     |      |
|           | Concurrent Multicast Addresses                                   |      |
|           | Configuring Multicast Address Boundaries                         |      |
|           | Basic Multicast Address Boundary Configuration                   |      |
|           | Creating a Multicast Address Boundary                            |      |
|           | Deleting a Multicast Address Boundary                            | 3-7  |
|           | Verifying the Multicast Address Boundary Configuration           | 3-7  |
|           | Application Example for Configuring Multicast Address Boundaries |      |

| Chapter 4 | Configuring DVMRP                                                        | 4-1  |
|-----------|--------------------------------------------------------------------------|------|
|           | In This Chapter                                                          | 4-1  |
|           | DVMRP Specifications                                                     | 4-2  |
|           | DVMRP Defaults                                                           | 4-2  |
|           | Quick Steps for Configuring DVMRP                                        | 4-3  |
|           | DVMRP Overview                                                           | 4-5  |
|           | Reverse Path Multicasting                                                |      |
|           | Neighbor Discovery                                                       |      |
|           | Multicast Source Location, Route Report Messages, and Metrics            |      |
|           | Dependent Downstream Routers and Poison Reverse                          |      |
|           | Pruning Multicast Traffic Delivery                                       |      |
|           | Grafting Branches Back onto the Multicast Delivery Tree<br>DVMRP Tunnels |      |
|           | Configuring DVMRP                                                        |      |
|           | Enabling DVMRP on the Switch                                             |      |
|           | Loading DVMRP into Memory                                                |      |
|           | Enabling DVMRP on a Specific Interface                                   |      |
|           | Viewing DVMRP Status and Parameters for a Specific Interface             |      |
|           | Globally Enabling DVMRP on the Switch                                    |      |
|           | Checking the Current Global DVMRP Status                                 |      |
|           | Automatic Loading and Enabling of DVMRP Following a System Boot .        |      |
|           | Neighbor Communications                                                  |      |
|           | Routes Pruning                                                           |      |
|           | More About Prunes                                                        |      |
|           | Grafting                                                                 |      |
|           | Tunnels                                                                  |      |
|           | Verifying the DVMRP Configuration                                        | 4-19 |
| Chapter 5 | Configuring PIM-SM                                                       |      |
| •         | In This Chapter                                                          |      |
|           | PIM-SM Specifications                                                    |      |
|           | PIM-SM Defaults                                                          |      |
|           | Quick Steps for Configuring PIM-SM                                       |      |
|           | PIM-SM Overview                                                          |      |
|           | Rendezvous Points (RPs)                                                  |      |
|           | Candidate Rendezvous Points (C-RPs)                                      |      |
|           | Bootstrap Routers (BSRs)                                                 |      |
|           | Candidate Bootstrap Routers (C-BSRs)                                     |      |
|           | Designated Routers (DRs)                                                 | 5-6  |
|           | Shared (or RP) Trees                                                     | 5-7  |
|           | Avoiding Register Encapsulation                                          |      |
|           | RP Initiation of (S, G) Source-Specific Join Message                     |      |
|           | SPT Switchover                                                           | 5-11 |

|            | Configuring PIM-SM                                                                              | 5-14    |
|------------|-------------------------------------------------------------------------------------------------|---------|
|            | Enabling PIM-SM on the Switch                                                                   |         |
|            | Verifying the Software                                                                          | 5-14    |
|            | Loading PIM-SM into Memory                                                                      | 5-15    |
|            | Enabling IPMS                                                                                   | 5-15    |
|            | Enabling PIM-SM on a Specific Interface                                                         | 5-16    |
|            | Viewing PIM-SM Status and Parameters for a Specific Interface                                   |         |
|            | Globally Enabling PIM-SM on the Switch                                                          | 5-16    |
|            | Checking the Current Global PIM-SM Status                                                       | 5-17    |
|            | Automatic Loading and Enabling of PIM-SM Following a System Boot .                              |         |
|            | PIM Bootstrap and RP Discovery                                                                  |         |
|            | Configuring a C-RP on an Interface                                                              |         |
|            | Specifying a Multicast Group                                                                    |         |
|            | Specifying the Maximum Number of RPs                                                            |         |
|            | Configuring Candidate Bootstrap Routers (C-BSRs)                                                |         |
|            | Candidate Bootstrap Routers (C-BSRs)                                                            |         |
|            | Configuring a C-BSR on an Interface                                                             |         |
|            | Verifying your Changes                                                                          |         |
|            | Bootstrap Routers (BSRs)                                                                        |         |
|            | Configuring Static RP Groups                                                                    |         |
|            | Group-to-RP Mapping                                                                             | 5-24    |
|            | Verifying the PIM-SM Configuration                                                              | 5-25    |
|            | PIM-SSM Support                                                                                 | 5-26    |
|            | Source-Specific Multicast Addresses                                                             |         |
|            | PIM-SSM Specifications                                                                          | 5-26    |
| Appendix A | Software License and Copyright Statements                                                       | A-1     |
|            | Alcatel License Agreement                                                                       | A-1     |
|            | ALCATEL INTERNETWORKING, INC. ("AII")                                                           |         |
|            | SOFTWARE LICENSE AGREEMENT                                                                      | A-1     |
|            | Third Dorty Licensee and Nations                                                                | A 4     |
|            | Third Party Licenses and Notices                                                                |         |
|            | A. Booting and Debugging Non-Proprietary Software                                               |         |
|            | <ul><li>B. The OpenLDAP Public License: Version 2.4, 8 December 2000</li><li>C. Linux</li></ul> |         |
|            | D. GNU GENERAL PUBLIC LICENSE: Version 2, June 1991                                             |         |
|            | E. University of California                                                                     |         |
|            | F. Carnegie-Mellon University                                                                   |         |
|            | G. Random.c                                                                                     |         |
|            | H. Apptitude, Inc.                                                                              |         |
|            | I. Agranat                                                                                      |         |
|            | J. RSA Security Inc.                                                                            |         |
|            | K. Sun Microsystems, Inc.                                                                       |         |
|            | L. Wind River Systems, Inc.                                                                     |         |
|            | M. Network Time Protocol Version 4                                                              |         |
|            | Index                                                                                           | Index-1 |

# **About This Guide**

This *OmniSwitch* 7700/7800/8800 Advanced Routing Configuration Guide describes how to set up and monitor advanced routing protocols for operation in a live network environment. The routing protocols described in this manual are purchased as an add-on package to the base switch software.

# **Supported Platforms**

This information in this guide applies to the following products:

- OmniSwitch 7700
- OmniSwitch 7800
- OmniSwitch 8800

The OmniSwitch 7700 includes 10 slots for high performance 10/100 Ethernet and Gigabit Ethernet Network Interface (NI) modules. The OmniSwitch 7800 includes 18 slots for high performance 10/100 Ethernet and Gigabit Ethernet NI modules. The OmniSwitch 8800 includes 18 slots for high performance 10/100 Ethernet and Gigabit Ethernet NI modules.

#### **Unsupported Platforms**

The information in this guide does not apply to the following products:

- OmniSwitch (original version with no numeric model name)
- OmniSwitch 6624
- OmniSwitch 6648
- OmniSwitch 6600-U24
- OmniSwitch 6600-P24
- OmniSwitch 6602-24
- OmniSwitch 6602-48
- OmniSwitch 6800-24
- OmniSwitch 6800-48
- OmniSwitch 6800-U24
- OmniSwitch 6800-24L
- OmniSwitch 6800-48L
- OmniSwitch 6850

- OmniSwitch 9700
- Omni Switch/Router
- OmniStack
- OmniAccess

# Who Should Read this Manual?

The audience for this user guide are network administrators and IT support personnel who need to configure, maintain, and monitor switches and routers in a live network. However, anyone wishing to gain knowledge on how advanced routing software features are implemented in the OmniSwitch 7700, 7800, 8800 will benefit from the material in this configuration guide.

# When Should I Read this Manual?

Read this guide as soon as you are ready to integrate your OmniSwitch into your network and you are ready to set up advanced routing protocols. You should already be familiar with the basics of managing a single OmniSwitch as described in the *OmniSwitch* 7700/7800/8800 Switch Management Guide.

The topics and procedures in this manual assume an understanding of the OmniSwitch directory structure and basic switch administration commands and procedures. This manual will help you set up your switches to route on the network using routing protocols, such as OSPF.

# What is in this Manual?

This configuration guide includes information about configuring the following features:

- Open Shortest Path First (OSPF) protocol
- Border Gateway Protocol (BGP)
- Multicast routing boundaries
- Distance Vector Multicast Routing Protocol (DVMRP)
- Protocol-Independent Multicast, Sparse Mode (PIM-SM) protocol

# What is Not in this Manual?

The configuration procedures in this manual use Command Line Interface (CLI) commands in all examples. CLI commands are text-based commands used to manage the switch through serial (console port) connections or via Telnet sessions. Procedures for other switch management methods, such as web-based (WebView or OmniVista) or SNMP, are outside the scope of this guide.

For information on WebView and SNMP switch management methods consult the *OmniSwitch* 7700/7800/8800 Switch Management Guide. Information on using WebView and OmniVista can be found in the context-sensitive on-line help available with those network management applications.

This guide provides overview material on software features, how-to procedures, and application examples that will enable you to begin configuring your OmniSwitch. It is not intended as a comprehensive reference to all CLI commands available in the OmniSwitch. For such a reference to all OmniSwitch 7700/ 7800/8800 CLI commands, consult the *OmniSwitch CLI Reference Guide*.

# How is the Information Organized?

Chapters in this guide are broken down by software feature. The titles of each chapter include protocol or feature names (e.g., OSPF, PIM-SM) with which most network professionals will be familiar.

Each software feature chapter includes sections that will satisfy the information requirements of casual readers, rushed readers, serious detail-oriented readers, advanced users, and beginning users.

**Quick Information**. Most chapters include a *specifications table* that lists RFCs and IEEE specifications supported by the software feature. In addition, this table includes other pertinent information such as minimum and maximum values and sub-feature support. Most chapters also include a *defaults table* that lists the default values for important parameters along with the CLI command used to configure the parameter. Many chapters include a *Quick Steps* section, which is a procedure covering the basic steps required to get a software feature up and running.

**In-Depth Information**. All chapters include *overview sections* on the software feature as well as on selected topics of that software feature. *Topical sections* may often lead into *procedure sections* that describe how to configure the feature just described. Serious readers and advanced users will also find the many *application examples*, located near the end of chapters, helpful. Application examples include diagrams of real networks and then provide solutions using the CLI to configure a particular feature, or more than one feature, within the illustrated network.

# **Documentation Roadmap**

The OmniSwitch user documentation suite was designed to supply you with information at several critical junctures of the configuration process. The following section outlines a roadmap of the manuals that will help you at each stage of the configuration process. Under each stage, we point you to the manual or manuals that will be most helpful to you.

## Stage 1: Using the Switch for the First Time

**Pertinent Documentation:** OmniSwitch 7700/7800 Getting Started Guide OmniSwitch 8800 Getting Started Guide Release Notes

A hard-copy *OmniSwitch* 7700/7800 *Getting Started Guide* is included with OmniSwitch 7700/7800 switches and a hard-copy *OmniSwitch* 8800 *Getting Started Guide* is included with OmniSwitch 8800 switches; these guides provide all the information you need to get your switch up and running the first time. These guides provide information on unpacking the switch, rack mounting the switch, installing NI modules, unlocking access control, setting the switch's IP address, and setting up a password. They also include succinct overview information on fundamental aspects of the switch, such as hardware LEDs, the software directory structure, CLI conventions, and web-based management.

At this time you should also familiarize yourself with the Release Notes that accompanied your switch. This document includes important information on feature limitations that are not included in other user guides.

## Stage 2: Gaining Familiarity with Basic Switch Functions

Pertinent Documentation: OmniSwitch 7700/7800 Hardware Users Guide OmniSwitch 8800 Hardware Users Guide OmniSwitch 7700/7800 Switch Management Guide

Once you have your switch up and running, you will want to begin investigating basic aspects of its hard ware and software. Information about OmniSwitch 7700/7800 hardware is provided in the *OmniSwitch* 7700/7800 Hardware Users Guide. Information about OmniSwitch 8800 hardware is provided in the *OmniSwitch* 8800 Hardware Users Guide. These guides provide specifications, illustrations, and descriptions of all hardware components—chassis, power supplies, Chassis Management Modules (CMMs), Network Interface (NI) modules, and cooling fans. They also include steps for common procedures, such as removing and installing switch components.

The *OmniSwitch* 7700/7800/8800 *Switch Management Guide* is the primary user guide for the basic software features on a single switch. This guide contains information on the switch directory structure, basic file and directory utilities, switch access security, SNMP, and web-based management. It is recommended that you read this guide before connecting your switch to the network.

## Stage 3: Integrating the Switch Into a Network

**Pertinent Documentation:** OmniSwitch 7700/7800/8800 Network Configuration Guide OmniSwitch 7700/7800/8800 Advanced Routing Configuration Guide

When you are ready to connect your switch to the network, you will need to learn how the OmniSwitch implements fundamental software features, such as 802.1Q, VLANs, Spanning Tree, and network routing protocols. The *OmniSwitch* 7700/7800/8800 Network Configuration Guide contains overview information, procedures, and examples on how standard networking technologies are configured in the OmniSwitch 7700, 7800, and 8800.

The *OmniSwitch* 7700/7800/8800 Advanced Routing Configuration Guide includes configuration information for networks using advanced routing technologies (OSPF and BGP) and multicast routing protocols (DVMRP and PIM-SM).

## Anytime

The *OmniSwitch CLI Reference Guide* contains comprehensive information on all CLI commands supported by the switch. This guide includes syntax, default, usage, example, related CLI command, and CLI-to-MIB variable mapping information for all CLI commands supported by the switch. This guide can be consulted anytime during the configuration process to find detailed and specific information on each CLI command.

# **Related Documentation**

The following are the titles and descriptions of all the OmniSwitch 7700/7800/8800 user manuals:

• OmniSwitch 7700/7800 Getting Started Guide

Describes the hardware and software procedures for getting an OmniSwitch 7700/7800 up and running. Also provides information on fundamental aspects of OmniSwitch software architecture.

• OmniSwitch 8800 Getting Started Guide

Describes the hardware and software procedures for getting an OmniSwitch 8800 up and running. Also provides information on fundamental aspects of OmniSwitch software architecture.

• OmniSwitch 7700/7800 Hardware Users Guide

Complete technical specifications and procedures for all OmniSwitch 7700/7800 chassis, power supplies, Chassis Management Modules (CMMs), fans, and Network Interface (NI) modules.

• OmniSwitch 8800 Hardware Users Guide

Complete technical specifications and procedures for all OmniSwitch 8800 chassis, power supplies, Chassis Management Modules (CMMs), Switch Fabric Modules (SFMs), fans, and Network Interface (NI) modules.

• OmniSwitch CLI Reference Guide

Complete reference to all CLI commands supported on the OmniSwitch 6624, 6648, 7700, 7800, and 8800. Includes syntax definitions, default values, examples, usage guidelines and CLI-to-MIB variable mappings.

• OmniSwitch 7700/7800/8800 Switch Management Guide

Includes procedures for readying an individual switch for integration into a network. Topics include the software directory architecture, image rollback protections, authenticated switch access, managing switch files, system configuration, using SNMP, and using web management software (WebView).

• OmniSwitch 7700/7800/8800 Network Configuration Guide

Includes network configuration procedures and descriptive information on all the major software features and protocols included in the base software package. Chapters cover Layer 2 information (Ethernet and VLAN configuration), Layer 3 information (routing protocols, such as RIP and IPX), security options (authenticated VLANs), Quality of Service (QoS), link aggregation, and server load balancing.

• OmniSwitch 7700/7800/8800 Advanced Routing Configuration Guide

Includes network configuration procedures and descriptive information on all the software features and protocols included in the advanced routing software package. Chapters cover multicast routing (DVMRP and PIM-SM), OSPF, and BGP.

• Technical Tips, Field Notices

Includes information published by Alcatel's Customer Support group.

Release Notes

Includes critical Open Problem Reports, feature exceptions, and other important information on the features supported in the current release and any limitations to their support.

# **User Manuals Web Site**

All related user guides for the OmniSwitch 7700, 7800, and 8800 can be found on our web site at http://www.alcatel.com/enterprise/en/resource\_library/user\_manuals.html

All documentation on the User Manual web site is in PDF format and requires the Adobe Acrobat Reader program for viewing. Acrobat Reader freeware is available at www.adobe.com.

**Note.** When printing pages from the documentation PDFs, de-select Fit to Page if it is selected in your print dialog. Otherwise pages may print with slightly smaller margins.

# **Technical Support**

An Alcatel service agreement brings your company the assurance of 7x24 no-excuses technical support. You'll also receive regular software updates to maintain and maximize your Alcatel product's features and functionality and on-site hardware replacement through our global network of highly qualified service delivery partners. Additionally, with 24-hour-a-day access to Alcatel's Service and Support web page, you'll be able to view and update any case (open or closed) that you have reported to Alcatel's technical support, open a new case or access helpful release notes, technical bulletins, and manuals. For more information on Alcatel's Service Programs, see our web page at eservice.ind.alcatel.com, call us at 1-800-995-2696, or email us at support@ind.alcatel.com.

# 1 Configuring OSPF

The Open Shortest Path First routing (OSPF) is the shortest path first (SPF), or *link state*, protocol. OSPF is an interior gateway protocol (IGP) that distributes routing information between routers in a single Autonomous System (AS). OSPF chooses the least-cost path as the best path. OSPF is suitable for complex networks with large numbers of routers since it provides faster convergence where multiple flows to a single destination can be forwarded on one or more interfaces simultaneously.

# In This Chapter

This chapter describes the basic components of OSPF and how to configure them through the Command Line Interface (CLI). CLI commands are used in the configuration examples; for more details about the syntax of commands, see the *OmniSwitch CLI Reference Guide*.

Configuration procedures described in this chapter include:

- Loading and enabling OSPF. See "Activating OSPF" on page 1-16.
- Creating OSPF areas. See "Creating an Area" on page 1-17.
- Creating OSPF interfaces. See "Creating OSPF Interfaces" on page 1-21.
- Creating virtual links. See "Creating Virtual Links" on page 1-24
- Using redistribution policies and filters. See "Enabling Redistribution" on page 1-25

For information on creating and managing VLANs, see "Configuring VLANs" in the *OmniSwitch* 7700/ 7800/8800 Network Configuration Guide.

# **OSPF Specifications**

| RFCs Supported                                             | <ul> <li>1370—Applicability Statement for OSPF</li> <li>1850—OSPF Version 2 Management Information</li> <li>Base</li> <li>2328—OSPF Version 2</li> <li>2370—The OSPF Opaque LSA Option</li> <li>3101—The OSPF Not-So-Stubby Area (NSSA)</li> <li>Option</li> <li>3623 — Graceful OSPF Restart</li> </ul> |
|------------------------------------------------------------|----------------------------------------------------------------------------------------------------|
| Maximum number of Areas (per router)                       | 10                                                                                                    |
| Maximum number of Interfaces (per router)                  | 70                                                                                                    |
| Maximum number of Link State Database entries (per router) | 50000                                                                                                    |
| Maximum number of adjacencies (per router)                 | 70                                                                                                    |
| Maximum number of ECMP gateways (per destination)          | 4                                                                                                    |
| Maximum number of neighbors (per router)                   | 64                                                                                                    |
| Maximum number of routes (per router)                      | 40000 (Depending on the number of interfaces/<br>neighbors, this value may vary.)                                                                                                    |

# **OSPF** Defaults Table

The following table shows the default settings of the configurable OSPF parameters.

| Parameter Description                                                               | Command                            | Default Value/Comments                                                                        |
|-------------------------------------------------------------------------------------|------------------------------------|-----------------------------------------------------------------------------------------------|
| Enables OSPF.                                                                       | ip ospf status                     | disabled                                                                                      |
| Enables an area.                                                                    | ip ospf area status                | disabled                                                                                      |
| Enables an interface.                                                               | ip ospf interface status           | disabled                                                                                      |
| Enables OSPF redistribution.                                                        | ip ospf redist status              | disabled                                                                                      |
| Sets the overflow interval value.                                                   | ip ospf exit-overflow-interval     | 0                                                                                             |
| Assigns a limit to the number of<br>External Link-State Database<br>(LSDB) entries. | ip ospf extlsdb-limit              | -1                                                                                            |
| Configures timers for Shortest Path<br>First (SPF) calculation.                     | ip ospf spf-timer                  | delay: 5<br>hold: 10                                                                          |
| Creates or deletes an area default metric.                                          | ip ospf area default-metric        | ToS: 0<br>Type: OSPF<br>Cost: 1                                                               |
| Configures OSPF interface dead interval.                                            | ip ospf interface dead-interval    | 40 seconds (broadcast and<br>point-to-point)<br>120 seconds (NBMA and<br>point-to-multipoint) |
| Configures OSPF interface hello interval.                                           | ip ospf interface hello-interval   | 10 seconds (broadcast and<br>point-to-point)<br>30 seconds (NBMA and point-<br>to-multipoint) |
| Configures the OSPF interface cost.                                                 | ip ospf interface cost             | 1                                                                                             |
| Configures the OSPF poll interval.                                                  | ip ospf interface poll-interval    | 120 seconds                                                                                   |
| Configures the OSPF interface pri-<br>ority.                                        | ip ospf interface priority         | 1                                                                                             |
| Configures OSPF interface retrans-<br>mit interval.                                 | ip ospf interface retrans-interval | 5 seconds                                                                                     |
| Configures the OSPF interface transit delay.                                        | ip ospf interface transit-delay    | 1 second                                                                                      |
| Configures the OSPF interface type.                                                 | ip ospf interface type             | broadcast                                                                                     |
| Configures graceful restart on redundant CMMs                                       | ip ospf restart-support            | Disabled                                                                                      |

# **OSPF Quick Steps**

The followings steps are designed to show the user the necessary set of commands for setting up a router to use OSPF:

1 Create a VLAN using the **vlan** command For example:

```
-> vlan 5
```

```
-> vlan 5 enable
```

**2** Assign a router IP address and subnet mask to the VLAN using the **ip interface** command. For example:

```
-> ip interface vlan-5 vlan 5 address 120.1.4.1 mask 255.0.0.0
```

**3** Assign a port to the created VLANs using the vlan command. For example:

```
-> vlan 5 port default 2/1
```

**Note.** The port will be statically assigned to the VLAN, as a VLAN must have a physical port assigned to it in order for the router port to function. However, the router could be set up in such a way that mobile ports are dynamically assigned to VLANs using VLAN rules. See the chapter titled "Defining VLAN Rules" in the *OmniSwitch* 7700/7800/8800 Network Configuration Guide.

**4** Assign a router ID to the router using the **ip router router-id** command. For example:

```
-> ip router router-id 1.1.1.1
```

5 Load and enable OSPF using the ip load ospf and the ip ospf status commands. For example:

```
-> ip load ospf
```

-> ip ospf status enable

**6** Create a backbone to connect this router to others, and an area for the router's traffic, using the **ip ospf area** command. (Backbones are always labeled area 0.0.0.0.) For example:

```
-> ip ospf area 0.0.0.0
-> ip ospf area 0.0.0.1
```

7 Enable the backbone and area using the **ip ospf area status** command. For example:

```
-> ip ospf area 0.0.0.0 status enable
```

```
-> ip ospf area 0.0.0.1 status enable
```

**8** Create an OSPF interface for each VLAN created in Step 1, using the **ip ospf interface** command. The OSPF interface should use the same IP address or interface name used for the VLAN router IP created in Step 2. For example:

```
-> ip ospf interface 120.1.4.1
or
-> ip ospf interface vlan-5
```

**9** Assign the OSPF interface to the area and the backbone using the **ip ospf interface area** command. For example:

```
-> ip ospf interface 120.1.4.1 area 0.0.0.0 or
```

-> ip ospf interface vlan-5 area 0.0.0.0

**10** Enable the OSPF interfaces using the **ip ospf interface status** command. For example:

-> ip ospf interface 120.1.4.1 status enable

or

-> show ip ospf

-> ip ospf interface vlan-5 status enable

**11** You can now display the router OSPF settings by using the **show ip ospf** command. The output generated is similar to the following:

```
Router ID
                              = 1.1.1.1, -
Router Id
                                                       As set in Step 5
OSPF Version Number
                              = 2,
Admin Status
                              = Enabled,
Area Border Router?
                            = Yes,
AS Border Router Status
                              = Disabled,
Route Redistribution Status
                              = Disabled,
Route Tag
                              = 0,
SPF Hold Time (in seconds)
                              = 10,
SPF Delay Time (in seconds)
                              = 5,
                              = Disabled,
MTU Checking
# of Routes
                              = 0,
# of AS-External LSAs
                             = 0,
# of self-originated LSAs
                            = 0,
# of LSAs received
                             = 0,
External LSDB Limit
                             = -1,
Exit Overflow Interval
                              = 0,
# of SPF calculations done = 1,
# of Incr SPF calculations done = 0,
# of Init State Nbrs
                              = 0,
# of 2-Way State Nbrs
                              = 0,
                             = 0,
# of Exchange State Nbrs
# of Full State Nbrs
                              = 0,
# of attached areas
                             = 2,
# of Active areas
                             = 2,
                             = 0,
# of Transit areas
# of attached NSSAs
                              = 0
```

12 You can display OSPF area settings using the show ip ospf area command. For example:

| -> show ip ospf area 0.0.0.0                                                                                                    |                                                                                                    |                                 |
|----------------------------------------------------------------------------------------------------|----------------------------------------------------------------------------------------------------|---------------------------------|
| Area Identifier<br>Admin Status                                                                                                    | = 0.0.0.0,                                                                                                    | Area ID<br>As set in Step 7     |
| Operational Status<br>Area Type<br>Area Summary<br>Time since last SPF Run<br># of Area Border Routers known<br># of AS Border Routers known<br># of LSAs in area<br># of SPF Calculations done<br># of Incremental SPF Calculations done | <pre>Up,<br/>= Up,<br/>= normal,<br/>= Enabled,<br/>= 00h:08m:37s,<br/>= 1,<br/>= 0,<br/>= 1,<br/>= 1,<br/>= 0,</pre> | Area Status<br>As set in Step 8 |
| <pre># of Intremental SFF calculations done # of Neighbors in Init State # of Neighbors in 2-Way State # of Neighbors in Exchange State # of Neighbors in Full State # of Interfaces attached</pre>                                       | $ \begin{array}{rcl} = & 0 \\ = & 0 \\ = & 0 \\ = & 0 \\ = & 1 \\ \end{array} $                                       |                                 |

13 You can display OSPF interface settings using the show ip ospf interface command. For example:

| -> show ip ospf interface 120.1.4.1   |              | VLAN ID<br>As set in Step 1 |
|---------------------------------------|--------------|-----------------------------|
| Interface IP Name                     | = vlan-5     | As set in step 1            |
| VLAN Id                               | = 5,         | Interface ID                |
| Interface IP Address                  | = 120.1.4.1, | As set in Step 9            |
| Interface IP Mask                     | = 255.0.0.0, | Interface Status            |
| Admin Status                          | = Enabled,   |                             |
| Operational Status                    | = Down,      | As set in Step 11           |
| OSPF Interface State                  | = Down,      |                             |
| Interface Type                        | = Broadcast, | Area ID                     |
| Area Id                               | = 0.0.0.0,   | As set in Step 7            |
| Designated Router IP Address          | = 0.0.0.0,   | As set in step /            |
| Designated Router RouterId            | = 0.0.0.0,   |                             |
| Backup Designated Router IP Address   | = 0.0.0.0,   |                             |
| Backup Designated Router RouterId     | = 0.0.0.0,   |                             |
| MTU (bytes)                           | = 1500,      |                             |
| Metric Cost                           | = 1,         |                             |
| Priority                              | = 1,         |                             |
| Hello Interval (seconds)              | = 10,        |                             |
| Transit Delay (seconds)               | = 1,         |                             |
| Retrans Interval (seconds)            | = 5,         |                             |
| Dead Interval (seconds)               | = 40,        |                             |
| Poll Interval (seconds)               | = 120,       |                             |
| Link Type                             | = Broadcast, |                             |
| Authentication Type                   | = none,      |                             |
| # of Events                           | = 0,         |                             |
| # of Init State Neighbors             | = 0,         |                             |
| <pre># of 2-Way State Neighbors</pre> | = 0,         |                             |
| # of Exchange State Neighbors         | = 0,         |                             |
| # of Full State Neighbors             | = 0          |                             |

# **OSPF Overview**

The Open Shortest Path First routing (OSPF) is the shortest path first (SPF), or link-state, protocol. OSPF is an interior gateway protocol (IGP) that distributes routing information between routers in a Single Autonomous System (AS). OSPF chooses the least-cost path as the best path.

Each participating router distributes its local state (i.e., the router's usable interfaces, local networks, and reachable neighbors) throughout the AS by flooding. In a link-state protocol, each router maintains a database describing the entire topology. This database is built from the collected link state advertisements of all routers. Each multi-access network that has at least two attached routers has a designated router and a backup designated router. The designated router floods a link state advertisement for the multi-access network.

When a router starts, it uses the OSPF Hello Protocol to discover neighbors. The router sends Hello packets to its neighbors, and in turn receives their Hello packets. On broadcast and point-to-point networks, the router dynamically detects its neighboring routers by sending Hello packets to a multicast address. On non-broadcast and point-to-multipoint networks, some configuration information is necessary in order to configure neighbors. On all networks (broadcast or non-broadcast), the Hello Protocol also elects a designated router for the network.

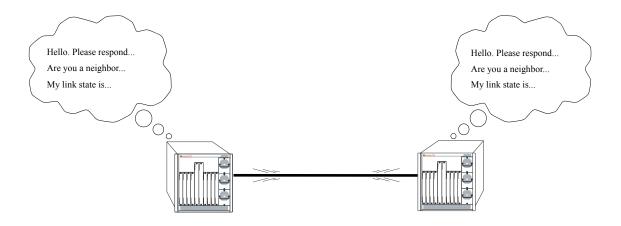

#### **OSPF Hello Protocol**

The router will attempt to form full adjacencies with all of its newly acquired neighbors. Only some pairs, however, will be successful in forming full adjacencies. Topological databases are synchronized between pairs of fully adjacent routers.

Adjacencies control the distribution of routing protocol packets. Routing protocol packets are sent and received only on adjacencies. In particular, distribution of topological database updates proceeds along adjacencies.

Link state is also advertised when a router's state changes. A router's adjacencies are reflected in the contents of its link state advertisements. This relationship between adjacencies and link state allows the protocol to detect downed routers in a timely fashion.

Link state advertisements are flooded throughout the AS. The flooding algorithm ensures that all routers have exactly the same topological database. This database consists of the collection of link state advertisements received from each router belonging to the area. From this database each router calculates a short-est-path tree, with itself as root. This shortest-path tree in turn yields a routing table for the protocol.

## **OSPF** Areas

OSPF allows collections of contiguous networks and hosts to be grouped together as an *area*. Each area runs a separate copy of the basic link-state routing algorithm (usually called SPF). This means that each area has its own topological database, as explained in the previous section.

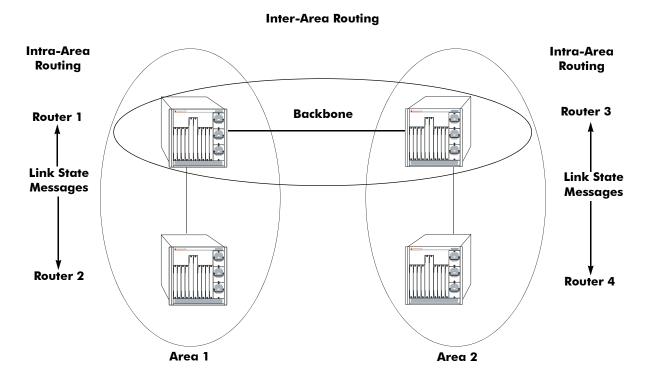

#### **OSPF Intra-Area and Inter-Area Routing**

An area's topology is visible only to the members of the area. Conversely, routers internal to a given area know nothing of the detailed topology external to the area. This isolation of knowledge enables the protocol to reduce routing traffic by concentrating on small areas of an AS, as compared to treating the entire AS as a single link-state domain.

Areas cause routers to maintain a separate topological database for each area to which they are connected. (Routers connected to multiple areas are called *area border routers*). Two routers belonging to the same area have identical area topological databases.

Different areas communicate with each other through a *backbone*. The backbone consists of routers with contacts between multiple areas. A backbone must be contiguous (i.e., it must be linked to all areas).

The backbone is responsible for distributing routing information between areas. The backbone itself has all of the properties of an area. The topology of the backbone is invisible to each of the areas, while the backbone itself knows nothing of the topology of the areas.

All routers in an area must agree on that area's parameters. Since a separate copy of the link-state algorithm is run in each area, most configuration parameters are defined on a per-router basis. All routers belonging to an area must agree on that area's configuration. Misconfiguration will keep neighbors from forming adjacencies between themselves, and OSPF will not function.

## **Classification of Routers**

When an AS is split into OSPF areas, the routers are further divided according to function into the following four overlapping categories:

- Internal routers. A router with all directly connected networks belonging to the same area. These routers run a single copy of the SPF algorithm.
- Area border routers. A router that attaches to multiple areas. Area border routers run multiple copies of the SPF algorithm, one copy for each attached area. Area border routers condense the topological information of their attached areas for flooding to other areas.
- **Backbone routers**. A router that has an interface to the backbone. This includes all routers that interface to more than one area (i.e., area border routers). However, backbone routers do not have to be area border routers. Routers with all interfaces connected to the backbone are considered to be internal routers.
- AS boundary routers. A router that exchanges routing information with routers belonging to other Autonomous Systems. Such a router has AS external routes that are advertised throughout the Autonomous System. The path to each AS boundary router is known by every router in the AS. This classification is completely independent of the previous classifications (i.e., internal, area border, and backbone routers). AS boundary routers may be internal or area border routers, and may or may not participate in the backbone.

# **Virtual Links**

It is possible to define areas in such a way that the backbone is no longer contiguous. (This is not an ideal OSPF configuration, and maximum effort should be made to avoid this situation.) In this case the system administrator must restore backbone connectivity by configuring *virtual links*.

Virtual links can be configured between any two backbone routers that have a connection to a common non-backbone area. The protocol treats two routers joined by a virtual link as if they were connected by an unnumbered point-to-point network. The routing protocol traffic that flows along the virtual link uses intra-area routing only, and the physical connection between the two routers is not managed by the network administrator (i.e., there is no dedicated connection between the routers as there is with the OSPF backbone).

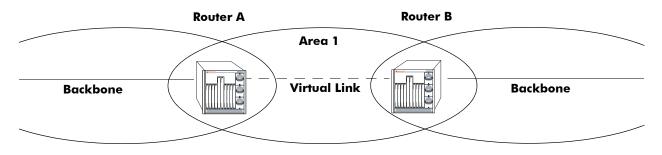

#### **OSPF** Routers Connected with a Virtual Link

In the above diagram, Router A and Router B are connected via a virtual link in Area 1, which is known as a transit area. See "Creating Virtual Links" on page 1-24 for more information.

## **Stub Areas**

OSPF allows certain areas to be configured as *stub areas*. A stub area is an area with routers that have no AS external Link State Advertisements (LSAs).

In order to take advantage of the OSPF stub area support, default routing must be used in the stub area. This is accomplished by configuring only one of the stub area's border routers to advertise a default route into the stub area. The default routes will match any destination that is not explicitly reachable by an intraarea or inter-area path (i.e., AS external destinations).

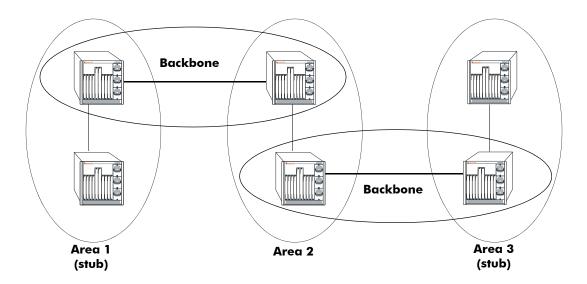

**OSPF Stub Area** 

Area 1 and Area 3 could be configured as stub areas. Stub areas are configured using the OSPF **ip ospf area** command, described in "Creating an Area" on page 1-17. For more overview information on areas, see "OSPF Areas" on page 1-8.

The OSPF protocol ensures that all routers belonging to an area agree on whether the area has been configured as a stub. This guarantees that no confusion will arise in the flooding of AS external advertisements.

Two restrictions on the use of stub areas are:

- Virtual links cannot be configured through stub areas.
- AS boundary routers cannot be placed internal to stub areas.

## **Not-So-Stubby-Areas**

NSSA, or not-so-stubby area, is an extension to the base OSPF specification and is defined in RFC 1587. An NSSA is similar to a stub area in many ways: AS-external LSAs are not flooded into an NSSA and virtual links are not allowed in an NSSA. The primary difference is that selected external routing information can be imported into an NSSA and then redistributed into the rest of the OSPF routing domain. These routes are imported into the NSSA using a new LSA type: Type-7 LSA. Type-7 LSAs are flooded within the NSSA and are translated at the NSSA boundary into AS-external LSAs so as to convey the external routing information to other areas.

NSSAs enable routers with limited resources to participate in OSPF routing while also allowing the import of a selected number of external routes into the area. For example, an area which connects to a small external routing domain running RIP may be configured as an NSSA. This will allow the import of RIP routes into this area and the rest of the OSPF routing domain and at the same time, prevent the flooding of other external routing information (learned, for example, through RIP) into this area.

All routers in an NSSA must have their OSPF area defined as an NSSA. To configure otherwise will ensure that the router will be unsuccessful in establishing an adjacent in the OSPF domain.

## **Totally Stubby Areas**

In Totally Stubby Areas the ABR advertises a default route to the routers in the totally stubby area but does not advertise any inter-area or external LSAs. As a result, routers in a totally stubby area know only the routes for destination networks in the stub area and have a default route for any other destination outside the stub.

Note. Virtual links cannot be configured through totally stubby areas.

The router memory is saved when using stub area networks by filtering Type 4 and 5 LSAs. This concept has been extended with Totally Stubby Areas by filtering Type 3 LSAs (Network Summary LSA) in addition to Type 4 and 5 with the exception of one single Type 3 LSA used to advertise a default route within the area.

The following is an example of a simple totally stubby configuration with Router B being an ABR between the backbone area 0 and the stub area 1. Router A is in area 1.1.1.1, totally stubby area:

|              |                | OSPF Area 0         |
|--------------|----------------|---------------------|
|              |                | ( 192.168.50.0/24 ) |
|              | OSPF Area 1    |                     |
| 192.168.12.1 | Totally Stubby | 192.168.12.2        |
| Router A     |                | Router B            |
|              |                |                     |

#### **Totally Stubby Area Example**

**Note.** See "Configuring a Totally Stubby Area" on page 1-19 for information on configuring Totally Stubby Areas.

## Equal Cost Multi-Path (ECMP) Routing

Using information from its continuously updated databases, OSPF calculates the shortest path to a given destination. The shortest path is determined from metric values at each hop along a path. At times, two or more paths to the same destination will have the same metric cost.

In the network illustration below, there are two paths from Source router A to Destination router B. One path traverses two hops at routers X and Y and the second path traverses two hops at M and N. If the total cost through X and Y to B is the same as the cost via M and N to B, then these two paths have equal cost. In this version of OSPF both paths will be stored and used to transmit data.

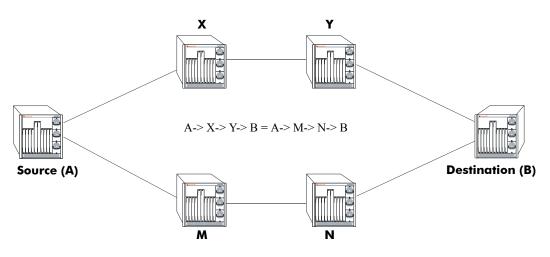

**Multiple Equal Cost Paths** 

Delivery of packets along equal paths is based on flows rather than a round-robin scheme. Equal cost is determined based on standard routing metrics. However, other variables, such as line speed, are not considered. So it is possible for OSPF to decide two paths have an equal cost even though one may contain faster links than another.

# **Non-Broadcast OSPF Routing**

OSPF can operate in two modes on non-broadcast networks: NBMA and point-to-multipoint. The interface type for the corresponding network segment should be set to non-broadcast or point-to-multipoint, respectively.

For non-broadcast networks neighbors should be statically configured. For NBMA neighbors the eligibility option must be enabled for the neighboring router to participate in Designated Router (DR) election.

For the correct working of an OSPF NBMA network, a fully meshed network is mandatory. Also, the neighbor eligibility configuration for a router on every other router should match the routers interface priority configuration.

See "Configuring Static Neighbors" on page 1-29 for more information and setting up static neighbors.

## Graceful Restart on Switches with Redundant CMMs

OmniSwitch 7700/7800/8800 chassis with two Chassis Management Modules (CMMs) can support redundancy where if the primary CMM fails or goes offline for any reason, the secondary CMM is instantly notified. The secondary CMM automatically assumes the primary role. This switch between the primary and secondary CMMs is known as *takeover*.

When a takeover occurs, which can be planned (e.g., the users performs the takeover) or unplanned (e.g., the primary CMM unexpectedly fails), an OSPF router must re-establish full adjacencies with all its previously fully adjacent neighbors. This time period between the restart and the re-establishment of adjacencies is termed *graceful restart*.

In the network illustration below, a helper router, Router Y, monitors the network for topology changes. As long as there are none, it continues to advertise its LSAs as if the restarting router, Router X, had remained in continuous OSPF operation (i.e., Router Y's LSAs continue to list an adjacency to Router X over network segment S, regardless of the adjacency's current synchronization state.)

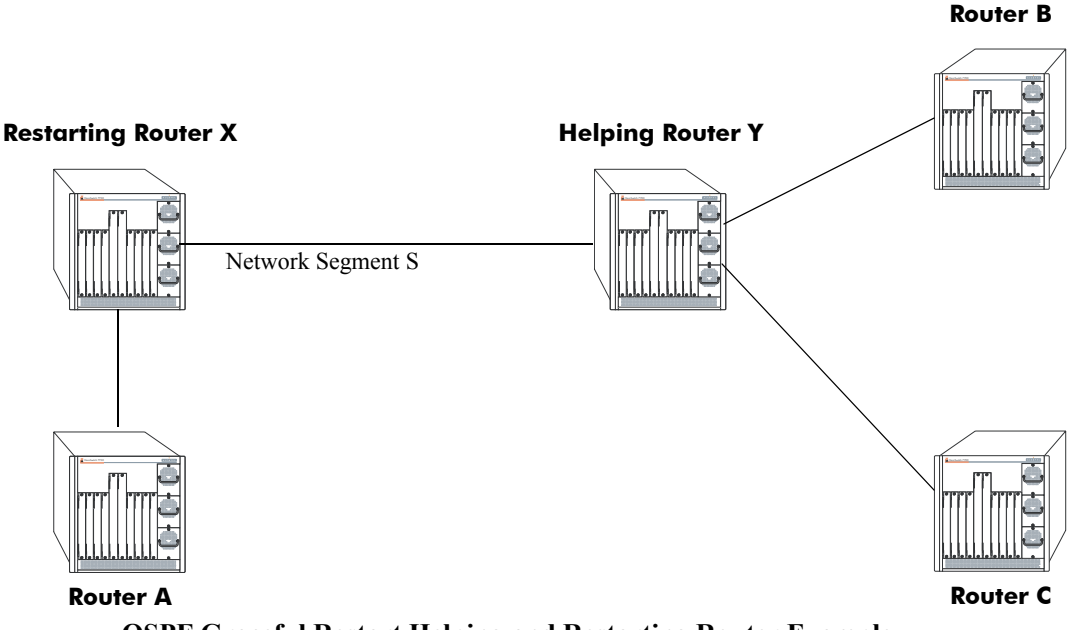

**OSPF Graceful Restart Helping and Restarting Router Example** 

If the restarting router, Router X, was the Designated Router (DR) on network segment S when the helping relationship began, the helper neighbor, Router Y, maintains Router X as the DR until the helping relationship is terminated. If there are multiple adjacencies with the restarting Router X, Router Y will act as a helper on all other adjacencies.

**Note.** See "Configuring Redundant CMMs for Graceful Restart" on page 1-30 for more information on configuring graceful restart.

# **Configuring OSPF**

Configuring OSPF on a router requires several steps. Depending on your requirements, you may not need to perform all of the steps listed below.

By default, OSPF is disabled on the router. Configuring OSPF consists of these tasks:

- Set up the basics of the OSPF network by configuring the required VLANs, assigning ports to the VLANs, and assigning router identification numbers to the routers involved. This is described in "Preparing the Network for OSPF" on page 1-15.
- Enable OSPF. When the image file for advanced routing is installed, you must load the code and enable OSPF. The commands for enabling OSPF are described in "Activating OSPF" on page 1-16.
- Create an OSPF area and the backbone. The commands to create areas and backbones are described in "Creating an OSPF Area" on page 1-17.
- Set area parameters (optional). OSPF will run with the default area parameters, but different networks may benefit from modifying the parameters. Modifying area parameters is described in "Configuring Stub Area Default Metrics" on page 1-18.
- Create OSPF interfaces. OSPF interfaces are created and assigned to areas. Creating interfaces is described in "Creating an Interface" on page 1-21, and assigning interfaces is described in "Assigning an Interface to an Area" on page 1-21.
- Set interface parameters (optional). OSPF will run with the default interface parameters, but different networks may benefit from modifying the parameters. Also, it is possible to set authentication on an interface. Setting interface authentication is described in "Interface Authentication" on page 1-22, and modifying interface parameters is described in "Modifying Interface Parameters" on page 1-23.
- Configure virtual links (optional). A virtual link is used to establish backbone connectivity when two backbone routers are not physically contiguous. To create a virtual link, see "Creating Virtual Links" on page 1-24.
- Create a redistribution policy (optional). A redistribution policy allows for the control of how routes are advertised into OSPF from outside the Autonomous System. Once a policy is created, redistribution must be enabled. Creating a redistribution policy is described in "Creating A Redistribution Policy" on page 1-26, and enabling redistribution is described in "Enabling Redistribution" on page 1-25.
- Create redistribution filters (optional). A redistribution filter controls whether routes are advertised in the OSPF network. Creating a redistribution filter is described in "Creating a Redistribution Filter" on page 1-26.
- Configuring router capabilities (optional). There are several commands that influence router operation. These are covered briefly in a table in "Configuring Router Capabilities" on page 1-28.
- Creating static neighbors (optional). These commands allow you to statically configure neighbors. See "Configuring Static Neighbors" on page 1-29.
- Configuring redundant CMMs for graceful OSPF restart (optional). Configuring switches with redundant CMMs for graceful restart is described in "Configuring Redundant CMMs for Graceful Restart" on page 1-30.

At the end of the chapter is a simple OSPF network diagram with instructions on how it was created on a router-by-router basis. See "OSPF Application Example" on page 1-31 for more information.

# **Preparing the Network for OSPF**

The OSPF operates on top of normal switch functions, using existing ports, virtual ports, VLANs, etc. The following network components should already be configured:

- Configure VLANs that are to be used in the OSPF network. VLANS should be created for both the backbone interfaces and all other connected devices that will participate in the OSPF network. A VLAN should exist for each instance in which the backbone connects two routers. VLAN configuration is described in "Configuring VLANs," in the *OmniSwitch* 7700/7800/8800 Network Configuration Guide.
- Assign IP interfaces to the VLANs. IP interfaces, or router ports, must be assigned to the VLAN. Assigning IP interfaces is described in "Configuring VLANs," in the *OmniSwitch* 7700/7800/8800 Network Configuration Guide.
- Assign ports to the VLANs. The physical ports participating in the OSPF network must be assigned to the created VLANs. Assigning ports to a VLAN is described in "Assigning Ports to VLANs," in the *OmniSwitch* 7700/7800/8800 Network Configuration Guide.
- Set the router identification number. (optional) The routers participating in the OSPF network must be assigned a router identification number. This number can be any number, as long as it is in standard dotted decimal format (e.g., 1.1.1.1). Router identification number assignment is discussed in "Configuring IP," in the *OmniSwitch* 7700/7800/8800 Network Configuration Guide. If this is not done, the router identification number is automatically the primary interface address.

# **Activating OSPF**

For OSPF to run on the router, the advanced routing image must be installed. (For information on how to install image files, see the *OmniSwitch* 7700/7800/8800 Switch Management Guide.)

After the image file has been installed onto the router, you will need to load the OSPF software into memory and enable it, as described below.

## Loading the Software

To load the OSPF software into the router's running configuration, enter the **ip load ospf** command at the system prompt:

```
-> ip load ospf
```

The OPSF software is now loaded into memory, and can be enabled.

## **Enabling OSPF**

Once the OSPF software has been loaded into the router's running configuration (either through the CLI or on startup), it must be enabled. To enable OSPF on a router, enter the **ip ospf status** command at the CLI prompt, as shown:

-> ip ospf status enable

Once OSPF is enabled, you can begin to set up OSPF parameters. To disable OSPF, enter the following:

```
-> ip ospf status disable
```

#### **Removing OSPF from Memory**

To remove OSPF from the router memory, it is necessary to manually edit the **boot.cfg** file. The **boot.cfg** file is an ASCII text-based file that controls many of the switch parameters. Open the file and delete all references to OSPF.

For the operation to take effect the switch needs to be rebooted.

## **Creating an OSPF Area**

OSPF allows a set of network devices in an AS system to be grouped together in areas.

There can be more than one router in an area. Likewise, there can be more than one area on a single router (in effect, making the router the Area Border Router (ABR) for the areas involved), but standard networking design does not recommended that more than three areas be handled on a single router.

Areas are named using 32-bit dotted decimal format (e.g., 1.1.1.1). Area 0.0.0.0 is reserved for the backbone.

#### **Creating an Area**

To create an area and associate it with a router, enter the **ip ospf area** command with the area identification number at the CLI prompt, as shown:

-> ip ospf area 1.1.1.1

Area 1.1.1.1 will now be created on the router with the default parameters.

The backbone is always area 0.0.0.0. To create this area on a router, you would use the above command, but specify the backbone, as shown:

-> ip ospf area 0.0.0.0

The backbone would now be attached to the router, making it an Area Border Router (ABR).

#### Enabling an Area

Once an area is created, it must be enabled using the **ip ospf area status** command, as shown:

-> ip ospf area 0.0.0.0 status enable

## Specifying an Area Type

When creating areas, an area type can be specified (normal, stub, or NSSA). Area types are described above in "OSPF Areas" on page 1-8. To specify an area type, use the **ip ospf area** command as shown:

-> ip ospf area 1.1.1.1 type stub

**Note.** By default, an area is a **normal** area. The **type** keyword would be used to change a stub or NSSA area into a normal area.

#### **Enabling and Disabling Summarization**

Summarization can also be enabled or disabled when creating an area. Enabling summarization allows for ranges to be used by Area Border Routers (ABRs) for advertising routes as a single route rather than multiple routes, while disabling summarization prevents set ranges from functioning in stub and NSSA areas. (Configuring ranges is described in "Setting Area Ranges" on page 1-19.)

For example, to enable summarization for Area 1.1.1.1, enter the following:

-> ip ospf area 1.1.1.1 summary enable

To disable summarization for the same area, enter the following:

```
-> ip ospf area 1.1.1.1 summary disable
```

**Note.** By default, an area has summarization enabled. Disabling summarization for an area is useful when ranges need to be deactivated, but not deleted.

## **Displaying Area Status**

You can check the status of the newly created area by using the show command, as demonstrated:

```
-> show ip ospf area 1.1.1.1
```

or

```
-> show ip ospf area
```

The first example gives specifics about area 1.1.1.1, and the second example shows all areas configured on the router.

To display a stub area's parameters, use the show ip ospf area stub command as follows:

-> show ip ospf area 1.1.1.1 stub

## **Deleting an Area**

To delete an area, enter the ip ospf area command as shown:

-> no ip ospf area 1.1.1.1

## **Configuring Stub Area Default Metrics**

The default metric configures the type of cost metric that a default area border router (ABR) will advertise in the default summary Link State Advertisement (LSA). Use the **ip ospf area default-metric** command to create or delete a default metric for stub or Not So Stubby Area (NSSA) area. Specify the stub area and select a cost value or a route type, as shown:

-> ip ospf area 1.1.1.1 default-metric 0 cost 50

or

```
-> ip ospf area 1.1.1.1 default-metric 0 type type1
```

A route has a preset metric associated to it depending on its type. The first example, the stub area is given a default metric of 0 (this is Type of Service 0) and a cost of 50 added to routes from the area. The second example specifies that the cost associated with Type 1 routes should be applied to routes from the area.

Note. At this time, only the default metric of ToS 0 is supported.

To remove the area default-metric setting, enter the **ip ospf area default-metric** command using the **no** command, as shown:

-> no ip ospf area 1.1.1.1 default-metric 0

## **Setting Area Ranges**

Area ranges are used to summarize many area routes into a single advertisement at an area boundary. Ranges are advertised as summaries or NSSAs. Ranges also act as filters that either allow the summary to be advertised or not. Ranges are created using the **ip ospf area range** command. An area and the summary IP address and IP mask must be specified. For example, to create a summary range with IP address 192.5.40.1 and an IP mask of 255.255.255.0 for area 1.1.1.1, the following commands would be entered at the CLI prompt:

-> ip ospf area 1.1.1.1 range summary 192.5.40.1 255.255.255.0
-> ip ospf area 1.1.1.1 range summary 192.5.40.1 255.255.255.0 effect noMatching

To view the configured ranges for an area, use the **show ip ospf area range** command as demonstrated:

-> show ip ospf area 1.1.1.1 range

## **Configuring a Totally Stubby Area**

In order to configure a totally stubby area you need to configure the area as stub on the ABR and disable summarization. By doing so the ABR will generate a default route in the totally stubby area. In addition, the other routers within the totally stubby area must only have their area configured as stub.

For example, to configure the simple totally stubby configuration shown in the figure in "Totally Stubby Areas" on page 1-11 where Router B is an ABR between the backbone area 0 and the stub area 1 and Router A is in Totally Stubby Area 1.1.1.1 follow the steps below:

1 Enter the following commands on Router B:

```
-> ip load ospf
-> ip ospf area 0.0.0.0
-> ip ospf area 0.0.0.0 status enable
-> ip ospf area 1.1.1.1
-> ip ospf area 1.1.1.1 type stub
-> ip ospf area 1.1.1.1 summary disable
-> ip ospf area 1.1.1.1 status enable
-> ip ospf area 1.1.1.1 default-metric 0
-> ip ospf interface 192.168.12.2
-> ip ospf interface 192.168.12.2 area 1.1.1.1
-> ip ospf interface 192.168.12.2 status enable
-> ip ospf interface 192.168.50.2
-> ip ospf interface 192.168.50.2 area 0.0.0.0
-> ip ospf interface 192.168.50.2 status enable
-> ip ospf interface 192.168.50.2 status enable
-> ip ospf status enable
```

**2** Enter the following on Router A:

-> ip load ospf -> ip ospf area 1.1.1.1 -> ip ospf area 1.1.1.1 type stub -> ip ospf area 1.1.1.1 status enable -> ip ospf interface 192.168.12.1 -> ip ospf interface 192.168.12.1 area 1.1.1.1 -> ip ospf interface 192.168.12.1 status enable -> ip ospf status enable

# **Creating OSPF Interfaces**

Once areas have been established, interfaces need to be created and assigned to the areas.

#### **Creating an Interface**

To create an interface, enter the **ip ospf interface** command with an IP address or interface name, as shown:

```
-> ip ospf interface 120.5.80.1
-> ip ospf interface vlan-213
```

Note. The interface name *cannot* have spaces.

The interface can be deleted the by using the **no** keyword, as shown:

-> no ip ospf interface 120.5.80.1

#### Assigning an Interface to an Area

Once an interface is created, it must be assigned to an area. (Creating areas is described in "Creating an Area" on page 1-17 above.)

To assign an interface to an area, enter the **ip ospf interface area** command with the interface IP address or interface name and area identification number at the CLI prompt. For example to add interface 120.5.80.1 to area 1.1.1.1, enter the following:

-> ip ospf interface 120.5.80.1 area 1.1.1.1

An interface can be removed from an area by reassigning it to a new area.

Once an interface has been created and enabled, you can check its status and configuration by using the **show ip ospf interface** command, as demonstrated:

```
-> show ip ospf interface 120.5.80.1
```

Instructions for configuring authentication are given in "Interface Authentication" on page 1-22, and interface parameter options are described in "Modifying Interface Parameters" on page 1-23.

#### Activating an Interface

Once the interface is created and assigned to an area, it must be activated using the **ip ospf interface status** command with the interface IP address or interface name, as shown:

-> ip ospf interface 120.5.80.1 status enable

The interface can be disabled using the disable keyword in place of the enable keyword.

#### Interface Authentication

OSPF allows for the use of authentication on configured interfaces. When authentication is enabled, only neighbors using the same type of authentication and the matching passwords or keys can communicate.

There are two types of authentication: simple and MD5. Simple authentication requires only a text string as a password, while MD5 is a form of encrypted authentication that requires a key and a password. Both types of authentication require the use of more than one command.

#### Simple Authentication

To enable simple authentication on an interface, enter the **ip ospf interface auth-type** command with the interface IP address or interface name, as shown:

-> ip ospf interface 120.5.80.1 auth-type simple

Once simple authentication is enabled, the password must be set with the **ip ospf interface auth-key** command, as shown:

-> ip ospf interface 120.5.80.1 auth-key test

In the above instance, only other interfaces with simple authentication and a password of "test" will be able to use the configured interface.

#### **MD5** Encryption

To configure the same interface for MD5 encryption, enter the ip ospf interface auth-type as shown:

-> ip ospf interface 120.5.80.1 auth-type md5

Once MD5 authentication is set, a key identification and key string must be set with the **ip ospf interface md5** key command. For example to set interface 120.5.80.1 to use MD5 authentication with a key identification of 7 and key string of "test", enter:

-> ip ospf interface 120.5.80.1 md5 7

and

-> ip ospf interface 120.5.80.1 md5 7 key "test"

Note that setting the key ID and key string must be done in two separate commands. Once the key ID and key string have been set, MD5 authentication is enabled. To disable it, use the **ip ospf interface md5** command, as shown:

-> ip ospf interface 120.5.80.1 md5 7 disable

To remove all authentication, enter the ip ospf interface auth-type as follows:

-> ip ospf interface 120.5.80.1 auth-type none

#### **Modifying Interface Parameters**

There are several interface parameters that can be modified on a specified interface. Most of these deal with timer settings.

The cost parameter and the priority parameter help to determine the cost of the route using this interface, and the chance that this interface's router will become the designated router, respectively.

The following table shows the various interface parameters that can be set:

| ip ospf interface dead-interval    | Configures OSPF interface dead interval. If no hello packets are received in this interval from a neighboring router the neighbor is considered dead.                      |
|------------------------------------|----------------------------------------------------------------------------------------------------|
| ip ospf interface hello-interval   | Configures the OSPF interface interval for NBMA segments.                                                                                                    |
| ip ospf interface cost             | Configures the OSPF interface cost. A cost metric refers to the net-<br>work path preference assigned to certain types of traffic.                                         |
| ip ospf interface poll-interval    | Configures the OSPF poll interval.                                                                                                    |
| ip ospf interface priority         | Configures the OSPF interface priority. The priority number helps determine if this router will become the designated router.                                              |
| ip ospf interface retrans-interval | Configures OSPF interface retransmit interval. The number of sec-<br>onds between link state advertisement retransmissions for adjacencies<br>belonging to this interface. |
| ip ospf interface transit-delay    | Configures the OSPF interface transit delay. The estimated number of seconds required to transmit a link state update over this interface.                                 |

These parameters can be added any time. (See "Creating OSPF Interfaces" on page 1-21 for more information.) For example, to set an the dead interval to 50 and the cost to 100 on interface 120.5.80.1, enter the following:

-> ip ospf interface 120.5.80.1 dead-interval 50 cost 100

To set an the poll interval to 25, the priority to 100, and the retransmit interval to 10 on interface 120.5.80.1, enter the following:

-> ip ospf interface 120.5.80.1 poll-interval 25 priority 100 retrans-interval 10

To set the hello interval to 5000 on interface 120.5.80.1, enter the following:

-> ip ospf interface 120.5.80.1 hello-interval 5000

To reset any parameter to its default value, enter the keyword with no parameter value, as shown:

-> ip ospf interface 120.5.80.1 dead-interval

**Note.** Although you can configure several parameters at once, you can only reset them to the default one at a time.

# **Creating Virtual Links**

A virtual link is a link between two backbones through a transit area. Use the **ip ospf virtual-link** command to create or delete a virtual link.

Accepted network design theory states that virtual links are the option of last resort. For more information on virtual links, see "Virtual Links" on page 1-9 and refer to the figure on page 1-9.

#### **Creating a Virtual Link**

To create a virtual link, commands must be submitted to the routers at both ends of the link. The router being configured should point to the other end of the link, and both routers must have a common area.

When entering the **ip ospf virtual-link** command, it is necessary to enter the Router ID of the far end of the link, and the area ID that both ends of the link share.

For example, a virtual link needs to be created between Router A (router ID 1.1.1.1) and Router B (router ID 2.2.2.2). We must:

1 Establish a transit area between the two routers using the commands discussed in "Creating an OSPF Area" on page 1-17 (in this example, we will use Area 0.0.0.1).

2 Then use the **ip ospf virtual-link** command on Router A as shown:

ip ospf virtual-link 0.0.0.1 2.2.2.2

**3** Next, enter the following command on Router B:

ip ospf virtual-link 0.0.0.1 1.1.1.1

Now there is a virtual link across Area 0.0.0.1 linking Router A and Router B.

**4** To display virtual links configured on a router, enter the following **show** command:

show ip ospf virtual-link

**5** To delete a virtual link, enter the **ip ospf virtual-link** command with the area and far end router information, as shown:

no ip ospf virtual-link 0.0.0.1 2.2.2.2

#### **Modifying Virtual Link Parameters**

There are several parameters for a virtual link (such as authentication type and cost) that can be modified at the time of the link creation. They are described in the **ip ospf virtual-link** command description. These parameters are identical in function to their counterparts in the section "Modifying Interface Parameters" on page 1-23.

# **Creating Redistribution Policies and Filters**

Redistribution in OSPF controls the way routes are learned and distributed in the OSPF network. Non-OSPF routers can be advertised into the OSPF network as AS-external or NSSA-external routes. NSSAexternal routes are advertised only in OSPF-NSSA areas. Redistribution policies are set on Autonomous System Boundary Routers (ASBRs) and control how routes from outside the Autonomous System (AS) are learned and distributed. Redistribution Filters are set on any OSPF router and control how routes on the router are distributed to other routers in the OSPF network.

To set up redistribution on a router:

1 Specify the router as an ASBR, as described in "Specifying an Autonomous System Boundary Router" on page 1-25. (For redistribution policies only.)

2 Enable redistribution, as described in "Enabling Redistribution" on page 1-25.

**3** Create a redistribution policy or filter, as described in "Creating A Redistribution Policy" on page 1-26 and "Creating a Redistribution Filter" on page 1-26.

#### Specifying an Autonomous System Boundary Router

Redistribution policies can only be created on ASBRs. ASBRs are routers that are directly connected to a network outside of the AS (e.g., the internet). To configure a router to be an ASBR, enter the **ip ospf asbr** command at the CLI prompt, as shown:

-> ip ospf asbr

You can check to see if a router is an ASBR router by using the show ip ospf command.

#### **Enabling Redistribution**

Before using any type of redistribution policy or filter, you must enable redistribution on the router, using the **ip ospf redist status** command. To enable redistribution, enter the command at the CLI prompt as shown:

-> ip ospf redist status enable

To disable redistribution, enter the command as shown:

-> ip ospf redist status disable

#### **Creating A Redistribution Policy**

Once a router is set as an ASBR and redistribution is enabled, a redistribution policy can be created. This is done using the **ip ospf redist** command. When setting up a redistribution policy, choose the type of route or protocol that will be redistributed as an OSPF route in the OSPF network. For example, to redistribute RIP routes, enter the following:

```
-> ip ospf redist rip
```

To redistribute static routes, enter the following:

-> ip ospf redist static

A cost metric can be added to the redistributed route, either as a set number or by specifying a route type (route types have preassigned metrics and other rule that control how they are redistributed). For example, to add a cost metric of 50 to RIP routes, enter the following:

-> ip ospf redist rip metric 50

To set RIP route redistribution as type 1 routes, enter the following:

-> ip ospf redist rip metric-type type1

For more information on route types, see the **ip ospf redist** command in the *OmniSwitch CLI Reference Guide*.

To display the redistribution policies on a router, enter the **show ip ospf redist** command at the CLI prompt.

To delete a redistribution policy, enter the **ip ospf redist** command with the route or protocol type, and the **no** keyword, as shown:

-> no ip ospf redist rip

#### **Creating a Redistribution Filter**

Redistribution filters are used by routers to control which routes are advertised to the rest of the network. Filters can be created on any OSPF router that has redistribution enabled.

Filters are created using the **ip ospf redist-filter** command. When using a filter, a route or protocol type must be specified, along with the IP address and mask. Only routes matching the specified criteria will be advertised. For example, to create a filter for RIP routes 1.1.0.0 with a mask of 255.255.0.0, enter the following:

-> ip ospf redist-filter rip 1.1.0.0 255.255.0.0

Filters can also be used to prevent routes from being advertised by using the **effect** keyword. Using the above example, to prevent RIP routes learned from 1.1.0.0 being advertised, enter the following:

-> ip ospf redist-filter rip 1.1.0.0 255.255.0.0 effect deny

This filter would stop the advertisement of RIP routes learned within the range 1.1.0.0 with a mask of 255.255.0.0. All other routes would be advertised normally.

Note. By default, filters are set to **permit**. If **permit** is the filter action desired, it is not necessary to use the **effect** keyword.

In certain cases, redistribution can either be an adjacent route or a subnet. In these cases, the redistributed route can correspond to several routes. It is possible to advertise these routes separately or not with the **redist-control** keyword.

If it is desired to advertise only an aggregated route instead of all the routes to comprise the aggregate, use the **ip ospf redist-filter** command with the **redist-control aggregate** keyword, as shown (you will also need to enter the route information as above):

-> ip ospf redist-filter rip 1.1.0.0 255.255.0.0 redist-control aggregate

If it is desired that the subnet routes that fall within the aggregate range should not be advertised, use the **ip ospf redist-filter** command with the **redist-control** keyword as shown (you will also need to enter the route information as above):

-> ip ospf redist-filter rip 1.1.0.0 255.255.0.0 redist-control no-subnets

**Note.** By default, filters are set to allow subnet routes to be advertised. If this is the filter action desired, it is not necessary to use the **redist-control** keyword.

A cost metric and route tag can be assigned to the routes that are allowed to pass through the filter, by using the **metric** and **route-tag** keywords, as shown (these options are described in the **ip ospf redist-filter** command):

-> ip ospf redist-filter rip 1.1.0.0 255.255.0.0 metric 100 route-tag 5

To display all of the configured filters on a router, enter the **show ip ospf redist-filter** command as shown:

-> show ip ospf redist-filter

To display the configured filters for a specific route or protocol type, enter the **show** command and the route or protocol type:

-> show ip ospf redist-filter rip

To display a specific filter, enter the **show** command with the route or protocol type and the ip address and mask, as demonstrated:

-> show ip ospf redist-filter rip 1.1.0.0 255.255.0.0

To delete a redistribution filter, enter the **ip ospf redist-filter** command with the route or protocol type and its associated IP address and mask, as shown:

-> no ip ospf redist-filter rip 1.1.0.0 255.255.0.0

# **Configuring Router Capabilities**

The following list shows various commands that can be useful in tailoring a router's performance capabilities. All of the listed parameters have defaults that are acceptable for running an OSPF network.

| ip ospf exit-overflow-interval | Sets the overflow interval value. The overflow interval is the time<br>whereby the router will wait before attempting to leave the database<br>overflow state.                                                                 |
|--------------------------------|----------------------------------------------------------------------------------------------------|
| ip ospf extlsdb-limit          | Sets a limit to the number of external Link State Databases entries<br>learned by the router. An external LSDB entry is created when the<br>router learns a link address that exists outside of its Autonomous System<br>(AS). |
| ip ospf host                   | Creates and deletes an OSPF entry for directly attached hosts.                                                                                                    |
| ip ospf mtu-checking           | Enables or disables the use of Maximum Transfer Unit (MTU) checking<br>on received OSPF database description packets.                                                                                                    |
| ip ospf route-tag              | Configures a tag value for Autonomous System External (ASE) routes created.                                                                                                    |
| ip ospf spf-timer              | Configures timers for Shortest Path First (SPF) calculation.                                                                                                    |

To configure a router parameter, enter the parameter at the CLI prompt with the new value or required variables. For example to set the exit overflow interval to 40, enter:

-> ip ospf exit-overflow-interval 40

To enable MTU checking, enter:

-> ip ospf mtu-checking

To set the route tag to 5, enter:

-> ip ospf route-tag 5

To set the SPF timer delay to 3 and the hold time to 6, enter:

-> ip ospf spf-timer delay 3 hold 6

To return a parameter to its default setting, enter the command with no parameter value, as shown:

-> ip ospf spf-timer

# **Configuring Static Neighbors**

It is possible to configure neighbors statically on Non-Broadcast Multi Access (NBMA), point-to-point, and point-to-multipoint networks.

NBMA requires all routers attached to the network to communicate directly (unicast), and every attached router in this network becomes aware of all of its neighbors through configuration. It also requires a Designated Router (DR) "eligibility" flag to be set for every neighbor.

To set up a router to use NBMA routing, follow the following steps:

**1** Create an OSPF interface using the CLI command **ip ospf interface** and perform all the normal configuration for the interface as with broadcast networks (attaching it to an area, enabling the status, etc.).

**2** The OSPF interface type for this interface should be set to non-broadcast using the CLI **ip ospf interface type** command. For example, to set interface 1.1.1.1 to be an NBMA interface, enter the following:

-> ip ospf interface 1.1.1.1 type non-broadcast

**3** Configure static neighbors for every OSPF router in the network using the **ip ospf neighbor** command. For example, to create an OSPF neighbor with an IP address of 1.1.1.8 to be a static neighbor, enter the following:

-> ip ospf neighbor 1.1.1.8 eligible

The neighbor attaches itself to the right interface by matching the network address of the neighbor and the interface. If the interface has not yet been created, the neighbor gets attached to the interface as and when the interface comes up.

If this neighbor is not required to participate in DR election, configure it as non-eligible. The eligibility can be changed at any time as long as the interface it is attached to is in the disabled state.

# **Configuring Redundant CMMs for Graceful Restart**

By default, OSPF graceful restart is disabled. To configure OSPF graceful restart support use the **ip ospf restart-support** command by entering ip **ospf restart-support** followed by either **planned-unplanned** or **planned-only**.

For example, to modify OSPF graceful restart so that it only supports planned restarts enter:

-> ip ospf restart-support planned-only

To disable support for graceful restart use the **no** form of the **ip ospf restart-support** command by entering:

-> no ip ospf restart-support

Optionally, you can configure graceful restart parameters with the following CLI commands:

| ip ospf restart-interval                              | Configures the grace period for achieving a graceful OSPF restart.                                                                                                    |
|-------------------------------------------------------|----------------------------------------------------------------------------------------------------|
| ip ospf restart-helper status                         | Administratively enables and disables the capability of an OSPF router<br>to operate in helper mode in response to a router performing a graceful<br>restart.             |
| ip ospf restart-helper strict-lsa-<br>checking-status | • Administratively enables and disables whether or not a changed Link<br>State Advertisement (LSA) will result in termination of graceful restart<br>by a helping router. |
| ip ospf restart initiate                              | Initiates a planned graceful restart.                                                                                                    |

For more information about graceful restart commands, see the "OSPF Commands" chapter in the *OmniSwitch CLI Reference Guide*.

# **OSPF Application Example**

This section will demonstrate how to set up a simple OSPF network. It uses three routers, each with an area. Each router uses three VLANs. A backbone connects all the routers. This section will demonstrate how to set it up by explaining the necessary commands for each router.

The following diagram is a simple OSPF network. It will be created by the steps listed on the following pages.

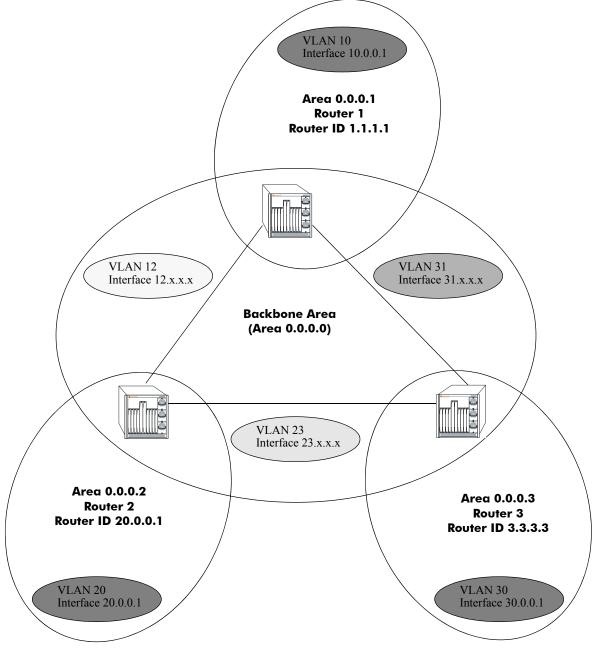

Three Area OSPF Network

### Step 1: Prepare the Routers

The first step is to create the VLANs on each router, add an IP interface to the VLAN, assign a port to the VLAN, and assign a router identification number to the routers. For the backbone, the network design in this case uses slot 2, port 1 as the egress port and slot 2, port 2 as ingress port on each router. Router 1 connects to Router 2, Router 2 connects to Router 3, and Router 3 connects to Router 1 using 10/100 Ethernet cables.

**Note.** The ports will be statically assigned to the router, as a VLAN must have a physical port assigned to it in order for the router port to function. However, the router could be set up in such a way that mobile ports are dynamically assigned to VLANs using VLAN rules. See the chapter titled "Defining VLAN Rules" in the *OmniSwitch* 7700/7800/8800 Network Configuration Guide.

The commands setting up VLANs are shown below:

Router 1 (using ports 2/1 and 2/2 for the backbone, and ports 2/3-5 for end devices):

```
-> vlan 31
-> ip interface vlan-31 vlan 31 address 31.0.0.1 mask 255.0.0.0
-> vlan 31 port default 2/1
-> vlan 12
-> ip interface vlan-12 vlan 12 address 12.0.0.1 mask 255.0.0.0
-> vlan 12 port default 2/2
-> vlan 10
-> ip interface vlan-10 vlan 10 address 10.0.0.1 mask 255.0.0.0
-> vlan 10 port default 2/3-5
-> ip router router-id 1.1.1.1
```

These commands created VLANs 31, 12, and 10.

- VLAN 31 handles the backbone connection from Router 1 to Router 3, using the IP router port 31.0.0.1 and physical port 2/1.
- VLAN 12 handles the backbone connection from Router 1 to Router 2, using the IP router port 12.0.0.1 and physical port 2/2.
- VLAN 10 handles the device connections to Router 1, using the IP router port 10.0.0.1 and physical ports 2/3-5. More ports could be added at a later time if necessary.

The router was assigned the Router ID of 1.1.1.1.

Router 2 (using ports 2/1 and 2/2 for the backbone, and ports 2/3-5 for end devices):

```
-> vlan 12
-> ip interface vlan-12 vlan 12 address 12.0.0.2 mask 255.0.0.0
-> vlan 12 port default 2/1
-> vlan 23
-> ip interface vlan-23 vlan 23 address 23.0.0.2 mask 255.0.0.0
-> vlan 23 port default 2/2
-> vlan 20
-> ip interface vlan-20 vlan 20 address 20.0.0.2 mask 255.0.0.0
-> vlan 20 port default 2/3-5
-> ip router router-id 2.2.2.2
```

These commands created VLANs 12, 23, and 20.

- VLAN 12 handles the backbone connection from Router 1 to Router 2, using the IP router port 12.0.0.2 and physical port 2/1.
- VLAN 23 handles the backbone connection from Router 2 to Router 3, using the IP router port 23.0.0.2 and physical port 2/2.
- VLAN 20 handles the device connections to Router 2, using the IP router port 20.0.0.2 and physical ports 2/3-5. More ports could be added at a later time if necessary.

The router was assigned the Router ID of 2.2.2.2.

Router 3 (using ports 2/1 and 2/2 for the backbone, and ports 2/3-5 for end devices)

```
-> vlan 23
-> ip interface vlan-23 vlan 23 address 23.0.0.3 mask 255.0.0.0
-> vlan 23 port default 2/1
-> vlan 31
-> ip interface vlan-31 vlan 31 address 31.0.0.3 mask 255.0.0.0
-> vlan 31 port default 2/2
-> vlan 30
-> ip interface vlan-30 vlan 30 address 30.0.0.3 mask 255.0.0.0
-> vlan 30 port default 2/3-5
-> ip router router-id 3.3.3.3
```

These commands created VLANs 23, 31, and 30.

- VLAN 23 handles the backbone connection from Router 2 to Router 3, using the IP router port 23.0.0.3 and physical port 2/1.
- VLAN 31 handles the backbone connection from Router 3 to Router 1, using the IP router port 31.0.0.3 and physical port 2/2.
- VLAN 30 handles the device connections to Router 3, using the IP router port 30.0.0.3 and physical ports 2/3-5. More ports could be added at a later time if necessary.

The router was assigned the Router ID of 3.3.3.3.

### Step 2: Enable OSPF

The next step is to load and enable OSPF on each router. The commands for this step are below (the commands are the same on each router):

-> ip load ospf -> ip ospf status enable

### Step 3: Create and Enable the Areas and Backbone

Now the areas should be created and enabled. In this case, we will create an area for each router, and a backbone (area 0.0.0.0) that connects the areas.

The commands for this step are below:

#### **Router 1**

```
-> ip ospf area 0.0.0.0
-> ip ospf area 0.0.0.0 status enable
-> ip ospf area 0.0.0.1
-> ip ospf area 0.0.0.1 status enable
```

These commands created area 0.0.0.0 (the backbone) and area 0.0.0.1 (the area for Router 1). Both of these areas are also enabled.

#### Router 2

-> ip ospf area 0.0.0.0 -> ip ospf area 0.0.0.0 status enable -> ip ospf area 0.0.0.2 -> ip ospf area 0.0.0.2 status enable

These commands created Area 0.0.0.0 (the backbone) and Area 0.0.0.2 (the area for Router 2). Both of these areas are also enabled.

#### Router 3

-> ip ospf area 0.0.0.0
-> ip ospf area 0.0.0.0 status enable
-> ip ospf area 0.0.0.3
-> ip ospf area 0.0.0.3 status enable

These commands created Area 0.0.0.0 (the backbone) and Area 0.0.0.3 (the area for Router 3). Both of these areas are also enabled.

#### Step 4: Create, Enable, and Assign Interfaces

Next, OSPF interfaces must be created, enabled, and assigned to the areas. The OSPF interfaces should have the same IP address as the IP router ports created above in "Step 1: Prepare the Routers" on page 1-32.

#### **Router 1**

```
-> ip ospf interface 31.0.0.1
-> ip ospf interface 31.0.0.1 area 0.0.0.0
-> ip ospf interface 31.0.0.1 status enable
-> ip ospf interface 12.0.0.1
-> ip ospf interface 12.0.0.1 area 0.0.0.0
-> ip ospf interface 12.0.0.1 status enable
-> ip ospf interface 10.0.0.1
-> ip ospf interface 10.0.0.1
-> ip ospf interface 10.0.0.1 area 0.0.0.1
-> ip ospf interface 10.0.0.1 status enable
```

IP router port 31.0.0.1 was associated to OSPF interface 31.0.0.1, enabled, and assigned to the backbone. IP router port 12.0.0.1 was associated to OSPF interface 12.0.0.1, enabled, and assigned to the backbone. IP router port 10.0.0.1 which connects to end stations and attached network devices, was associated to OSPF interface 10.0.0.1, enabled, and assigned to Area 0.0.0.1.

Alternatively, you can also configure Router 1 with the interface name instead of the IP address as shown below:

```
-> ip ospf interface vlan-12
-> ip ospf interface vlan-12 area 0.0.0.0
-> ip ospf interface vlan-12 status enable
-> ip ospf interface vlan-12
-> ip ospf interface vlan-12 area 0.0.0.0
-> ip ospf interface vlan-12 status enable
-> ip ospf interface vlan-10
-> ip ospf interface vlan-10
-> ip ospf interface vlan-10 area 0.0.0.1
-> ip ospf interface vlan-10 status enable
```

#### Router 2

```
-> ip ospf interface 12.0.0.2
-> ip ospf interface 12.0.0.2 area 0.0.0.0
-> ip ospf interface 12.0.0.2 status enable
-> ip ospf interface 23.0.0.2
-> ip ospf interface 23.0.0.2 area 0.0.0.0
-> ip ospf interface 20.0.2 status enable
-> ip ospf interface 20.0.0.2
-> ip ospf interface 20.0.0.2
-> ip ospf interface 20.0.0.2 area 0.0.0.2
-> ip ospf interface 20.0.0.2 status enable
```

IP router port 12.0.0.2 was associated to OSPF interface 12.0.0.2, enabled, and assigned to the backbone. IP router port 23.0.0.2 was associated to OSPF interface 23.0.0.2, enabled, and assigned to the backbone. IP router port 20.0.0.2, which connects to end stations and attached network devices, was associated to OSPF interface 20.0.0.2, enabled, and assigned to Area 0.0.0.2.

Alternatively, you can also configure Router 2 with the interface name instead of the IP address as shown below:

-> ip ospf interface vlan-12 -> ip ospf interface vlan-12 area 0.0.0.0 -> ip ospf interface vlan-12 status enable -> ip ospf interface vlan-23 -> ip ospf interface vlan-23 area 0.0.0.0 -> ip ospf interface vlan-23 status enable -> ip ospf interface vlan-20 -> ip ospf interface vlan-20 -> ip ospf interface vlan-20 area 0.0.0.2 -> ip ospf interface vlan-20 status enable

#### **Router 3**

```
-> ip ospf interface 23.0.0.3
-> ip ospf interface 23.0.0.3 area 0.0.0.0
-> ip ospf interface 23.0.0.3 status enable
-> ip ospf interface 31.0.0.3
-> ip ospf interface 31.0.0.3 area 0.0.0.0
-> ip ospf interface 31.0.0.3 status enable
-> ip ospf interface 30.0.0.3
-> ip ospf interface 30.0.0.3
-> ip ospf interface 30.0.0.3 area 0.0.0.3
-> ip ospf interface 30.0.0.3 status enable
```

IP router port 23.0.0.3 was associated to OSPF interface 23.0.0.3, enabled, and assigned to the backbone. IP router port 31.0.0.3 was associated to OSPF interface 31.0.0.3, enabled, and assigned to the backbone. IP router port 30.0.0.3, which connects to end stations and attached network devices, was associated to OSPF interface 30.0.0.3, enabled, and assigned to Area 0.0.0.3.

Alternatively, you can also configure Router 3 with the interface name instead of the IP address as shown below:

-> ip ospf interface vlan-23 -> ip ospf interface vlan-23 area 0.0.0.0 -> ip ospf interface vlan-23 status enable -> ip ospf interface vlan-31 -> ip ospf interface vlan-31 area 0.0.0.0 -> ip ospf interface vlan-31 status enable -> ip ospf interface vlan-30 -> ip ospf interface vlan-30 area 0.0.0.3 -> ip ospf interface vlan-30 status enable

#### **Step 5: Examine the Network**

After the network has been created, you can check various aspects of it using show commands:

- For OSPF in general, use the **show ip ospf** command.
- For areas, use the **show ip ospf area** command.
- For interfaces, use the **show ip ospf interface** command.
- To check for adjacencies formed with neighbors, use the **show ip ospf neighbor** command.
- For routes, use the **show ip ospf routes** command.

# **Verifying OSPF Configuration**

To display information about areas, interfaces, virtual links, redistribution, or OPSF in general, use the **show** commands listed in the following table:

| show ip ospf                  | Displays OSPF status and general configuration parameters.                                       |  |
|-------------------------------|--------------------------------------------------------------------------------------------------|--|
| show ip ospf border-routers   | Displays information regarding all or specified border routers.                                  |  |
| show ip ospf ext-lsdb         | Displays external Link State Advertisements from the areas to which the router is attached.      |  |
| show ip ospf host             | Displays information on directly attached hosts.                                                 |  |
| show ip ospf lsdb             | Displays LSAs in the Link State Database associated with each area.                              |  |
| show ip ospf neighbor         | Displays information on OSPF non-virtual neighbor routers                                        |  |
| show ip ospf redist-filter    | Displays OSPF redistribution filter attributes.                                                  |  |
| show ip ospf redist           | Displays the specified redistribution instance that allows routes to be redistributed into OSPF. |  |
| show ip ospf routes           | Displays OSPF routes known to the router.                                                        |  |
| show ip ospf virtual-link     | Displays virtual link information.                                                               |  |
| show ip ospf virtual-neighbor | Displays OSPF virtual neighbors.                                                                 |  |
| show ip ospf area             | Displays either all OSPF areas, or a specified OSPF area.                                        |  |
| show ip ospf area range       | Displays all or specified configured area address range summaries for the given area.            |  |
| show ip ospf area stub        | Displays stub area status.                                                                       |  |
| show ip ospf interface        | Displays OSPF interface information.                                                             |  |
| show ip ospf restart          | Displays the OSPF graceful restart related configuration and status.                             |  |

For more information about the resulting displays form these commands, see the "OSPF Commands" chapter in the *OmniSwitch CLI Reference Guide*.

Examples of the **show ip ospf**, **show ip ospf area**, and **show ip ospf interface** command outputs are given in the section "OSPF Quick Steps" on page 1-4.

# 2 Configuring BGP

The Border Gateway Protocol (BGP) is an exterior routing protocol that guarantees the loop-free exchange of routing information between autonomous systems. The Alcatel implementation supports BGP version 4 as defined in RFC 1771.

The Alcatel implementation of BGP is designed for enterprise networks, specifically for border routers handling a public network connection, such as the organization's Internet Service Provider (ISP) link. Up to 65,000 route table entries and next hop routes can be supported by BGP.

This chapter describes the configuration and use of BGP using the Command Line Interface (CLI). CLI commands are used in the configuration examples in this chapter. For more details about the syntax of these commands, see the *OmniSwitch CLI Reference Guide*.

Note. In the following document, the BGP terms "peer" and "neighbor" are used interchangeably.

# In This Chapter

The topics and configuration procedures in this chapter include:

- Setting up global BGP parameters, such as a router's Autonomous System (AS) number and default local preference. See "Setting Global BGP Parameters" on page 2-18.
- Configuring a BGP peer and setting various parameters on that peer, such as timers, soft reconfiguration, and policies. See "Configuring a BGP Peer" on page 2-24.
- Configuring route dampening parameters for the router. See "Controlling Route Flapping Through Route Dampening" on page 2-34.
- Configuring route reflection using single and multiple route reflectors. See "Setting Up Route Reflection" on page 2-38.
- Configuring aggregate routes as well as values for aggregates, such as community strings and local preference. See "Configuring Aggregate Routes" on page 2-30.
- Configuring BGP local networks. See "Configuring Local Routes (Networks)" on page 2-31.
- Using policies to control BGP routing. See "Routing Policies" on page 2-43.
- Using redistribution filters to allow BGP to interact with other protocols. See "Configuring Redistribution Filters" on page 2-51.
- Configuring confederations. See "Creating a Confederation" on page 2-42.

# **BGP Specifications**

| RFCs Supported                     | 1771–A Border Gateway Protocol 4 (BGP-4)                                                                                     |
|------------------------------------|----------------------------------------------------------------------------------------------------|
|                                    | 2385–Protection of BGP Sessions via the TCP MD5                                                                              |
|                                    | Signature Option                                                                                                    |
|                                    | 2439–BGP Route Flap Damping                                                                                                  |
|                                    | 2842–Capabilities Advertisement with BGP-4                                                                                   |
|                                    | 2042–Registering New BGP Attribute Types                                                                                     |
|                                    | 1997–BGP Communities Attribute                                                                                               |
|                                    | 1998–An Application of the BGP Community Attribute in<br>Multi-Home Routing                                                  |
|                                    | 1966–BGP Route Reflection: An Alternative to Full Mesh<br>IBGP                                                               |
|                                    | 1965–Autonomous System Confederations for BGP                                                                                |
|                                    | 1773-Experience with BGP-4 Protocol                                                                                          |
|                                    | 1774–BGP-4 Protocol Analysis                                                                                                 |
|                                    | 1657–Definitions of Managed Objects for the Fourth Ver-<br>sion of the Border Gateway Protocol (BGP-4) Using<br>SMIv2        |
| BGP Attributes Supported           | Origin, AS Path, Next Hop, MED, Local Preference,<br>Atomic Aggregate, Aggregator, Community,<br>Originator ID, Cluster List |
| Maximum BGP Peers per Router       | 32                                                                                                    |
| Maximum number of routes supported | 65,000                                                                                                    |
| Range for AS Numbers               | 1 to 65535                                                                                                    |
| Range of Local Preference Values   | 0 to 4294967295                                                                                                    |
| Range for Confederation IDs        | 0 to 65535                                                                                                    |
| Range for MED Attribute            | 0 to 4294967295                                                                                                    |
|                                    |                                                                                                    |

# **Quick Steps for Using BGP**

**1** The BGP software is not loaded automatically when the router is booted. You must manually load the software into memory by typing the following command:

-> ip load bgp

**2** Assign an Autonomous System (AS) number to the local BGP speaker in this router. By default the AS number is 1, but you may want to change this number to fit your network requirements. For example:

-> ip bgp autonomous-system 100

**3** Enable the BGP protocol by entering the following command:

-> ip bgp status enable

**4** Create a BGP peer entry. The local BGP speaker should be able to reach this peer. The IP address you assign the peer should be valid. For example:

-> ip bgp neighbor 198.45.16.145

**5** Assign an AS number to the peer you just created. All peers require an AS number. The AS number does not have to be the same as the AS number for the local BGP speaker. For example:

-> ip bgp neighbor 198.45.16.145 remote-as 200

**6** By default a BGP peer is not active on the network until you enable it. Use the following commands to enable the peer created in Step 4.

-> ip bgp neighbor 198.45.16.145 status enable

# **BGP Overview**

BGP (Border Gateway Protocol) is a protocol for exchanging routing information between gateway hosts in a network of autonomous systems. BGP is the most common protocol used between gateway hosts on the Internet. The routing table exchanged between hosts contains a list of known routers, the addresses they can reach, and attributes associated with the path. The OmniSwitch implementation supports BGP-4, the latest version of BGP, as defined in RFC 1771.

BGP is a distance vector protocol, like the Routing Information Protocol (RIP). It does not require periodic refresh of its entire routing table, but messages are sent between BGP peers to ensure a connection is active. A BGP speaker must retain the current routing table of its peers during the life of a connection.

Hosts using BGP communicate using the Transmission Control Protocol (TCP) on port 179. On connection start, BGP peers exchange complete copies of their routing tables, which can be quite large. However, only changes are exchanged after startup, which makes long running BGP sessions more efficient than shorter ones. BGP-4 lets administrators configure cost metrics based on policy statements.

BGP communicates with other BGP routers in the local AS using Internal BGP (IBGP).

BGP-4 makes it easy to use Classless Inter-Domain Routing (CIDR), which is a way to increase addresses within the network beyond the current Internet Protocol address assignment scheme. BGP's basic unit of routing information is the BGP path, which is a route to a certain set of CIDR prefixes. Paths are tagged with various path attributes, of which the most important are AS\_PATH and NEXT\_HOP.

One of BGP-4's most important functions is loop detection at the autonomous system level, using the AS\_PATH attribute. The AS\_PATH attribute is a list of ASs being used for data transport. The syntax of this attribute is made more complex by its need to support path aggregation, when multiple paths are collapsed into one to simplify further route advertisements. A simplified view of AS\_PATH is that it is the list of Autonomous Systems that a route goes through to reach its destination. Loops are detected and avoided by checking for your own AS number in AS\_PATHs received from neighboring Autonomous Systems.

An OmniSwitch using BGP could be placed at the edge of an enterprise network to handle downstream Internet traffic. However, a router using BGP should not be placed on the public Internet to handle upstream traffic. The BGP implementation in an OmniSwitch can handle up to 32 peers, but ideally should be configured with 2 peers. An example of such a configuration would be two (2) paths to the Internet, or a dual-homed network.

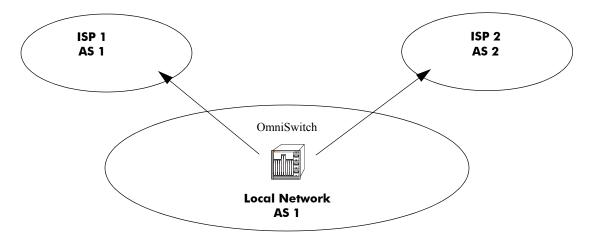

BGP is intended for use in networks with multiple autonomous systems. It is not intended to be used as a LAN routing protocol, such as RIP or Open Shortest Path First (OSPF). In addition, when BGP is used as an internal routing protocol, it is best used in autonomous systems with multiple exit points as it includes features that help routers decide among multiple exit paths.

BGP uses TCP as its transport protocol, eliminating the need for it to implement mechanisms for updating fragmentation, retransmission, acknowledgment, and sequencing information.

# Autonomous Systems (ASs)

Exterior routing protocols were created to control the expansion of routing tables and to provide a more structured view of the Internet by segregating routing domains into separate administrations, called Autonomous Systems (ASs). Each AS has its own routing policies and unique Interior Gateway Protocols (IGP).

More specifically, an AS is a set of routers that has a single routing policy, runs under a single technical administration, and that commonly utilizes a single IGP (though there could be several different IGPs intermeshed to provide internal routing). To the rest of the networking world, an AS appears as a single entity.

The diagram below demonstrates the relationship of BGP and ASs:

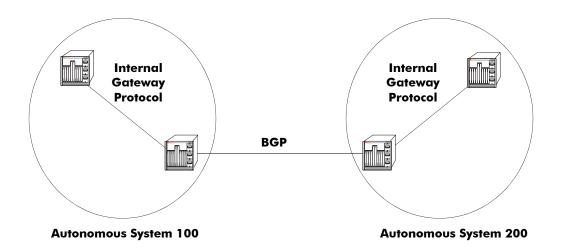

Each AS has a number assigned to it by an Internet Registry, much like an IP address. BGP is the standard Exterior Gateway Protocol (EGP) used for exchanging information between ASs.

The main difference between routing within an AS (IGP) and routing outside of an AS (EGP) is that IGP polices tend to be set due to traffic concerns and technical demands, while EGP polices are set more on business relationships between corporate entities.

# Internal vs. External BGP

Although BGP is an exterior gateway protocol, it can still be used inside an AS as a pipe to exchange BGP updates. BGP connections inside an AS are referred to as Internal BGP (IBGP), while BGP connections between routers in separate ASs are referred to as External BGP (EBGP).

ASs with more than one connection to the outside world are called multi-homed transit ASs, and can be used to transit traffic by other ASs. Routers running IBGP are called transit routers when they carry the transit traffic through an AS.

For example, the following diagram illustrates the use of IBGP in a multihomed AS:

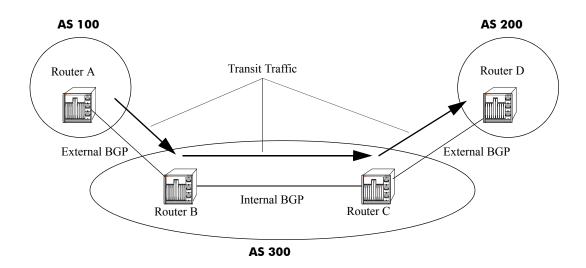

In the above diagram, AS 100 and AS 200 can send and receive traffic via AS 300. AS 300 has become a transit AS using IBGP between Router B and Router C.

Not all routers in an AS need to run BGP; in most cases, the internal routers use an IGP (such as RIP or OSPF) to manage internal AS routing. This alleviates the number of routes the internal nontransit routers must carry.

# **Communities**

A community is a group of destinations that share some common property. A community is not restricted to one network or one autonomous system.

Communities are used to simplify routing policies by identifying routes based on a logical property rather than an IP prefix or an AS number. A BGP speaker can use this attribute in conjunction with other attributes to control which routes to accept, prefer, and pass on to other BGP neighbors.

Communities are not limited by physical boundaries, and routers in a community can belong to different ASs.

For example, a community attribute of "no export" could be added to a route, preventing it from being exported, as shown:

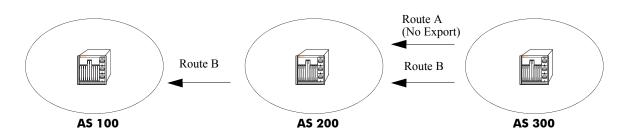

In the above example, Route A is not propagated to AS 100 because it belongs to a community that is not to be exported by a speaker that learns it.

A route can have more than community attribute. A BGP speaker that sees multiple community attributes in a route can act on one, several, or all of the attributes. Community attributes can be added or modified by a speaker before being passed on to other peers.

Communities are discussed further in "Working with Communities" on page 2-41.

# **Route Reflectors**

Route reflectors are useful if the internal BGP mesh becomes very large. A route reflector is a concentration router for other BGP peers in the local network, acting as a focal point for internal BGP sessions.

Multiple client BGP routers peer with the central route server (the reflector). The router reflectors then peer with each other. Although BGP rules state that routes learned via one IBGP speaker cannot be advertised to another IBGP speaker, route reflection allows the router reflector servers to "reflect" routes, thereby relaxing the IBGP standards.

Since the router clients in this scenario only peer with the router reflector, the session load per router is significantly reduced. Route Reflectors are discussed further in "Setting Up Route Reflection" on page 2-38.

The following picture demonstrates this concept:

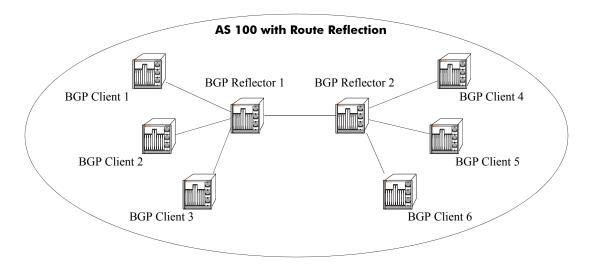

In the diagram above, Clients 1, 2, and 3 peer with Reflector 1, and Clients 4, 5, and 6 peer with Reflector 2. Reflector 1 and 2 peer with each other. This allows each BGP speaker to maintain only one BGP session, rather than a possible seven sessions, as demonstrated below:

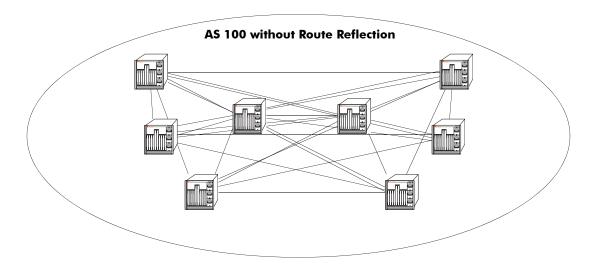

# **BGP Confederations**

Confederations are another way of dealing with large networks with many BGP speakers. Like route reflectors, confederations are recommended when speakers are forced to handle large numbers of BGP sessions at the same time.

Confederations are sub ASs within a larger AS. Inside each sub AS, all the rules of IBGP apply. Since each sub AS has its own AS number, EBGP must be used to communicate between sub ASs. The following example demonstrates a simple confederation set up:

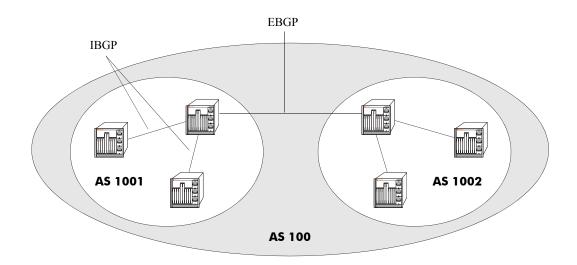

AS 100 is now a confederation consisting of AS 1001 and AS 1002. Even though EBGP is used to communicate between AS 1001 and 1002, the entire confederation behaves as though it were using IBGP. In other words, the sub AS attributes are preserved when crossing the sub AS boundaries.

Confederations are discussed further in "Creating a Confederation" on page 2-42.

### **Policies**

Routing policies enable route classification for importing and exporting routes. The goal of routing policies is to control traffic flow. Policies can be applied to egress and ingress traffic.

Policies act as filters to either permit or deny specified routes that are being learned or advertised from a peer. The following diagram demonstrates this concept:

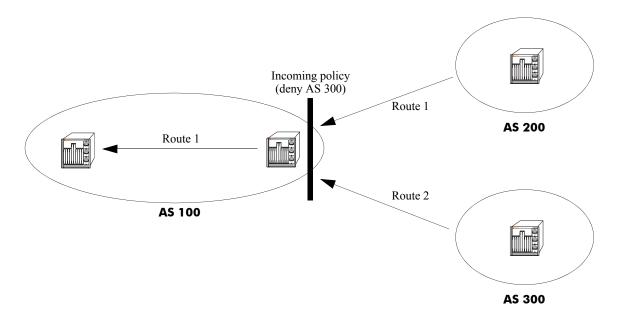

Routes from AS 200 and AS 300 are being learned by AS 100. However, there is an incoming AS Path policy at the edge of AS 100 that prevents routes that originate in AS 300 from being propagated throughout AS 100.

There are four main policy types:

- AS Path. This policy filters routes based on AS path lists. An AS path list notes all of the ASs the route travels to reach its destination.
- Community Lists. Community list policies filter routes based on the community to which a route belongs. Communities can affect route behavior based on the definition of the community.
- Prefix Lists. Prefix list policies filter routes based on a specific network address, or a range of network addresses.
- Route Maps. Route map policies filter routes by amalgamating other policies into one policy. It is a way of combining many different filter options into one policy.

Creating and assigning policies is discussed in "Routing Policies" on page 2-43.

### **Regular Expressions**

Regular expressions are used to identify AS paths for purposes of making routing decisions. In this context, an AS path is a list of one or more unsigned 16-bit AS numbers, in the range 1 through 65535.

An ordinary pattern match string looks like:

100 200

which matches any AS path containing the Autonomous System number 100 followed immediately by 200, anywhere within the AS path list. It would not match an AS path which was missing either number, or where the numbers did not occur in the correct order, or where the numbers were not adjacent to one another.

Special pattern matching characters (sometimes called metacharacters) add the ability to specify that part of the pattern must match the beginning or end of the AS path list, or that some arbitrary number of AS numbers should match, etc. The following table defines the metacharacters used in the BGP implementation.

| Symbol | Description                                                                                                    |
|--------|----------------------------------------------------------------------------------------------------|
| ^      | Matches the beginning of the AS path list.                                                                                  |
| 123    | Matches the AS number 123.                                                                                                  |
|        | Matches any single AS number.                                                                                               |
| ?      | Matches zero or one occurrence of the previous token, which must be an AS number, a dot, an alternation, or a range.        |
| +      | Matches one or more occurrences of the previous token, which must be an AS num-<br>ber, a dot, an alternation, or a range.  |
| *      | Matches zero or more occurrences of the previous token, which must be an AS num-<br>ber, a dot, an alternation, or a range. |
| (      | Begins an alternation sequence of AS numbers. It matches any AS number listed in the alternation sequence.                  |
|        | Separates AS numbers in an alternation sequence.                                                                            |
| )      | Ends an alternation sequence of AS numbers.                                                                                 |
| [      | Begin a range pair consisting of two AS numbers separated by a dash. It matches any AS number within that inclusive range.  |
| -      | Separates the endpoints of a range.                                                                                         |
| ]      | Ends a range pair.                                                                                                    |
| \$     | Matches the end of the AS path list.                                                                                        |
| ·      | Commas, underscores (_), and spaces are ignored.                                                                            |

The regular expressions configured in the router are compared against an incoming AS path list one at a time until a match is found, or until all patterns have been unsuccessfully matched. Unlike some implementations, which use a character-based pattern matching logic, the BGP implementation treats AS numbers as single tokens, providing two benefits:

- It makes writing (and reading) policies much easier.
- It enables the router to begin using the policies more quickly after startup.

For example, to identify routes originating from internal autonomous systems, you would use the pattern:

```
[64512-65535]$
```

which means "match any AS number from 64512 to 65535 (inclusive) which occurs at the end of the AS path." To accomplish the same thing using character-based pattern matching, you would have to use the following pattern:

 $(\_6451[2-9]\_|\_645[2-9][0-9]\_|\_64[6-9][0-9]][0-9]\_|\_65[0-9][0-9]]0-9]\_)\$$ 

Some examples of valid regular expressions are shown in the following table.

| Example                    |                | Description                                                                                                    |  |
|----------------------------|----------------|----------------------------------------------------------------------------------------------------|--|
| 100                        | Meaning:       | Any route which passes through AS number 100.                                                                                                    |  |
|                            | Matches:       | 100 200 300<br>300 100 100                                                                                                    |  |
|                            | Doesn't Match: | 200 300                                                                                                    |  |
| ^100                       | Meaning:       | Any routes for which the next hop is AS number 100.                                                                                                    |  |
|                            | Matches:       | 100 200 100                                                                                                    |  |
|                            | Doesn't Match: | 50 100 200                                                                                                    |  |
| 100\$                      | Meaning:       | Any route which originated from AS number 100 (AS numbers are prepended to the AS path list as they are passed on, so the originating AS is always the last number in the list).                               |  |
|                            | Matches:       | 100<br>200 200 100                                                                                                    |  |
|                            | Doesn't Match: | 100 200                                                                                                    |  |
| ^100 500\$                 | Meaning:       | A route with just two hops, 100 and 500.                                                                                                    |  |
|                            | Matches:       | 100 500                                                                                                    |  |
|                            | Doesn't Match: | 100 500 600<br>100 200 500                                                                                                    |  |
| 100 200                    | Meaning:       | Any route with at least 4 hops, with 100 separated by any two hops from 200.                                                                                                    |  |
|                            | Matches:       | 50 100 400 500 200 600<br>100 100 100 200                                                                                                    |  |
|                            | Doesn't Match: | 100 200<br>100 100 200                                                                                                    |  |
| (100 200).+<br>[500-650]\$ | Meaning:       | Any route which begins with 100 or 200, ends with an AS number<br>between 500 and 650 (inclusive), and is at least three hops in length.<br>The ".+" part matches at least one (but possibly more) AS numbers. |  |

|                                  | Matches:       | 100 350 501<br>200 250 260 270 280 600                                                                                                    |
|----------------------------------|----------------|----------------------------------------------------------------------------------------------------|
|                                  | Doesn't Match: | 100 600<br>100 400 600 700                                                                                                    |
| ^500                             | Meaning:       | Only routes consisting of a single AS, 500.                                                                                                  |
|                                  | Matches:       | 500                                                                                                    |
|                                  | Doesn't Match: | 500 600<br>100 500 600                                                                                                    |
| [100-199]*<br>500<br>(900 950)\$ | Meaning:       | Any route which ends with any number of occurrences of AS numbers in the range 100 to 199, followed by 500, followed by either a 900 or 950. |
|                                  | Matches:       | 100 150 175 500 900<br>100 500 950                                                                                                    |
|                                  | Doesn't Match: | 100 200 500 900<br>100 199 500                                                                                                    |

Some examples of invalid regular expressions are shown in the following table.

| Error                | Description                                                                                                    |
|----------------------|----------------------------------------------------------------------------------------------------|
| 66543                | Number is too large. AS numbers must be in the range 1 to 65535.                                                                                                  |
| 64,512               | Possibly an error, if the user meant the number 64512. The comma gets interpreted as a separator, thus the pattern is equivalent to the two AS numbers 64 and 512 |
| (100 200   300)      | Alternation sequences must consist of single AS numbers separated by vertical bars, enclosed by parentheses.                                                      |
| (100* 200)           | No metacharacters other than vertical bars may be included within an alteration sequence.                                                                         |
| (100  <br>(200 300)) | Parthentheses may not be nested. This pattern is actually equivalent to (100 200 300).                                                                            |
| 100 ^ 200            | The "^" metacharacter must occur first in the pattern, as it matches the beginning of the AS path.                                                                |
| ^500 \$ 600          | The "\$" metacharacter must occur last in the pattern, as it matches the end of the AS path.                                                                      |
| ^? 100               | The repetition metacharacters (?,+,*) cannot be applied to the beginning of the line. If it were legal, this pattern would be equivalent to the pattern: 100.     |
| [1-(8 9)]*           | A range cannot contain an alternation sequence.                                                                                                    |

### The Route Selection Process

Several metrics are used to make BGP routing decisions. These metrics include the route's local preference, the AS Path, and the Multi-Exit Discriminator (MED). These metrics are organized into a hierarchy such that if a tie results, the next important criteria is used to break the tie until a decision is made for the route path.

BGP selects the best path to an autonomous system from all known paths and propagates the selected path to its neighbors. BGP uses the following criteria, *in order*, to select the best path. If routes are equal at a given point in the selection process, then the next criterion is applied to break the tie.

1 The route with the highest local preference.

**2** The route with the fewest autonomous systems listed in its AS Path.

**3** The AS path origin. A route with an AS path origin of IGP (internal to the AS) is preferred. Next in preference is a route with an AS path origin of EGP (external to the AS). Least preferred is an AS path that is incomplete. In summary, the path origin preference is as follows: IGP < EGP < Incomplete.

**4** The route with the lowest Multi-Exit Discriminator (MED). MEDs are by default compared between routes that are received within the same AS. However, you can configure BGP to consider MED values from external peers. This test is only applied if the local AS has two or more connections, or exits, to a neighbor AS.

5 The route with a closer next hop (with respect to the internal routing distance).

**6** The source of the route. A strictly interior route is preferred, next in preference is a strictly exterior route, and third in preference is an exterior route learned from an interior session. In summary, the route source preference is as follows: IGP < EBGP < IBGP.

7 Lowest BGP Router ID. The route whose next hop IP address is numerically lowest.

# **Route Dampening**

Route dampening is a mechanism for controlling route instability. If a route is enabled and disabled frequently, it can cause an abundance of UPDATE and WITHDRAWN messages to expend speaker resources. Route dampening categorizes a route as either *behaved* or *ill behaved*. A well behaved route shows a high degree of stability over an extended period of time, while an ill behaved route shows a high degree of instability over a short period of time. This instability is also known as *flapping*.

Route dampening can suppress (not advertise) an ill behaved route until it has achieved a certain degree of stability. Route suppression is based on the number of times a route flaps over a period of time.

The following diagram illustrates this concept:

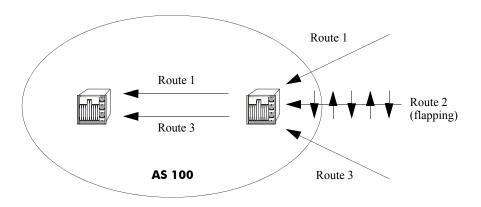

Routes 1, 2, and 3 are entering AS 100, but Route 2 (because it is flapping) has exceeded the dampening threshold. It is therefore not propagated into the AS.

The dampening threshold and suppression time of a route is determined by various factors discussed in "Controlling Route Flapping Through Route Dampening" on page 2-34.

# **CIDR Route Notation**

Although CIDR is supported by the router, CIDR route notation is not supported on the CLI command line. For example, in order to enter the route "198.16.10.0/24" you must input "198.16.10.0 255.255.255.0". Some show commands, such as **ip bgp policy prefix-list**, do use CIDR notation to indicate route prefixes.

# **BGP Configuration Overview**

The following steps and points summarize configuring BGP. Not all of the following are necessary. For the necessary steps to enable BGP on the OmniSwitch, see "Quick Steps for Using BGP" on page 2-3.

1 Load the BGP protocol. See "Starting BGP" on page 2-17.

**2** Set up router-wide parameters, such as the router's AS number, default local preference, and enable the BGP protocol. See "Setting Global BGP Parameters" on page 2-18.

**3** Configure peers on the router. These peers may be in the same AS as the router or in a different AS. See "Configuring a BGP Peer" on page 2-24.

**4** Configure peers that operate on remote routers. These peers may be in the same AS as the router or in a different AS. See "Configuring a BGP Peer" on page 2-24.

**5** Configure optional parameters. There are many optional features available in the Alcatel implementation of BGP-4. These features are described in later sections of this chapter. The following is a list of BGP features you can configure on the OmniSwitch 7700/7800/8800:

- Aggregate Routes. See "Configuring Aggregate Routes" on page 2-30
- Local networks, or routes. See "Configuring Local Routes (Networks)" on page 2-31
- Route Dampening. See "Controlling Route Flapping Through Route Dampening" on page 2-34.
- Route Reflection. See "Setting Up Route Reflection" on page 2-38.
- Communities. See "Working with Communities" on page 2-41.
- Confederations. See "Creating a Confederation" on page 2-42.
- Route filtering based on AS path list, community affiliation, prefix list, or route map. "Configuring Redistribution Filters" on page 2-51.
- Redistribution of routes from another protocol, such as RIP or OSPF. See "Configuring Redistribution Filters" on page 2-51.

# **Starting BGP**

Before BGP is operational on your router you must load it to running memory and then administratively enable the protocol using the **ip load bgp** and **ip bgp status** commands. Follow these steps to start BGP.

**1** Install BGP image file in the active boot directory. The name of this file is **fadvrout.img** for the OmniSwitch 7700/7800, and **Eadvrout.img** for the OmniSwitch 8800.

**2** Load the BGP image into running memory by issuing the following command:

-> ip load bgp

3 Administratively enable BGP by issuing the following command

```
-> ip bgp status enable
```

# **Disabling BGP**

You can administratively disable BGP by issuing the following command:

-> ip bgp status disable

Many BGP global commands require that you disable the protocol before changing parameters. The following functions and commands require that you first disable BGP before issuing them:

| Function                            | Command                                  |
|-------------------------------------|------------------------------------------|
| Router's AS number                  | ip bgp autonomous-system                 |
| Confederation Number                | ip bgp confederation identifier          |
| Default local preference            | ip bgp default local-preference          |
| IGP synchronization                 | ip bgp synchronization                   |
| AS Path Comparison                  | ip bgp bestpath as-path ignore           |
| MED comparison                      | ip bgp always-compare-med                |
| Substitute missing MED value        | ip bgp bestpath med missing-as-<br>worst |
| Equal-cost multi-path comparison    | ip bgp maximum-paths                     |
| Route reflection                    | ip bgp client-to-client reflection       |
| Cluster ID in route reflector group | ip bgp cluster-id                        |
| Fast External Fail Over             | ip bgp fast-external-failover            |
| Enable logging of peer changes      | ip bgp log-neighbor-changes              |
| Tag routes from OSPF                | ip bgp confederation identifier          |

#### Parameters Requiring that BGP first be disabled

# **Setting Global BGP Parameters**

Many BGP parameters are applied on a router-wide basis. These parameters are referred to as *global* BGP parameters. These values are taken by BGP peers in the router unless explicitly overridden by a BGP peer command. This section describes how to enable or disable BGP global parameters.

#### **Global BGP Defaults**

| Parameter Description               | Command                                  | <b>Default Value/Comments</b> |
|-------------------------------------|------------------------------------------|-------------------------------|
| Router's AS number                  | ip bgp autonomous-system                 | 1                             |
| Confederation Number                | ip bgp confederation identifier          | No confederations configured  |
| Default local preference            | ip bgp default local-preference          | 100                           |
| IGP synchronization                 | ip bgp synchronization                   | Disabled                      |
| AS Path Comparison                  | ip bgp bestpath as-path ignore           | Enabled                       |
| MED comparison on external peers    | ip bgp always-compare-med                | Disabled                      |
| Substitute missing MED value        | ip bgp bestpath med missing-as-<br>worst | Lowest (best) possible value  |
| Equal-cost multi-path support       | ip bgp maximum-paths                     | Multiple paths supported      |
| Route reflection                    | ip bgp client-to-client reflection       | Disabled                      |
| Cluster ID in route reflector group | ip bgp cluster-id                        | 0.0.0.0                       |
| Fast External Fail Over             | ip bgp fast-external-failover            | Disabled                      |
| Enable logging of peer changes      | ip bgp log-neighbor-changes              | Disabled                      |
| Route dampening                     | ip bgp dampening                         | Disabled                      |

## Setting the Router AS Number

The router takes a single Autonomous System (AS) number. You can assign one and only one AS number to a router using the **ip bgp autonomous-system** command. That same router may contain peers that belong to a different AS than the AS you assign your router. In such a case these BGP peers with a different AS would be considered external BGP (EBGP) peers and the communication with those peers would be EBGP.

The following command would assign an AS number of 14 to a router:

```
-> ip bgp autonomous-system 14
```

This command requires that you first disable the BGP protocol. If BGP were already enabled, you would actually need to issue two commands to assign the router's AS number to 14:

```
-> ip bgp status disable
```

```
-> ip bgp autonomous-system 14
```

# **Setting the Default Local Preference**

A route's local preference is an important attribute in the path selection process. In many cases it will be the most important criteria in determining the selection of one route over another. A route obtains its local preference in one of two ways:

- By taking the default local preference established globally in the router
- By having this default local preference manipulated by another command. The BGP peer, aggregate route, and network commands allow you to assign a local preference to a route. It is also possible to manipulate the local preference of a route through BGP policy commands.

The local preference in the router is set by default to 100. If you want to change this value, use the **ip bgp default local-preference** command. For example, if you wanted to change the default local preference for all routes to 200, you would issue the following command:

-> ip bgp default local-preference 200

This command requires that you first disable the BGP protocol. If BGP were already enabled, you would actually need to issue two commands to change the default local preference to 200:

- -> ip bgp status disable
- -> ip bgp default local-preference 200

## **Enabling AS Path Comparison**

The AS path is a route attribute that shows the sequence of ASs through which a route has traveled. For example if a path originated in AS 1, then went through AS 3, and reached its destination in AS4, then the AS path would be

4 3 1

A shorter AS path is preferred over a longer AS path. The AS path is always advertised in BGP route updates, however you can control whether BGP uses this attribute when comparing routes. The length of the AS path may not always indicate the effectiveness for a given route. For example, if a route has an AS path of:

1 3 4

using only T1 links, it might not be a faster path than a longer AS path of:

 $2 \ 4 \ 5 \ 7$ 

that uses only DS-3 links.

By default AS path comparison is enabled. You can disable it by specifying:

-> no ip bgp bestpath as-path ignore

This command requires that you first disable the BGP protocol. If BGP were already enabled, you would actually need to issue two commands to turn off AS path comparison:

-> ip bgp status disable

-> no ip bgp bestpath as-path ignore

## **Controlling the use of MED Values**

The Multi Exit Discriminator, or MED, is used by border routers (i.e., BGP speakers with links to neighboring autonomous systems) to help choose between multiple entry and exit points for an autonomous system. It is only relevant when an AS has more than one connection to a neighboring AS. If all other factors are equal, the path with the lowest MED value takes preference over other paths to the neighbor AS.

If received on external links, the MED may be propagated over internal links to other BGP speakers in the same AS. However, the MED is never propagated to speakers in a neighboring AS. The MED attribute indicates the weight of a particular exit point from an AS. Some exit points may be given a better MED value because they lead to higher speed connections.

The Alcatel implementation of BGP allows you to control MED values in the following ways:

- Compare MED values for external ASs
- Insert a MED value in routes that do not contain MEDs

The following two sections describe these MED control features.

#### **Enabling MED Comparison for External Peers**

By default, BGP only compares MEDs from peers within the same autonomous system when selecting routes. However, you can configure BGP to compare MEDs values received from external peers, or other autonomous systems. To enable MED comparison of external peers specify:

-> ip bgp always-compare-med

This command requires that you first disable the BGP protocol. If BGP were already enabled, you would actually need to issue two commands to disable MED comparison:

-> ip bgp status disable

-> no ip bgp always-compare-med

#### **Inserting Missing MED Values**

A MED value may be missing in a route received from an external peer. Your can specify how a missing MED in an external BGP path is to be treated for route selection purposes. The default behavior is to treat missing MEDs as zero (best). The **ip bgp bestpath med missing-as-worst** command allows you to treat missing MEDs as  $2^{32-1}$  (worst) for compatibility reasons.

To change the missing MED value from worst to best, enter the following command:

-> ip bgp bestpath med missing-as-worst

# Synchronizing BGP and IGP Routes

The default behavior of BGP requires that it must be synchronized with the IGP before BGP may advertise transit routes to external ASs. It is important that your network is consistent about the routes it advertises, otherwise traffic can be lost.

The BGP rule is that a BGP router should not advertise to external neighbors destinations learned from IBGP neighbors unless those destinations are also known via an IGP. This is known as *synchronization*. If a router knows about a destination via an IGP, it is assumed that the route has already been propagated inside the AS and internal reachability is ensured.

The consequence of injecting BGP routes inside an IGP is costly. Redistributing routes from BGP into the IGP results in major overhead on the internal routers, and IGPs are really not designed to handle that many routes.

The **ip bgp synchronization** command enables or disables BGP internal synchronization. Enabling this command will force all routers (BGP and non-BGP) in an AS to learn all routes learned over external BGP. Learning the external routes forces the routing tables for all routers in an AS to be synchronized and ensure that all routes advertised within an AS are known to all routers (BGP and non-BGP). However, since routes learned over external BGP can be numerous, enabling synchronization can place an extra burden on non-BGP routers.

To enable synchronization, enter the following command:

-> ip bgp synchronization

The BGP speaker will now synchronize with the IGP. The default for synchronization is disabled.

To deactivate synchronization, enter the same command with the no keyword, as shown:

-> no ip bgp synchronization

# **Displaying Global BGP Parameters**

The following list shows the commands for viewing the various aspects of BGP set with the global BGP commands:

| show ip bgp                   | Displays the current global settings for the local BGP speaker.                                                                                                    |
|-------------------------------|----------------------------------------------------------------------------------------------------|
| show ip bgp statistics        | Displays BGP global statistics, such as the route paths.                                                                                                    |
| show ip bgp aggregate-address | Displays aggregate configuration information.                                                                                                    |
| show ip bgp dampening         | Displays the current route dampening configuration settings.                                                                                                    |
| show ip bgp dampening-stats   | Displays route flapping statistics.                                                                                                    |
| show ip bgp network           | Displays information on the currently defined BGP networks.                                                                                                    |
| show ip bgp path              | Displays information, such as Next Hop and other BGP attributes, for every path in the BGP routing table.                                                                                                    |
| show ip bgp routes            | Displays information on BGP routes known to the router. This informa-<br>tion includes whether changes to the route are in progress, whether it is<br>part of an aggregate route, and whether it is dampened. |

For more information about the output from these show commands, see the *OmniSwitch CLI Reference Guide*.

# **Configuring a BGP Peer**

BGP supports two types of peers, or neighbors: internal and external. Internal sessions are run between BGP speakers in the same autonomous system (AS). External sessions are run between BGP peers in different autonomous systems. Internal neighbors may be located anywhere within the same autonomous system while external neighbors are adjacent to each other and share a subnet. Internal neighbors usually share a subnet.

BGP speakers can be organized into groups that share similar parameters, such as metrics, timers, and route preferences. It is also possible to configure individual speakers with unique parameters.

An OmniSwitch is assigned an AS number. That same router may contain peers with different AS numbers. The router may also contain information on peer routers residing in different physical routers. However, the OmniSwitch will not dynamically learn about peers in other routers; you must explicitly configure peers operating in other routers.

**Note.** In the following document, the BGP terms "peer" and "neighbor" are used interchangeably to mean any BGP entity known to the local router.

#### **Peer Command Defaults**

The following table lists the default values for many of the peer commands:

| Parameter Description                                                                                                    | Command                                | Default Value/<br>Comments |
|----------------------------------------------------------------------------------------------------|----------------------------------------|----------------------------|
| Configures the time interval for<br>updates between external BGP<br>peers.                                                  | ip bgp neighbor advertisement-interval | 30                         |
| Enables or disables BGP peer automatic restart.                                                                             | ip bgp neighbor auto-restart           | enabled                    |
| Configures this peer as a client to the local route reflector.                                                              | ip bgp neighbor route-reflector-client | disabled                   |
| The interval, in seconds,<br>between BGP retries to set up a<br>connection via the transport<br>protocol with another peer. | ip bgp neighbor conn-retry-interval    | 120                        |
| Enables or disables BGP peer default origination.                                                                           | ip bgp neighbor default-originate      | disabled                   |
| Configures the tolerated hold<br>time interval, in seconds, for<br>messages to this peer from other<br>peers.               | ip bgp neighbor timers                 | 180                        |
| Configures the time interval<br>between KEEPALIVE messages<br>sent by this peer.                                            | ip bgp neighbor timers                 | 60                         |

| Parameter Description                                                                                                    | Command                                        | Default Value/<br>Comments |
|----------------------------------------------------------------------------------------------------|------------------------------------------------|----------------------------|
| Configures the maximum number<br>of prefixes, or paths, the local<br>router can receive from this peer<br>in UPDATE messages.     | ip bgp neighbor maximum-prefix<br>warning-only | 5000                       |
| Allows external peers to commu-<br>nicate with each other even when<br>they are not directly connected.                           | ip bgp neighbor ebgp-multihop                  | disabled                   |
| Configures the BGP peer name.                                                                                                    | ip bgp neighbor description                    | peer IP address            |
| Sets the BGP peer to use next hop processing behavior                                                                             | ip bgp neighbor next-hop-self                  | disabled                   |
| Configures the local BGP speaker to wait for this peer to establish a connection.                                                 | ip bgp neighbor passive                        | disabled                   |
| Enables or disables the stripping<br>of private autonomous system<br>numbers from the AS path of<br>routes destined to this peer. | ip bgp neighbor remove-private-as              | disabled                   |
| Enables or disables BGP peer soft reconfiguration.                                                                                | ip bgp neighbor soft-reconfiguration           | enabled                    |
| Configures this peer as a member<br>of the same confederation as the<br>local BGP speaker.                                        | ip bgp confederation neighbor                  | disabled                   |
| Enable or disables maximum pre-<br>fix warning for a peer.                                                                        | ip bgp neighbor update-source                  | 80 percent                 |
| Configures the local address from which this peer will be contacted.                                                              | ip bgp neighbor update-source                  | defaults to Router ID      |

**Note.** BGP peers that do not reside in the router are not dynamically learned. For this reason, peers that are external to the router must be manually configured using peer commands. The local BGP speaker will advertise routes to BGP peers in other routers as long as those peers are configured locally with the **ip bgp neighbor** command.

## **Creating a Peer**

1 Create the peer and assign it an address using the **ip bgp neighbor** command. For example to create a peer with an address of 190.17.20.16 you would enter:

-> ip bgp neighbor 190.17.20.16

**2** Assign an AS number to the peer using the **ip bgp neighbor remote-as** command. For example to assign the peer created in Step 1 to AS number 100, you would enter:

-> ip bgp neighbor 190.17.20.16 remote-as 100

The AS number for a peer defaults to 1 if you do not configure an AS number through the **ip bgp neighbor remote-as** command.

**3** You can optionally assign this peer a descriptive name using the **ip bgp neighbor description** command. Such a name may be helpful particularly in networks with connections to more than one ISP. For example, you could name peers based on their connection to a given ISP. In the example above, you could name the peer "FastISP" as follows:

-> ip bgp neighbor 190.17.20.16 description FastISP

**4** Configure optional attributes for the peer. You can configure many attributes for a peer; these attributes are listed in the table below along with the commands used to configure them.

| Peer Parameter                                                                                                    | Command                                        |
|----------------------------------------------------------------------------------------------------|------------------------------------------------|
| Interval between route advertisements with external peers.                                                                        | ip bgp neighbor advertisement-interval         |
| Enables or disables BGP peer automatic restart.                                                                                   | ip bgp neighbor auto-restart                   |
| The interval, in seconds, between BGP retries to set up a connection via the transport protocol with another peer.                | ip bgp neighbor conn-retry-interval            |
| Enables or disables BGP peer default origination.                                                                                 | ip bgp neighbor default-originate              |
| Configures the tolerated hold time inter-<br>val, in seconds, for messages to this peer<br>from other peers.                      | ip bgp neighbor timers                         |
| Configures the time interval between KEEPALIVE messages sent by this peer.                                                        | ip bgp neighbor timers                         |
| Configures the maximum number of pre-<br>fixes, or paths, the local router can<br>receive from this peer in UPDATE mes-<br>sages. | ip bgp neighbor maximum-prefix<br>warning-only |
| Enable or disables maximum prefix warning for a peer.                                                                             | ip bgp neighbor update-source                  |
| Allows external peers to communicate with each other even when they are not directly connected.                                   | ip bgp neighbor ebgp-multihop                  |

#### **Optional BGP Peer Parameters**

| Peer Parameter                                                                                                    | Command                              |
|----------------------------------------------------------------------------------------------------|--------------------------------------|
| Sets the BGP peer to use next hop processing behavior.                                                                              | ip bgp neighbor next-hop-self        |
| Configures the local BGP speaker to wait for this peer to establish a connection.                                                   | ip bgp neighbor passive              |
| Enables or disables the stripping of pri-<br>vate autonomous system numbers from<br>the AS path of routes destined to this<br>peer. | ip bgp neighbor remove-private-as    |
| Enables or disables BGP peer soft recon-<br>figuration.                                                                             | ip bgp neighbor soft-reconfiguration |

**5** After entering all commands to configure a peer you need to administratively enable the peer. The peer will not begin advertising routes until you enable it. To enable the peer in the above step, enter the **ip bgp neighbor status** command:

-> ip bgp neighbor 190.17.20.16 status enable

## **Restarting a Peer**

Many BGP peer commands will automatically restart the peer once they are executed. By restarting the peer, these parameters take effect as soon as the peer comes back up. However, there are some peer commands (such as those configuring timer values) that do not reset the peer. If you want these parameters to take effect, then you must manually restart the BGP peer using the **ip bgp neighbor clear**. The following command would restart the peer at address 190.17.20.16:

-> ip bgp neighbor 190.17.20.16 clear

The peer is not available to send or receive update or notification messages while it is restarting.

Use the **ip bgp neighbor clear soft** command to reset peer policy parameters.

## **Setting the Peer Auto Restart**

When the auto restart is enabled, this peer will automatically attempt to restart a session with another peer after a session with that peer terminates.

To enable the auto restart feature, enter the **ip bgp neighbor auto-restart** command with the peer IP address, as shown:

-> ip bgp neighbor 190.17.20.16 auto-restart

To disable this feature, enter the following:

-> no ip bgp neighbor 190.17.20.16 auto-restart

## **Changing a Peer Address to the Local Router Address**

A peer's local address is used to contact a peer. It is possible to change the local address learned from a specific peer.

The configured local address does not override the router identification for this BGP peer (configured in the **ip bgp neighbor** command). It is the address through which this peer can be contacted within this router. The router identification for a peer, especially an external peer, may not exist in the local router, but that distant peer can still be contacted via this router. This command sets the local address through which this distant peer can be contacted.

For example, to configure a peer with an IP address of 120.5.4.6 to be contacted via 120.5.4.10, enter the **ip bgp neighbor update-source** command as shown:

-> ip bgp neighbor 120.5.4.6 update-source 12.5.4.10

Alternatively, you can enter the name of the local IP interface, instead of the IP address as shown below:

-> ip bgp neighbor 120.5.4.6 update-source vlan-23

## **Clearing Statistics for a Peer**

BGP tracks the number of messages sent to and received from other peers. It also breaks down messages into UPDATE, NOTIFICATION, and TRANSITION categories. You can reset, or clear, the statistics for a peer using the **ip bgp peer stats-clear** command. For example the following use of the **ip bgp neighbor stats-clear** command would clear statistics for the peer at address 190.17.20.16:

-> ip bgp neighbor 190.17.20.16 stats-clear

The statistics that are cleared are shown in the **show ip bgp neighbors statistics** command. The following is an example of output from this command:

| -> show ip bgp neighbors statistics 190.17.20.16 |                 |  |  |
|--------------------------------------------------|-----------------|--|--|
| Neighbor address                                 | = 190.17.20.16, |  |  |
| # of UP transitions                              | = 0,            |  |  |
| Time of last UP transition                       | = 00h:00m:00s,  |  |  |
| # of DOWN transitions                            | = 0,            |  |  |
| Time of last DOWN transition                     | = 00h:00m:00s,  |  |  |
| Last DOWN reason                                 | = none,         |  |  |
| # of msgs rcvd                                   | = 0,            |  |  |
| # of Update msgs rcvd                            | = 0,            |  |  |
| # of prefixes rcvd                               | = 0,            |  |  |
| # of Route Refresh msgs rcvd                     | = 0,            |  |  |
| <pre># of Notification msgs rcvd</pre>           | = 0,            |  |  |
| Last rcvd Notification reason                    | = none [none]   |  |  |
| Time last msg was rcvd                           | = 00h:00m:00s,  |  |  |
| # of msgs sent                                   | = 0,            |  |  |
| # of Update msgs sent                            | = 0,            |  |  |
| # of Route Refresh msgs sent                     | = 0             |  |  |
| <pre># of Notification msgs sent</pre>           | = 0,            |  |  |
| Last sent Notification reason                    | = none [none]   |  |  |
| Time last msg was sent                           | = 00h:00m:00s,  |  |  |

## **Setting Peer Authentication**

You can set which MD5 authentication key this router will use when contacting a peer. To set the MD5 authentication key, enter the peer IP address and key with the **ip bgp neighbor md5 key** command:

-> ip bgp neighbor 123.24.5.6 md5 key keyname

The peer with IP address 123.24.5.6 will be sent messages using "keyname" as the encryption password. If this is not the password set on peer 123.24.5.6, then the local router will not be able to communicate with this peer.

## **Setting the Peer Route Advertisement Interval**

The route advertisement interval specifies the frequency at which routes external to the autonomous system are advertised. These advertisements are also referred to as UPDATE messages. This interval applies to advertisements to external peers.

To set the advertisement interval, enter the number of seconds in conjunction with the **ip bgp neighbor advertisement-interval** command, as shown:

-> ip bgp neighbor advertisement-interval 50

The interval is now set to 50 seconds. The default value is 30.

### Configuring a BGP Peer with the Loopback0 Interface

Loopback0 is the name assigned to an IP interface to identify a consistent address for network management purposes. The Loopback0 interface is not bound to any VLAN, so it will always remain operationally active. This differs from other IP interfaces in that if there are no active ports in the VLAN, all IP interface associated with that VLAN are not active. In addition, the Loopback0 interface provides a unique IP address for the switch that is easily identifiable to network management applications.

It is possible to create BGP peers using the Loopback0 IP interface address of the peering router and binding the source (i.e., outgoing IP interface for the TCP connection) to its own configured Loopback0 interface. The Loopback0 IP interface address can be used for both Internal and External BGP peer sessions. For EBGP sessions, if the External peer router is multiple hops away, the **ebgp-multihop** parameter may need to be used.

The following example command configures a BGP peering session using a Loopback0 IP interface address:

-> ip bgp neighbor 2.2.2.2 update-source Loopback0

See the *OmniSwitch* 7700/7800/8800 Network Configuration Guide for more information about configuring an IP Loopback0 interface.

# **Configuring Aggregate Routes**

Aggregate routes are used to reduce the size of routing tables by combining the attributes of several different routes and allowing a single aggregate route to be advertised to peers.

You cannot aggregate an address (for example, 100.10.0.0) if you do not have at least one more-specific route of the address (for example, 100.10.20.0) in the BGP routing table.

Aggregate routes do not need to be known to the local BGP speaker.

1 Indicate the address and mask for the aggregate route using the **ip bgp aggregate-address** command:

-> ip bgp aggregate-address 172.22.2.0 255.255.255.0

**2** Optional. When an aggregate route is created BGP does not aggregate the AS paths of all routes included in the aggregate. However, you may specify that a new AS path be created for the aggregate route that includes the ASs traversed for all routes in the aggregate. To specify that the AS path also be aggregated use the **ip bgp aggregate-address as-set** command. For example:

-> ip bgp aggregate-address 172.22.2.0 255.255.255.0 as-set

**3** Optional. By default an aggregate route suppresses the advertisement of all more-specific routes within the aggregate. This suppression of routes is the function of an aggregate route. However, you can disable route summarization through the **no ip bgp aggregate-address summary-only**. For example:

no ip bgp aggregate-address 172.22.2.0 255.255.255.0 summary-only

**4** Optional. You can manipulate several BGP attributes for routes included in this aggregate route. These attributes and the corresponding commands used to manipulate them are shown in the table below.

#### **Optional Aggregate Route Attribute Manipulation**

| BGP Attribute                                                                                                    | Command                                   |
|----------------------------------------------------------------------------------------------------|-------------------------------------------|
| Community list for this aggregate route                                                                                         | ip bgp aggregate-address community        |
| Local preference value for this aggregate.<br>This value overrides the value set in the<br><b>ip bgp default-lpref</b> command. | ip bgp aggregate-address local-preference |
| MED value for this aggregate route.                                                                                             | ip bgp aggregate-address metric           |

**5** Once you have finished configuring values for this aggregate route, enable it using the **ip bgp aggregate-address status** command. For example:

->ip bgp aggregate-address 172.22.2.0 255.255.255.0 status enable

# **Configuring Local Routes (Networks)**

A local BGP network is used to indicate to BGP that a network should originate from a specified router. A network must be known to the local BGP speaker; it also must originate from the local BGP speaker.

Networks have some parameters that can be configured (**local-preference**, **community**, **metric**). Note that the network specified must be known to the router, whether it is connected, static, or dynamically learned. This is not the case for an aggregate.

## **Adding the Network**

To add a local network to a BGP speaker, use the IP address and mask of the local network in conjunction with the **ip bgp network** command, as shown:

-> ip bgp network 172.20.2.0 255.255.255.0

In this example, network 172.20.2.0 with a mask of 255.255.255.0 is the local network for this BGP speaker.

To remove the same network from the speaker, enter the same command with the no keyword, as shown:

-> no ip bgp network 172.20.2.0 255.255.255.0

The network would now no longer be associated as the local network for this BGP speaker.

### **Enabling the Network**

Once the network has been added to the speaker, it must be enabled on the speaker. To do this, enter the IP address and mask of the local network in conjunction with the **ip bgp network status** command, as shown:

-> ip bgp network 172.20.2.0 255.255.255.0 status enable

In this example, network 172.20.2.0 with a mask of 255.255.255.0 has now been enabled.

To disable the same network, enter the following:

-> ip bgp network 172.20.2.0 255.255.255.0 status disable

The network would now be disabled, though not removed from the speaker.

### **Configuring Network Parameters**

Once a local network is added to a speaker, you can configure three parameters that are attached to routes generated by the **ip bgp network** command. These three attributes are the local preference, the community, and the route metric.

#### **Local Preference**

The local preference is a degree of preference to be given to a specific route when there are multiple routes to the same destination. The higher the number, the higher the preference. For example, a route with a local preference of 50 will be used before a route with a local preference of 30.

To set the local preference for the local network, enter the IP address and mask of the local network in conjunction with the **ip bgp network local-preference** command and value, as shown:

-> ip bgp network 172.20.2.0 255.255.255.0 local-preference 600

The local preference for routes generated by the network is now 600. The default value is 0 (no network local preference is set).

#### Community

Communities are a way of grouping BGP peers that do not share an IP subnet or an AS. Adding the local network to a specified community means the network will adopt the attributes of the community.

To add a network to a community, enter the local network IP address and mask in conjunction with the **ip bgp network community** command and name, as shown:

-> ip bgp network 172.20.2.0 255.255.255.0 community 100:200

Network 172.20.2.0, mask 255.255.255.0, is now in the 100:200 community. The default community is no community.

To remove the local network from the community, enter the local network as above with the community set to "none", as shown:

-> ip bgp network 172.20.2.0 255.255.255.0 community none

The network is now no longer in any community.

#### Metric

A metric for a network is the Multi-Exit Discriminator (MED) value. This value is used when announcing this network to internal peers; it indicates the best exit point from the AS, assuming there is more than one. A lower value indicates a more preferred exit point. For example, a route with a MED of 10 is more likely to be used than a route with an MED of 100.

To set the network metric value, enter the network IP address and mask in conjunction with the **ip bgp network metric** command and value, as shown:

-> ip bgp network 172.20.2.0 255.255.255.0 metric 100

Network 172.20.2.0, mask 255.255.255.0, is now set with a metric of 100. The default metric is 0.

### **Viewing Network Settings**

To view the network settings for all networks assigned to the speaker, enter the **show ip bgp network** command, as shown:

-> show ip bgp network

A display similar to the following appears:

| Network      | Mask            | Admin state | Oper state |
|--------------|-----------------|-------------|------------|
|              | +               |             |            |
| 155.132.40.0 | 255.255.255.0   | disabled    | not_active |
| 155.132.1.3  | 255.255.255.255 | disabled    | not_active |

To display a specific network, enter the same command with the network IP address and mask, as shown:

-> show ip bgp network 172.20.2.0 255.255.255.0

A display similar to the following appears:

| Network | address          | = | 172.20.2.0,       |
|---------|------------------|---|-------------------|
| Network | mask             | = | 255.255.255.0,    |
| Network | admin state      | = | disabled,         |
| Network | oper state       | = | not_active,       |
| Network | metric           | = | Ο,                |
| Network | local pref       | = | Ο,                |
| Network | community string | = | 0:500 400:1 300:2 |

# Controlling Route Flapping Through Route Dampening

Route dampening minimizes the effect of flapping routes in a BGP network. Route flapping occurs when route information is updated erratically, such as when a route is announced and withdrawn at a rapid rate. Route flapping can cause problems in networks connected to the Internet, where route flapping will involve the propagation of many routes. Route dampening suppresses flapping routes and designates them as unreachable until they flap at a lower rate.

You can configure route dampening to adapt to the frequency and duration of a particular route that is flapping. The more a route flaps during a period of time, the longer it will be suppressed.

Each time a route flaps (i.e., withdrawn from the routing table), its "instability metric" is increased by 1. Once a route's instability metric reaches the *suppress value*, it is suppressed and no longer advertised. The instability metric may continue to increase even after the route is suppressed.

A route's instability metric may be reduced. It is reduced once the route stops flapping for a given period of time. This period of time is referred to as the *half-life duration*. If a suppressed route does not flap for a given half-life duration, then its instability metric will be cut in half. As long as the route continues to be stable, its instability metric will be reduced until it reaches the *reuse value*. Once below the reuse value, a route will be re-advertised.

## Example: Flapping Route Suppressed, then Unsuppressed

Consider, for example, a route that has started to flap. Once this route starts exhibiting erratic behavior, BGP begins tracking the instability metric for the route. This particular route flaps more than 300 times, surpassing the cutoff value of 300. BGP stops advertising the route; the route is now suppressed. The route continues to flap and its instability metric reaches 1600.

Now the route stops flapping. In fact, it does not flap for 5 minutes, which is also the half-life duration defined for BGP routes. The instability metric is reduced to 800. The route remains stable for another 5 minutes and the instability metric is reduced to 400. After another 5 minutes of stability, the route's instability metric is reduced to 200, which is also the defined re-use value. Since the instability metric for the route has dropped below the reuse value, BGP will begin re-advertising it again.

The following chart illustrates what happens to the described route in the above scenario:

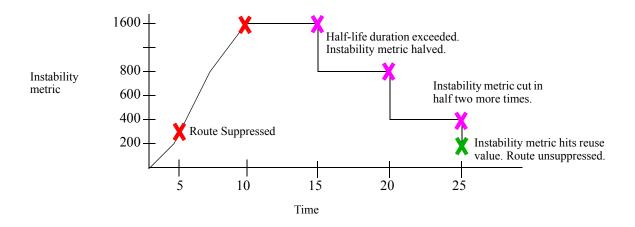

### **Enabling Route Dampening**

Route dampening is disabled by default. Route dampening must be enabled before it effects routes. To enable route dampening on a BGP router, enter the **ip bgp dampening** command, as shown:

-> ip bgp dampening

To disable route dampening, enter the following:

-> no ip bgp dampening

### **Configuring Dampening Parameters**

There are several factors in configuring route dampening. These factors work together to determine if a route should be dampened, and for how long. The values all have defaults that are in place when dampening is enabled. It is possible to change these values, using the **ip bgp dampening** command with variables. The variables for these parameters must be entered together, in one command, in order. This is demonstrated in the following sections.

- Setting the Reach Halflife. The reach halflife is the number of seconds a route can be reached, without flapping, before the penalty number (of flaps) is reduced by half. See "Setting the Reach Halflife" on page 2-35 for instructions on how this is done.
- Setting the Reuse Value. The reuse value determines if a route is advertised again. See "Setting the Reuse Value" on page 2-36 for instructions on how this is done.
- Setting the Suppress Value. The suppress value is the number of route withdrawals required before the route is suppressed. See "Setting the Suppress Value" on page 2-36 for instructions on how this is done.
- Setting the Maximum Suppress Holdtime. The maximum holdtime is the number of seconds a route stays suppressed. See "Setting the Maximum Suppress Holdtime" on page 2-36 for instructions on how this is done.

### Setting the Reach Halflife

The reach halflife value is the number of seconds that pass before a route is re-evaluated in terms of flapping. After the number of seconds set for halflife has passed, and a route has not flapped, then its total flap count is reduced by half.

For example, if the reach halflife is set at 500 seconds, and a reachable route with a flap count of 300 does not flap during this time, then its flap count is reduced to 150.

To change one variable to a number different than its default value, you must enter all of the variables with the **ip bgp dampening** command in the correct order.

For example, to set the reach halflife value to 500, enter the halflife value and other variables with the following command, as shown:

-> ip bgp dampening half-life 500 reuse 200 suppress 300 max-suppress-time 1800

In this example, the other variables have been set to their default values. The reach halflife is now set to 500. The default values for the reach halflife is 300.

#### Setting the Reuse Value

The dampening reuse value is used to determine if a route should be re-advertised. If the number of flaps for a route falls below this number, then the route is re-advertised. For example, if the reuse value is set at 150, and a route with 250 flaps exceeds the reach halflife it would be re-advertised as its flap number would now be 125.

To change one variable to a number different than its default value, you must enter all of the variables with the **ip bgp dampening** command in the correct order.

For example, to set the reuse value to 500, enter the reuse value and other variables with the following command, as shown:

-> ip bgp dampening half-life 300 reuse 500 suppress 300 max-suppress-time 1800

In this example, the other variables have been set to their default values. The reuse value is now set to 500. The default value is 200.

#### Setting the Suppress Value

The dampening suppress value sets the number of times a route can flap before it is suppressed. A suppressed route is not advertised. For example, if the cutoff value is set at 200, and a route flaps 201 times, it will be suppressed.

To change one variable to a number different than its default value, you must enter all of the variables with the **ip bgp dampening** command in the correct order.

For example, to set the suppress value to 500, enter the suppress value and other variables with the following command, as shown:

-> ip bgp dampening half-life 300 reuse 200 suppress 500 max-suppress-time 1800

In this example, the other variables have been set to their default values. The suppress value is now set to 500. The default value is 300.

#### **Setting the Maximum Suppress Holdtime**

The maximum suppress holdtime is the number of seconds a route stays suppressed once it has crossed the dampening cutoff flapping number. For example, if the maximum holdtime is set to 500, once a route is suppressed the local BGP speaker would wait 500 seconds before advertising the route again.

To change one variable to a number different than its default value, you must enter all of the variables with the **ip bgp dampening** command in the correct order.

For example, to set the maximum suppress holdtime value to 500, enter the maximum suppress holdtime value and other variables with the following command, as shown:

-> ip bgp dampening half-life 300 reuse 200 suppress 300 max-suppress-time 500

In this example, the other variables have been set to their default values. The maximum suppress holdtime is now set to 500 seconds. The default value is 1800 seconds.

## **Clearing the History**

By clearing the dampening history, you are resetting all of the dampening information on all of the routes back to zero, as if dampening had just been activated. Route flap counters are reset and any routes that were suppressed due to route flapping violations are unsuppressed. Dampening information on the route will start re-accumulating as soon as the command is entered and the statistics are cleared.

To clear the dampening history, enter the following command:

-> ip bgp dampening clear

### **Displaying Dampening Settings and Statistics**

To display the current settings for route dampening, enter the following command:

-> show ip bgp dampening

A display similar to the following will appear:

| min Status = dis                                         | abled, |
|----------------------------------------------------------|--------|
| lf life value (seconds) = 300                            | ,      |
| use value (seconds) = 200                                |        |
| ppress time (seconds) = 300                              | ,      |
| x suppress time (seconds) = 180                          | Ο,     |
| use value (seconds) = 200<br>ppress time (seconds) = 300 | ,      |

To display current route dampening statistics, enter the following command:

-> show ip bgp dampening-stats

A display similar to the following will appear:

| Network       | Mask            | From         | Flaps | Duration    | FOM |
|---------------|-----------------|--------------|-------|-------------|-----|
|               | +               | +            | +     | +           | +   |
| 155.132.44.73 | 255.255.255.255 | 192.40.4.121 | 8     | 00h:00m:35s | 175 |

# **Setting Up Route Reflection**

BGP requires that all speakers in an autonomous system be fully meshed (i.e., each speaker must have a peer connection to every other speaker in the AS) so that external routing information can be distributed to all BGP speakers in an AS. However, fully meshed configurations are difficult to scale in large networks. For this reason, BGP supports *route reflection*, a configuration in which one or more speakers—route reflectors—handle intra-AS communication among all BGP speakers.

In a fully meshed BGP configuration, a BGP speaker that receives an external route must re-advertise the route to all internal peers. In the illustration below, BGP speaker A receives a route from an external BGP speaker and advertises it to both Speakers B and C in its autonomous system. Speakers B and C do not re-advertise the route to each other so as to prevent a routing information loop.

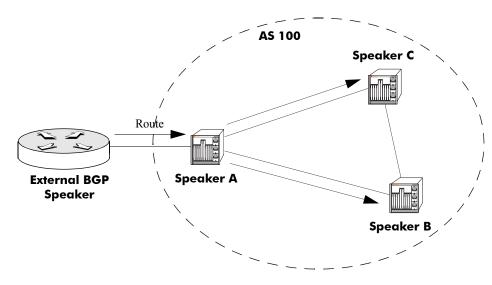

**Fully Meshed BGP Peers** 

In the above example, Speakers B and C do not re-advertise the external route they each received from Speaker A. However, this fundamental routing rule is relaxed for BGP speakers that are route reflectors.

This same configuration using a route reflector would not require that all BGP speakers be fully meshed. One of the speakers is configured to be a route reflector for the group. In this case, the route reflector is Speaker C. When the route reflector (Speaker C) receives route information from Speaker A it advertises the information to Speaker B. This set up eliminates the peer connection between Speakers A and B:

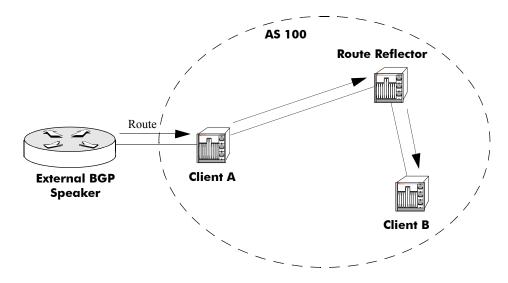

The internal peers of a route reflector are divided into two groups: client peers and non-client peers. The route reflector sits between these two groups and reflects routes between them. The route reflector, its *clients*, and *non-clients* are all in the same autonomous system.

The route reflector and its clients form a *cluster*. The client peers do not need to be fully meshed (and therefore take full advantage of route reflection), but the non-client peers must be fully meshed. The following illustration shows a route reflector, its clients within a cluster, and its non-client speakers outside the cluster.

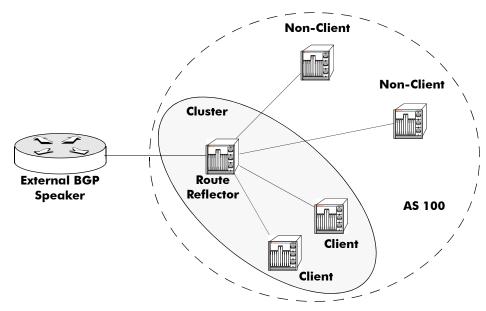

**Route Reflector, Clients, and Non-Clients** 

Note that the non-client BGP speakers are fully meshed with each other and that the client speakers in the cluster do not communicate with the non-client speakers.

When a route reflector receives a route it, selects the best path based on its policy decision criteria. The internal peers to which the route reflector advertises depends on the source of the route. The table below shows the rules the reflector follows when advertising path information:

| Route Received From | Route Advertised To         |
|---------------------|-----------------------------|
| External BGP Router | All Clients and Non-Clients |
| Non-Client Peer     | All Clients                 |
| Client Peer         | All Clients and Non-Clients |

## **Configuring Route Reflection**

**1** Disable the BGP protocol by specifying:

```
-> ip bgp status disable
```

2 Specify this router as a route reflector, using the **ip bgp client-to-client reflection** command:

```
-> ip bgp client-to-client reflection
```

The route reflector will follow the standard rules for client route advertisement (i.e., routes from a client are sent to all clients and non-clients, except the source client).

**3** Indicate the client peers for this route reflector. For all internal peers (same AS as the router) that are to be clients specify the **ip bgp neighbor route-reflector-client** command. For example if you wanted the peer at IP address 190.17.20.16 to become a client to the local BGP route-reflector, then you would specify the following command:

```
-> ip bgp neighbor 190.17.20.16 route-reflector-client
```

4 Repeat Step 3 for all internal peers that are to be clients of the route reflector.

# **Redundant Route Reflectors**

A single BGP speaker will usually act as the reflector for a cluster of clients. In such a case, the cluster is identified by the router-id of the reflector. It is possible to add redundancy to a cluster by configuring more than one route reflector, eliminating the single point of failure. Redundant route reflectors must be identified by a 4-byte cluster id, which is specified in the **ip bgp cluster-id** command. All route reflectors in the same cluster must be fully meshed and should have the exact same client and non-client peers.

**Note.** Using many redundant reflectors is not recommended as it places demands on the memory required to store routes for all redundant reflectors' peers.

To configure a redundant route reflector for this router, use the **ip bgp cluster-id** command. For example to set up a redundant route reflector at 190.17.21.16, you would enter:

```
-> ip bgp cluster-id 190.17.21.16
```

# **Working with Communities**

Distribution of routing information in BGP is typically based on IP address and AS number. To simplify the control of routing information, autonomous systems can be grouped into *communities* and routing decisions can be applied based on these communities.

Peers are usually grouped in communities when they share attributes other than an IP subset or AS number. For example, certain routers within each AS may always be configured with a particular set of policies. These routers do not share an IP subnet or belong to the same AS but they are functionally similar within their AS. It can be efficient to group such routers into a community so that policies and other parameters can be configured as a group. In this sense a group of ASs, when grouped into a community, can appear to be a single AS to BGP.

Communities are identified by using the numbering convention of the AS and the community number, separated by a colon (for example, 200:500)

There are a few well known communities defined (in RFC 1997) that do not require the numbering convention. Their community numbers are reserved and thus can be identified by name only. These are listed below:

- **no-export**. Routes in this community are advertised within the AS but not beyond the local AS.
- no-advertise. Routes in this community are not advertised to any peer.
- **no-export-subconfed**. Routes in this community are not advertised to any external BGP peer.

Communities are added to routes using the policy commands, as described in "Routing Policies" on page 2-43.

# **Creating a Confederation**

A confederation is a grouping of ASs that together form a super AS. To BGP external peers, a confederation appears as another AS even though the confederation has multiple ASs within it. Within a confederation ASs can distinguish among one another and will advertises routes using EBGP.

**1** Specify the confederation identifier for the local BGP router. This value is used to identify the confederation affiliation of routes in advertisements. This value is essentially an AS number. To assign a confederation number to the router use the **ip bgp confederation identifier** command. For example, to assign a confederation value of 2, you would enter:

```
-> ip bgp confederation-identifier 2
```

**2** Indicate whether a peer belongs to the confederation configured on this router using the **ip bgp confederation neighbor** command. For example to assign the peer at 190.17.20.16 to confederation 2, you would enter

```
-> ip bgp confederation neighbor 190.17.20.16
```

**3** Repeat Step 2 for all peers that need to be assigned to the confederation.

# **Routing Policies**

BGP selects routes for subsequent advertisement by applying policies available in a pre-configured local Policy Information database. This support of policy-based routing provides flexibility by applying policies based on the path (i.e. AS path list), community attributes (i.e. community lists), specific destinations (i.e. prefix lists), etc.

You could also configure route maps to include all of the above in a single policy.

For BGP to do policy-based routing, each BGP peer needs to be tied to inbound and/or outbound policies (direction based on whether routes are being learned or advertised). Each one of the above policies can be assigned as an in-bound or out-bound policy for a peer.

First, you must create policies that match one of the specified criteria:

- AS Paths. An AS path list notes all of the ASs the route travels to reach its destination.
- Community List. Communities can affect route behavior based on the definition of the community.
- Prefix List. Prefix list policies filter routes based on a specific network address, or a range of network addresses.
- Route Map. Route map policies filter routes by amalgamating other policies into one policy.

Then you must assign these policies to a peer. Policies can be assigned to affect routes learned from the peer, routes being advertised to the peer, or both.

# **Creating a Policy**

There are four different types of policies that can be created using the CLI, as described above. Each policy has several steps that must be implemented for a complete policy to be constructed. Minimally, the policy must be named, defined, and enabled.

The following sections describe the process of creating the four types of policies.

#### **Creating an AS Path Policy**

AS path policies must be assigned a name and a regular expression. Regular expressions are a set of symbols and characters that represent an AS or part of an AS path. Regular expressions are fully described in "Regular Expressions" on page 2-11.

To create an AS path policy:

1 Use the **ip bgp policy aspath-list** command, with a regular expression and a name, as shown:

-> ip bgp policy aspath-list aspathfilter "^100 200\$"

This AS path policy is called **aspathfilter**. The policy looks for routes with an AS path with the next hop AS 100, and originating from AS 200. Regular expressions must be enclosed by quotes.

2 Next, use the **ip bgp policy aspath-list action** command to set the policy action. The action of a policy is whether the route filtered by the policy is permitted or denied. Denied routes are not propagated by the BGP speaker, while permitted routes are. For example:

-> ip bgp policy aspath-list aspathfilter "^100 200\$" action permit

The AS path policy **aspathfilter** now permits routes that match the regular expression ^100 200\$. Regular expressions must be enclosed by quotes.

**3** Optionally, you can set the priority for routes filtered by the policy using the **ip bgp policy aspath-list priority** command. Priority for policies indicates which policy should be applied first to routes. Routes with a high priority number are applied first. To set the policy priority, enter the policy name with the priority number, as shown:

-> ip bgp policy aspath-list aspathfilter "^100 200\$" priority 10

The AS path policy **aspathfilter** now has a priority of 10. Regular expressions must be enclosed by quotes.

#### **Creating a Community List Policy**

Community list policies must be assigned a name and a community number. Predetermined communities are specified in RFC 1997.

To create a community policy:

**1** Assign a name and community number to the policy using the **ip bgp policy community-list** command, as shown:

-> ip bgp policy community-list commfilter 600:1

The policy name is **commfilter** and it looks for routes in the community 600:1.

**2** Set the policy action using the **ip bgp policy community-list action** command. The policy action either permits or denies routes that match the filter. Permitted routes are advertised, while denied routes are not. For example:

-> ip bgp policy community-list commfilter 600:1 action permit

The **commfilter** policy now permits routes in community 600:1 to be advertised.

**3** Set the policy match type using the **ip bgp policy community-list match-type** command. The match type can be set to either **exact** or **occur**. An exact match only affects routes that are solely in the specified community, while an occur match indicates that the community can be anywhere in the community list. For example:

-> ip bgp policy community-list commfilter 600:1 match-type exact

Policy **commfilter** now looks for routes that only belong to the community 600:1.

**4** Optionally, you can set the priority for routes filtered by the policy using the **ip bgp policy community-list priority** command. Priority for policies indicates which policy should be applied first to routes. Routes with a high priority number are applied first. To set the policy priority, enter the policy name with the priority number, as shown:

-> ip bgp policy community-list commfilter 500:1 priority 3

Policy **commfilter** now has a priority of 3.

### **Creating a Prefix List Policy**

Prefix policies filter routes based on network addresses and their masks. You can also set prefix upper and lower limits to filter a range of network addresses.

To create a prefix list policy:

**1** Name the policy and specify the IP network address and mask using the **ip bgp policy prefix-list** command, as shown:

-> ip bgp policy prefix-list prefixfilter 12.0.0.0 255.0.0.0

Prefix policy **prefixfilter** now filters routes that match the network address 12.0.0.0 with a mask of 255.0.0.0.

**2** Set the policy action using the **ip bgp policy prefix-list action** command. The policy action either permits or denies routes that match the filter. Permitted routes are advertised, while denied routes are not. For example:

```
-> ip bgp policy prefix-list prefixfilter 12.0.0.0 255.0.0.0 action deny
```

Prefix policy **prefixfilter** now denies routes that match the network address 12.0.0.0 with a mask of 255.0.0.0.

**3** Optionally, you can set a lower prefix limit on the addresses specified in the policy using the **ip bgp policy prefix-list ge** command. For example:

-> ip bgp policy prefix-list prefixfilter 14.0.0.0 255.0.0.0 ge 16

Prefix policy prefixfilter now denies routes after 14.0.0.0/16.

**4** Optionally, you can set an upper prefix limit on the addresses specified in the policy using the **ip bgp policy prefix-list le** command. For example:

-> ip bgp policy prefix-list prefixfilter 14.0.0.0 255.0.0.0 le 24

Prefix policy prefixfilter now denies routes between 14.0.0.0/16 and 14.0.0.0/24

#### **Creating a Route Map Policy**

Route map policies let you amalgamate the other policy types together, as well as add various other filters. For example, you could have a route map policy that includes both an AS path policy and a community policy.

To create a route map policy:

**1** Name the route map policy and assign it a sequence number using the **ip bgp policy route-map** command. The sequence number allows for multiple instances of a policy, and orders the route map policies so that a lower sequence number is applied first. For example:

-> ip bgp policy route-map mapfilter 1

Route map policy **mapfilter** is now ready.

2 Set the policy action using the **ip bgp policy route-map action** command. The policy action either permits or denies routes that match the filter. Permitted routes are advertised, while denied routes are not. For example:

-> ip bgp policy route-map mapfilter 1 action deny

Prefix policy mapfilter now denies routes that are filtered.

**3** Add various conditions to the route map policy. It is possible to add an AS path policy, a community policy, a prefix policy, as well as indicate other variables such as local preference and weight. The following table displays a list of the commands that can be used to construct a route map policy:

| Route Map Options                                                                                                    | Command                                 |
|----------------------------------------------------------------------------------------------------|-----------------------------------------|
| Assigns an AS path matching list to the route map.                                                                      | ip bgp policy route-map aspath-list     |
| Configures the AS path prepend action to be taken when a match is found.                                                | ip bgp policy route-map asprepend       |
| Configures the action to be taken on the community attribute when a match is found.                                     | ip bgp policy route-map community       |
| Assigns a community matching list to the route map.                                                                     | ip bgp policy route-map community-list  |
| Configures the action to be taken for a community string when a match is found.                                         | ip bgp policy route-map community-mode  |
| Configures the local preference value for the route map.                                                                | ip bgp policy route-map lpref           |
| Configures the action to be taken when<br>setting local preference attribute for a<br>local matching route.             | ip bgp policy route-map lpref-mode      |
| Configures a matching community primi-<br>tive for the route map.                                                       | ip bgp policy route-map match-community |
| Configures a matching mask primitive in the route map.                                                                  | ip bgp policy route-map match-mask      |
| Configures a matching prefix primitive in the route map.                                                                | ip bgp policy route-map match-prefix    |
| Configures an AS path matching regular expression primitive in the route map.                                           | ip bgp policy route-map match-regexp    |
| Configures the Multi-Exit Discriminator (MED) value for a route map.                                                    | ip bgp policy route-map med             |
| Configures the action to be taken when<br>setting the Multi-Exit Discriminator<br>(MED) attribute for a matching route. | ip bgp policy route-map med-mode        |
| Configures the action to be taken on the origin attribute when a match is found.                                        | ip bgp policy route-map origin          |
| Assigns a prefix matching list to the route map.                                                                        | ip bgp policy route-map prefix-list     |

| Route Map Options                                                                                                    | Command                                 |
|----------------------------------------------------------------------------------------------------|-----------------------------------------|
| Configures a BGP weight value to be assigned to inbound routes when a match is found.                                                   | ip bgp policy route-map weight          |
| Configures the value to strip from the<br>community attribute of the routes<br>matched by this route map instance<br>(sequence number). | ip bgp policy route-map community-strip |

For example, to add AS path policy **aspathfilter** and community list policy **commfilter** to route map policy **mapfilter**, enter the following:

| -> | ip | bgp | policy | route-map | mapfilter | 1 | aspath-list a | aspathfilter  |
|----|----|-----|--------|-----------|-----------|---|---------------|---------------|
| -> | ip | bgp | policy | route-map | mapfilter | 1 | community-lis | st commfilter |

**Note.** Conditions added to a route-map policy must have already been created using their respective policy commands. If you attempt to add non-existent policies to a route map policy, an error message is returned. Each component of a route map policy must be added using a separate CLI command as shown above.

# Assigning a Policy to a Peer

Once policies have been created using the commands described above, the policies can be applied to routes learned from a specific peer, or route advertisements to a specific peer.

The following table shows the list of commands that allow you to assign a policy to a peer:

| BGP Attribute                                                          | Command                           |
|------------------------------------------------------------------------|-----------------------------------|
| Assigns an inbound AS path list filter to a BGP peer.                  | ip bgp neighbor in-aspathlist     |
| Assigns an inbound community list filter to a BGP peer.                | ip bgp neighbor in-communitylist  |
| Assigns an inbound prefix filter list to a BGP peer.                   | ip bgp neighbor in-prefixlist     |
| Assigns an outbound AS path filter list to a BGP peer.                 | ip bgp neighbor out-aspathlist    |
| Assigns an outbound community filter list to a BGP peer.               | ip bgp neighbor out-communitylist |
| Assigns an outbound prefix filter list to a BGP peer.                  | ip bgp neighbor out-prefixlist    |
| Assigns an inbound or outbound policy map to a BGP peer.               | ip bgp neighbor route-map         |
| Invokes an inbound or outbound policy re-configuration for a BGP peer. | ip bgp neighbor clear soft        |

Policies that should affect routes learned from a peer use the **in-** prefix, and policies that affect routes being advertised to a peer use the **out-** prefix.

#### Assigning In and Out Bound AS Path Policies to a Peer

AS path policies filter routes based on matches made to a set AS list in the route. An AS list is a list of all the ASs the route crosses until its destination. To filter routes learned from a peer by the AS list, enter the peer's IP address with the **ip bgp neighbor in-aspathlist** command as shown:

-> ip bgp neighbor 172.22.2.0 in-aspathlist aspathfilter

The AS path policy **aspathfilter** must be previously created using the **ip bgp policy aspath-list** command.

To attach the same policy on route advertisements to the peer, enter the peer IP address with the **ip bgp neighbor out-aspathlist** command, as shown:

-> ip bgp neighbor 172.22.2.0 out-aspathlist aspathfilter

#### Assigning In and Out Bound Community List Policies to a Peer

Community list policies filter routes based on matches made to a list of communities of which the route is a member. Communities group routes by attaching labels to them specifying a behavior (such as **no export**).

To filter routes learned from a peer by the community list, enter the peer's IP address with the **ip bgp neighbor in-communitylist** command as shown:

-> ip bgp neighbor 172.22.2.0 in-communitylist commlistfilter

The community list policy **commlistfilter** must be previously created using the **ip bgp policy community-list** command.

To assign the same policy to route advertisements to the peer, enter the peer IP address with the **ip bgp neighbor out-communitylist** command, as shown:

-> ip bgp neighbor 172.22.2.0 out-communitylist commlistfilter

#### Assigning In and Out Bound Route Map Policies to a Peer

Route map policies filter routes combining routing criteria such as AS path, community, etc.

To filter routes learned from a peer by the route map, enter the peer's IP address with the **ip bgp neighbor route-map** command as shown:

-> ip bgp neighbor 172.22.2.0 route-map mapfilter in

The route map policy **mapfilter** must be previously created using the **ip bgp policy route-map** command.

To assign the same policy to route advertisements to the peer, enter the peer IP address with the **ip bgp neighbor route-map** command, as shown:

-> ip bgp neighbor 172.22.2.0 route-map mapfilter out

#### Assigning In and Out Bound Prefix List Policies to a Peer

Prefix list policies filter routes based on a specific routing network, using an IP address or a series of IP addresses.

To filter routes learned from a peer by the prefix list, enter the peer's IP address with the **ip bgp neighbor in-prefixlist** command as shown:

-> ip bgp neighbor 172.22.2.0 in-prefixlist prefixfilter

The route map policy **prefixfilter** must be previously created using the **ip bgp policy prefix-list** command.

To assign the same policy to route advertisements to the peer, enter the peer IP address with the **ip bgp neighbor out-prefixlist** command, as shown:

-> ip bgp neighbor 172.22.2.0 in-prefixlist prefixfilter

#### **Reconfiguring Peer Policies**

You can configure policies and assign these policies to a BGP peer, either to control in-bound routes or out-bound routes advertisement. Additionally, it is possible to change or modify these peer policies, after they are assigned to a peer.

Once the policies have been modified, they have to be re-applied to the peer. To re-apply the policies to only the peer under consideration, you can use the in-reconfigure and the out-reconfigure commands.

To reconfigure a peer's in policies, enter the peer's IP address with the **ip bgp neighbor clear soft** command as shown:

```
-> ip bgp neighbor 172.22.2.0 clear soft in
```

To reconfigure a peer's out policies, enter the peer IP address with the **ip bgp neighbor clear soft** command, as shown:

```
-> ip bgp neighbor 172.22.2.0 clear soft out
```

# **Displaying Policies**

The following commands are used to display the various policies configured on a BGP router:

| show ip bgp policy aspath-list        | Displays information on policies based on AS path criteria         |
|---------------------------------------|--------------------------------------------------------------------|
| show ip bgp policy community-<br>list | Displays information on policies based on community list criteria. |
| show ip bgp policy prefix-list        | Displays information on policies based on route prefix criteria.   |
| show ip bgp policy route-map          | Displays information on currently configured route maps.           |

For more information about the output from these show commands, see the *OmniSwitch CLI Reference Guide*.

# **Configuring Redistribution Filters**

Redistribution controls the way routes are learned and distributed in a BGP network. A filter makes a non-BGP router look like a BGP router. Redistribution filters are used by routers to control which routes are advertised to the rest of the network. Filters can be created on any BGP router.

Filters are created using the **ip bgp redist-filter** command. When using a filter, a route or protocol type must be specified, along with the IP address and mask from where the address was learned. Only routes matching the specified criteria will be advertised. For example, to create a filter for OSPF routes learned from IP address 10.10.0.0 with a mask of 255.255.0.0, enter the following:

-> ip bgp redist-filter ospf 10.10.0.0 255.255.0.0

Filters can also be used to prevent routes from being advertised by using the **effect** keyword. Using the above example, to prevent OSPF routes learned from 10.10.0.0 from being advertised, enter the following:

-> ip bgp redist-filter ospf 10.10.0.0 255.255.0.0 effect deny

This filter would stop the advertisement of OSPF routes learned from 10.10.0.0. All other routes would be advertised normally.

Note. By default, filters are set to **permit**. If this is the filter action desired, it is not necessary to use the **effect** keyword.

A cost metric can be assigned to the routes that are allowed to pass through the filter, by using the **metric** keyword, as shown:

-> ip bgp redist-filter ospf 10.10.0.0 255.255.0.0 metric 100

To display all the configured filters on a router, enter the show ip bgp redist-filter command as shown:

```
-> show ip bgp redist-filter
```

| Protocol      | Address                | Mask                           | Metric |         | Effect Admin                       |
|---------------|------------------------|--------------------------------|--------|---------|------------------------------------|
| STATIC<br>RIP | 1.2.3.4<br>155.132.0.0 | 255.255.255.255<br>255.255.0.0 | •      | enabled | permit disabled<br>permit disabled |
| OSPF          | 10.10.0.0              | 255.255.0.0                    | 100    | enabled | deny disabled                      |

To display the configured filters for a specific route or protocol type, enter the **show** command and the route or protocol type:

-> show ip bgp redist-filter ospf

| Address   | Mask        | Metric | Subnets | Effect | Admin state |
|-----------|-------------|--------|---------|--------|-------------|
|           | +           | +      | +       | +      | +           |
| 10.10.0.0 | 255.255.0.0 | 0      | enabled | deny   | disabled    |

To display a specific filter, enter the **show** command with the route or protocol type and the IP address and mask, as demonstrated:

```
-> show ip bgp redist-filter ospf 10.10.0.0 255.255.0.0
Filter protocol = OSPF,
Filter address = 10.10.0.0,
Filter mask = 255.255.0.0,
Filter admin state = disabled,
Filter metric = 0,
Filter local preference = 0,
Filter community string = <none>,
Filter subnet = enabled,
Filter effect = deny
```

To delete a redistribution filter, enter the **ip bgp redist-filter** command with the route or protocol type and its associated IP address and mask, as shown:

-> no ip bgp redist-filter ospf 10.10.0.0 255.255.0.0

# **Application Example**

The following simple network using EBGP and IBGP will demonstrate some of the basic BGP setup commands discussed previously:

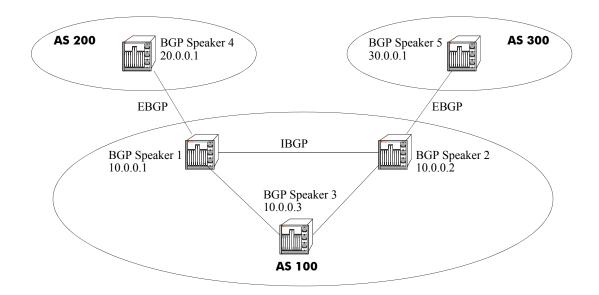

In the above network, Speakers 1, 2, and 3 are part of AS 100 and are fully meshed. Speaker 4 is in AS 200 and Speaker 5 is in AS 300.

## AS 100

#### **BGP Speaker 1**

Assign the speaker to AS 100:

-> ip bgp as 100

Peer with the other speakers in AS 100 (for internal BGP, and to create a fully meshed BGP network):

-> ip bgp neighbor 10.0.0.3 -> ip bgp neighbor 10.0.0.3 remote-as 100 -> ip bgp neighbor 10.0.0.3 status enable -> ip bgp neighbor 10.0.0.2 -> ip bgp neighbor 10.0.0.2 remote-as 100 -> ip bgp neighbor 10.0.0.2 status enable

Peer with the external speaker in AS 200 (for external BGP):

-> ip bgp neighbor 20.0.0.1
-> ip bgp neighbor 20.0.0.1 remote-as 200
-> ip bgp neighbor 20.0.0.1 status enable

Administratively enable BGP:

-> ip bgp status enable

#### **BGP Speaker 2**

Assign the speaker to AS 100:

-> ip bgp as 100

Peer with the other speakers in AS 100 (for internal BGP, and to create a fully meshed BGP network):

-> ip bgp neighbor 10.0.0.3 -> ip bgp neighbor 10.0.0.3 remote-as 100 -> ip bgp neighbor 10.0.0.3 status enable -> ip bgp neighbor 10.0.0.1 -> ip bgp neighbor 10.0.0.1 remote-as 100 -> ip bgp neighbor 10.0.0.1 status enable

Peer with the external speaker in AS 300 (for external BGP):

-> ip bgp neighbor 30.0.0.1
-> ip bgp neighbor 30.0.0.1 remote-as 300
-> ip bgp neighbor 30.0.0.1 status enable

Administratively enable BGP:

-> ip bgp status enable

#### **BGP Speaker 3**

Assign the speaker to AS 100:

-> ip bgp as 100

Peer with the other speakers in AS 100 (for internal BGP, and to create a fully meshed BGP network):

-> ip bgp neighbor 10.0.0.2 -> ip bgp neighbor 10.0.0.2 remote-as 100 -> ip bgp neighbor 10.0.0.2 status enable -> ip bgp neighbor 10.0.0.1 -> ip bgp neighbor 10.0.0.1 remote-as 100 -> ip bgp neighbor 10.0.0.1 status enable

Administratively enable BGP:

-> ip bgp status enable

### AS 200

#### **BGP Speaker 4**

Assign the speaker to AS 200:

-> ip bgp as 200

Peer with the external speaker in AS 100 (for external BGP):

-> ip bgp neighbor 10.0.0.1
-> ip bgp neighbor 10.0.0.1 remote-as 100
-> ip bgp neighbor 10.0.0.1 status enable

Administratively enable BGP:

-> ip bgp status enable

#### AS 300

#### **BGP Speaker 5**

Assign the speaker to AS 300:

-> ip bgp as 300

Peer with the external speaker in AS 100 (for external BGP):

-> ip bgp neighbor 10.0.0.2
-> ip bgp neighbor 10.0.0.2 remote-as 100
-> ip bgp neighbor 10.0.0.2 status enable

#### Administratively enable BGP:

-> ip bgp status enable

# **Displaying BGP Settings and Statistics**

Use the show commands listed in the following table to display information about the current BGP configuration and on BGP statistics.

| show ip bgp                           | Displays the current global settings for the local BGP speaker.                                                                                                    |  |  |
|---------------------------------------|----------------------------------------------------------------------------------------------------|--|--|
| show ip bgp statistics                | Displays BGP global statistics, such as the route paths.                                                                                                    |  |  |
| show ip bgp aggregate-address         | Displays aggregate configuration information.                                                                                                    |  |  |
| show ip bgp dampening                 | Displays the current route dampening configuration settings.                                                                                                    |  |  |
| show ip bgp dampening-stats           | Displays route flapping statistics.                                                                                                    |  |  |
| show ip bgp network                   | Displays information on the currently defined BGP networks.                                                                                                    |  |  |
| show ip bgp path                      | Displays information, such as Next Hop and other BGP attributes, for every path in the BGP routing table.                                                                                                    |  |  |
| show ip bgp neighbors                 | Displays characteristics for BGP peers.                                                                                                    |  |  |
| show ip bgp neighbors policy          | Displays current inbound and outbound policies for all peers in the router.                                                                                                    |  |  |
| show ip bgp neighbors timer           | Displays current and configured values for BGP timers, such as the hold time, route advertisement, and connection retry.                                                                                      |  |  |
| show ip bgp neighbors statistics      | Displays statistics, such as number of messages sent and received, for the peer.                                                                                                    |  |  |
| show ip bgp policy aspath-list        | Displays information on policies based on AS path criteria                                                                                                    |  |  |
| show ip bgp policy community-<br>list | Displays information on policies based on community list criteria.                                                                                                    |  |  |
| show ip bgp policy prefix-list        | Displays information on policies based on route prefix criteria.                                                                                                    |  |  |
| show ip bgp policy route-map          | Displays information on currently configured route maps.                                                                                                    |  |  |
| show ip bgp redist-filter             | Displays currently configured redistribution filters by protocol.                                                                                                    |  |  |
| show ip bgp routes                    | Displays information on BGP routes known to the router. This informa-<br>tion includes whether changes to the route are in progress, whether it is<br>part of an aggregate route, and whether it is dampened. |  |  |

For more information about the output from these **show** commands, see the *OmniSwitch CLI Reference Guide*.

# 3 Configuring Multicast Address Boundaries

Multicast boundaries confine scoped multicast addresses to a particular domain. Confining scoped addresses helps to ensure that multicast traffic passed within a multicast domain does not conflict with multicast users outside the domain.

# In This Chapter

This chapter describes the basic components of scoped multicast boundaries and how to configure them through the Command Line Interface (CLI). CLI commands are used in the configuration examples; for more details about the syntax of commands, see the *OmniSwitch CLI Reference Guide*.

Configuration procedures described in this chapter include:

- Configuring multicast address boundaries—see page 3-7.
- Verifying the multicast address boundary configuration—see page 3-7.

For information about additional multicast routing commands, see the "Multicast Routing Commands" chapter in the OmniSwitch *CLI Reference Guide*.

# **Multicast Boundary Specifications**

| 2365—Administratively Scoped IP Multicast<br>2932—IPv4 Multicast Routing MIB |
|------------------------------------------------------------------------------|
| 400 (with hardware routing; see note below)                                  |
| 239.0.0.0 to 239.255.255.255                                                 |
|                                                                              |

**Note.** If software routing is used, the number of total flows supported would be variable, depending on the number of flows and the number of routes per flow.

To enable or disable IP multicast hardware routing, use the **ip multicast hardware-routing** command. For more information on this command, see the "Configuring IP Multicast Switching" chapter in the *OmniSwitch* 7700/7800/8800 Network Configuration Guide or the "IP Multicast Switching Commands" chapter in the *OmniSwitch CLI Reference Guide*.

## Quick Steps for Configuring Multicast Address Boundaries

#### **Using Existing Router Ports**

**1** Before attempting to configure a multicast address boundary, be sure that you have manually loaded the multicast protocol software for your network (e.g., PIM-SM or DVMRP). Otherwise, you will receive an error stating that "the specified application is not loaded." To manually load multicast protocol software, use the **ip load** command. For example:

-> ip load pimsm

**2** Configure a multicast address boundary for a VLAN interface using the **ip mroute-boundary** command. Information must include the interface IP address, followed by the multicast boundary address and the corresponding subnet mask. For example:

-> ip mroute-boundary 178.14.1.43 239.120.0.0 255.255.0.0

#### **On New Router Ports**

**1** Be sure that you have loaded one of the dynamic routing features (e.g., PIM-SM). Otherwise, you will receive an error stating that "the specified application is not loaded." To load a dynamic routing feature, use the **ip load** command. For example:

-> ip load pimsm

2 Create a new router port on an existing VLAN by specifying a valid IP address. For example:

-> ip interface vlan-2 address 178.14.1.43 vlan 2

The VLAN must already be created on the switch. For information about creating VLANs, see the "Configuring VLANs" chapter in the *OmniSwitch* 7700/7800/8800 Network Configuration Guide.

**3** Configure a multicast address boundary on the router port. Information must include the IP address assigned at step 2, as well as a scoped multicast address and the corresponding subnet mask. For example:

```
-> ip mroute-boundary 178.14.1.43 239.120.0.0 255.255.0.0
```

**Note**. *Optional.* To verify the multicast boundary configuration, enter the **show ip mroute-boundary** command. The display is similar to the one shown here:

For more information about this display, see the "Multicast Routing Commands" chapter in the *OmniSwitch CLI Reference Guide*.

# **Multicast Address Boundaries Overview**

## **Multicast Addresses and the IANA**

The Internet Assigned Numbers Authority (IANA) regulates unique parameters for different types of network protocols. For example, the IANA regulates addresses for IP, DVMRP, PIM-SM, PIM-SSM, etc., and also provides a range of administratively scoped multicast addresses. For more information, refer to the section below.

### **Administratively Scoped Multicast Addresses**

Multicast addresses 239.0.0.0 through 239.255.255 have been reserved by the IANA as administratively scoped addresses for use in private multicast domains. These addresses cannot be used for any other protocol or network function. As they are regulated by the IANA, these addresses can theoretically be used by network administrators without conflicting with networks outside of their multicast domains. However, to ensure that the addresses used in a private multicast domain do not conflict with other domains (e.g., within the company network or out on the Internet), multicast address boundaries must be configured.

### Source-Specific Multicast Addresses

Multicast addresses 232.0.0.0 through 232.255.255.255 have been reserved by the Internet Assigned Numbers Authority (IANA) as source-specific multicast (SSM) destination addresses. Addresses within this range are reserved for use by source-specific applications and protocols (e.g., PIM-SSM) and cannot be used for any other functions or protocols.

## **Multicast Address Boundaries**

Without multicast address boundaries, multicast traffic conflicts can occur between domains. For example, a multicast packet addressed to 239.140.120.10 from a device in one domain could "leak" into another domain. If the other domain contains a device attempting to send a separate multicast packet with the same address, a conflict may occur. A boundary is used to eliminate these conflicts by confining multicast traffic on an interface (i.e., a VLAN router port). When a boundary is set, multicast packets with a destination address within the specified boundary *will not* be forwarded on the interface.

The figure below provides an example of a multicast address boundary configured on an interface.

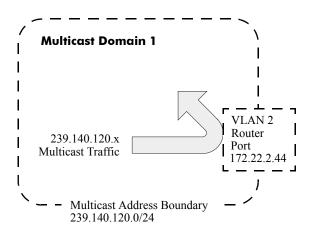

#### Simple Multicast Address Boundary Example

A router port is configured on VLAN 2, with the IP address 172.22.2.44. The router port is also referred to as the router *interface*; the IP address serves as the identifier for the interface.

In this example, the multicast address boundary has been defined as 239.140.120.0. The mask value of 255.255.255.0 is shown in Classless Inter-Domain Routing (CIDR) prefix format as **/24**. This specifies that no multicast traffic addressed to multicast addresses 239.140.120.0 through 239.140.120.255 will be forwarded on interface 172.22.2.44.

## **Concurrent Multicast Addresses**

Because multicast boundaries confine scoped multicast addresses to a particular domain, multicast addresses can be used concurrently in more than one region in the network. In other words, scoped multicast addresses can be re-used throughout the network. This allows network administrators to conserve limited multicast address space. The figure below shows multicast addresses 239.140.120.0 through 239.140.120.255 being used by both Multicast Domain 1 and Multicast Domain 2.

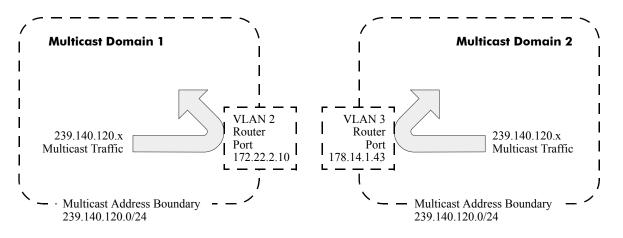

#### **Concurrent Multicast Addresses Example**

Although the same block of multicast addresses, 239.140.120.0 through 239.140.120.255, is being used in two different domains at once, multicast traffic from one domain cannot conflict with multicast traffic in the other domain because they are effectively confined by boundaries on their corresponding interfaces. In this case, the boundary 239.140.120.0/24 has been configured on interfaces 172.22.2.120 and 178.14.1.43.

# **Configuring Multicast Address Boundaries**

Because multicast address boundaries are part of the Advanced Routing software, the **Fadvrout.img** file must be present on the switch before you can begin configuring the feature. In addition, the multicast routing protocol (e.g., PIM-SM or DVMRP) for your network must first be loaded to memory via the **ip load** command.

## **Basic Multicast Address Boundary Configuration**

Configuring a multicast address boundary prevents multicast traffic that is addressed to a particular address or range of addresses from being forwarded on an interface. Boundaries may be configured in more than one region in the network.

The basic command for creating a multicast address boundary is:

ip mroute-boundary

The next section describes how to use this command.

## **Creating a Multicast Address Boundary**

To create a multicast address boundary on an interface, enter the **ip mroute-boundary** command, with the interface IP address, the boundary address, and the corresponding mask. For example:

-> ip mroute-boundary 178.14.1.43 239.120.0.0 255.255.0.0

The interface IP address must be a valid IP interface that has been assigned to an existing VLAN. For information about creating VLANs and assigning router port IP addresses, see the "Configuring VLANs" chapter in the *OmniSwitch* 7700/7800/8800 Network Configuration Guide.

The boundary address must be an administratively-scoped multicast address from 239.0.0.0 to 239.255.255.255.

## **Deleting a Multicast Address Boundary**

To delete a multicast address boundary from an interface, enter the **no ip mroute-boundary** command, with the interface IP address, the boundary address, and the corresponding mask. For example:

-> no ip mroute-boundary 178.14.1.43 239.120.0.0 255.255.0.0

## Verifying the Multicast Address Boundary Configuration

A summary of the show commands used for verifying the multicast address boundary configuration is given here:

show ip mroute-boundary

Displays scoped multicast address boundaries for the switch's router interfaces.

For more information about the displays that result from these commands, see the OmniSwitch *CLI Reference Guide*.

# Application Example for Configuring Multicast Address Boundaries

This section illustrates multicast address boundary configuration for a simple multicast network. The network consists of a core switch with a backbone connection to the Internet. The core switch is given a boundary of 239.0.0.0/8. This is the broadest boundary, keeping all multicast traffic addressed to 239.0.0.0 through 239.255.255.255 from leaving the company network.

The core switch is connected to two wiring closet switches. The wiring closet switches serve the Human Resources and Training network domains. A boundary of 239.188.0.0/16 is created for both the Human Resources and Training domains. No multicast traffic within the range of 239.188.0.0 through 239.188.255.255 is permitted to leave either domain. This allows multicast addresses within the range to be used simultaneously in both domains without conflict.

**Note.** For a diagram showing this sample network with the multicast address boundaries described above, refer to page 3-10.

**1** Verify that either PIM-SM or DVMRP is loaded on the switch. Refer to the "Configuring PIM-SM" or "Configuring DVMRP" chapters in the *OmniSwitch* 7700/7800/8800 Advanced Routing Configuration *Guide* for more information.

2 Create a VLAN on the core switch. For example:

-> vlan 2

**3** Next, create a router port on the VLAN. The router port IP address serves as the interface identifier on which the boundary will be created. To create a router port, use the **ip interface** command. For example:

-> ip interface vlan-2 address 178.10.1.1 vlan 2

**4** You are now ready to create a boundary on the core switch's router interface. For this example, the broadest possible boundary, 239.0.0.0, will be configured on the interface. This boundary will keep all traffic addressed to multicast addresses 239.0.0.0 through 239.255.255.255 from being forwarded on the interface. To assign the boundary, use the **ip mroute-boundary** command. For example:

-> ip mroute-boundary 178.10.1.1 239.0.0.0 255.0.0.0

Note that the command includes the interface IP address (178.10.1.1), along with the multicast address boundary (239.0.0.) and the corresponding subnet mask (255.0.0.0).

5 Verify your changes using the **show ip mroute-boundary** command:

-> show ip mroute-boundary Interface Name Interface Address Boundary Address vlan-2 178.10.1.1 239.0.0.0/8

The correct multicast address boundary of 239.0.0.0 is shown on VLAN 2. (VLAN 2 is displayed in the table because it contains the router port on which the boundary was configured. In this case, that router port is 178.10.1.1.) In addition, the subnet mask has been translated into the CIDR prefix length of /8.

**Note.** The ifIndex heading refers to SNMP MIB information. For a detailed description of table output, refer to the *OmniSwitch CLI Reference Guide*.

The figure below illustrates the multicast address boundary as currently configured.

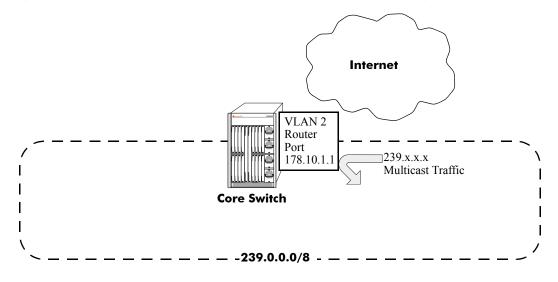

Network with a Single Multicast Address Boundary

All multicast traffic ranging from 239.0.0.0 through 239.255.255.255 is blocked and cannot be forwarded from switch's 178.10.1.1 router interface. As shown by the arrow, multicast traffic addressed to 239.x.x.x cannot leave the domain.

6 Next, create a VLAN on the wiring closet switch used for Human Resources. For example:

-> vlan 3

VLAN 3 is now used to define the Human Resources network domain.

7 Create a router interface on VLAN 3. For example:

-> ip interface vlan-3 address 178.20.1.1 vlan 3

**8** Assign a boundary on the switch's router interface. For this example, the interface is given the boundary 239.188.0.0/16. This boundary will keep all traffic addressed to multicast addresses 239.188.0.0 through 239.188.255.255 from being forwarded on the interface:

-> ip mroute-boundary 178.20.1.1 239.188.0.0 255.255.0.0

The command syntax includes the interface IP address (178.20.1.1), along with the multicast address boundary (239.188.0.0) and the corresponding subnet mask (255.255.0.0).

9 Create a VLAN on the separate wiring closet switch used for Training. For example:

-> vlan 4

VLAN 4 is now used to define the Training network domain.

**10** Create a router interface on VLAN 4. For example:

-> ip interface vlan-4 address 178.30.1.1 vlan 4

**11** Assign a boundary on the Training router interface. The interface is given the same boundary as Human Resources (i.e., 239.188.0.0/16).

-> ip mroute-boundary 178.30.1.1. 239.188.0.0 255.255.0.0

Because there is a boundary configured at each domain, multicast users in Human Resources can forward 239.188.x.x multicast traffic without conflicting with users in Training who are forwarding traffic with the same addresses. By allowing addresses to be used concurrently in more than one department, network administrators can conserve limited scoped multicast address space.

The figure below illustrates all configured multicast address boundaries for this network.

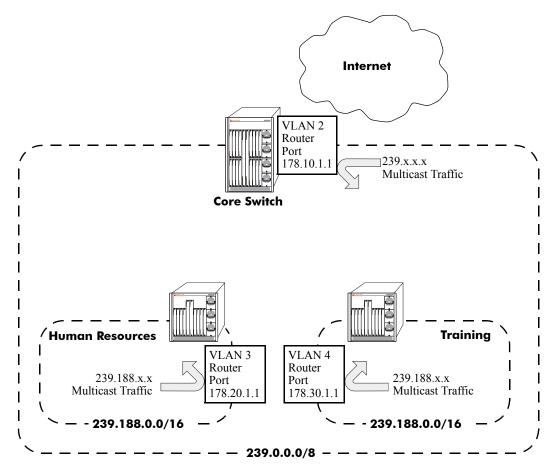

Network with Multiple Multicast Addresses Boundaries

# 4 Configuring DVMRP

This chapter includes descriptions for Distance Vector Multicast Routing Protocol (DVMRP). DVMRP is a dense-mode multicast routing protocol. DVMRP—which is essentially a "broadcast and prune" routing protocol—is designed to assist routers in propagating IP multicast traffic through a network.

# In This Chapter

This chapter describes the basic components of DVMRP and how to configure them through the Command Line Interface (CLI). CLI commands are used in the configuration examples; for more details about the syntax of commands, see the *OmniSwitch CLI Reference Guide*.

Configuration procedures described in this chapter include:

- Loading DVMRP into memory—see page 4-10.
- Enabling DVMRP—see page 4-12.
- Neighbor communications—see page 4-13.
- Routes—see page 4-14.
- Pruning—see page 4-15.
- Grafting—see page 4-17.
- Tunnels—see page 4-17.
- Verifying the DVMRP configuration—see page 4-19.

# **DVMRP Specifications**

| RFCs Supported                       | 2667—IP Tunnel MIB                                                                                                    |
|--------------------------------------|----------------------------------------------------------------------------------------------------|
| IETF Internet-Drafts Supported       | Distance-Vector Multicast Routing Protocol MIB<br>draft-ietf-idmr-dvmrp-v3-11.txt                                                                                                    |
| DVMRP Version Supported              | DVMRPv3.255                                                                                                    |
| DVMRP Attributes Supported           | Reverse Path Multicasting, Neighbor Discovery, Multicast<br>Source Location, Route Report Messages, Distance<br>metrics, Dependent Downstream Routers, Poison Reverse,<br>Pruning, Grafting, DVMRP Tunnels |
| DVMRP Timers Supported               | Flash update interval, Graft retransmissions, Neighbor<br>probe interval, Neighbor timeout, Prune lifetime, Prune<br>retransmission, Route report interval, Route holddown,<br>Route expiration timeout    |
| Range for Interface Distance Metrics | 1 to 31                                                                                                    |
| Range for Tunnel TTL Value           | 0 to 255                                                                                                    |
| Multicast Protocols per Interface    | 1 (e.g., you cannot enable both PIM-SM and DVMRP on<br>the same IP interface)                                                                                                    |

# **DVMRP** Defaults

The following table lists the defaults for DVMRP configuration:

| Parameter Description        | rameter Description Command |              |
|------------------------------|-----------------------------|--------------|
| DVMRP load status            | ip load dvmrp               | Unloaded     |
| DVMRP status                 | ip dvmrp status             | Disabled     |
| DVMRP interface status       | ip dvmrp interface          | Disabled     |
| Flash update interval        | ip dvmrp flash-interval     | 5 seconds    |
| Graft retransmission timeout | ip dvmrp graft-timeout      | 5 seconds    |
| Neighbor probe interval time | ip dvmrp neighbor-interval  | 10 seconds   |
| Neighbor timeout             | ip dvmrp neighbor-timeout   | 35 seconds   |
| Prune lifetime               | ip dvmrp prune-lifetime     | 7200 seconds |
| Prune retransmission timeout | ip dvmrp prune-timeout      | 30 seconds   |
| Route report interval        | ip dvmrp report-interval    | 60 seconds   |
| Route holddown time          | ip dvmrp route-holddown     | 120 seconds  |
| Route expiration timeout     | ip dvmrp route-timeout      | 140 seconds  |
| Interface distance metric    | ip dvmrp interface metric   | 1            |
| DVMRP tunnel status          | ip dvmrp tunnel             | Disabled     |
| DVMRP tunnel TTL value       | ip dvmrp tunnel ttl         | 255          |
| Subordinate neighbor status  | ip dvmrp subord-default     | true         |

# **Quick Steps for Configuring DVMRP**

**Note.** DVMRP requires that IP Multicast Switching (IPMS) is enabled. IPMS is automatically enabled when a multicast routing protocol (either PIM-SM or DVMRP) is enabled globally and on an interface *and* when the operational status of the interface is *up*. However, if you wish to manually enable IPMS on the switch, use the **ip multicast switching** command.

1 Manually load DVMRP into memory by entering the following command:

```
-> ip load dvmrp
```

**2** Create a router port (i.e., *interface*) on an existing VLAN by specifying a valid IP address. To do this, use the **ip interface** command. For example:

```
-> ip interface vlan-5 vlan 5 178.14.1.43
```

**3** Enable the DVMRP protocol on the interface via the **ip dvmrp interface** command. For example:

-> ip dvmrp interface 178.14.1.43

**4** Globally enable the DVMRP protocol by entering the following command:

-> ip dvmrp status enable

5 Save your changes to the Working directory's **boot.cfg** file by entering the following command:

```
-> write memory
```

Once loaded and enabled, DVMRP is typically ready to use because its default values are appropriate for the majority of installations.

**Note.** *Optional.* To verify DVMRP interface status, enter the **show ip dvmrp interface** command. The display is similar to the one shown here:

Interface Name Vlan Metric Admin-Status Oper-Status vlan-5 5 1 Enabled Enabled

To verify the global DVMRP status, enter the **show ip dvmrp** command:

```
DVMRP Admin Status = enabled,
Flash Interval = 5,
Graft Timeout = 5,
Neighbor Interval = 10,
Neighbor Timeout = 35,
Prune Lifetime = 7200,
Prune Timeout
                = 30,
Report Interval = 60,
Route Holddown = 120,
Route Timeout
               = 140,
Subord Default = true,
Number of Routes
                        = 20,
Number of Reachable Routes = 18
```

For more information about these displays, see the "DVMRP Commands" chapter in the OmniSwitch *CLI Reference Guide*.

# **DVMRP** Overview

Distance Vector Multicast Routing Protocol (DVMRP) Version 3 is a multicast routing protocol that enables routers to efficiently propagate IP multicast traffic through a network. Multicast traffic consists of a data stream that originates from a single source and is sent to hosts that have subscribed to that stream. Live video broadcasts, video conferencing, corporate communications, distance learning, and distribution of software, stock quotes, and news services are examples of multicast traffic. Multicast traffic is distinguished from unicast traffic and broadcast traffic as follows:

- Unicast traffic is addressed to a single host.
- Broadcast traffic is transmitted to all hosts.
- Multicast traffic is transmitted to a subset of hosts (the hosts that have subscribed to the multicast data stream).

DVMRP is a distributed multicast routing protocol that dynamically generates per-source delivery trees based upon routing exchanges, using a technique called *Reverse Path Multicasting*. When a multicast source begins to transmit, the multicast data is flooded down the delivery tree to all points in the network. DVMRP then *prunes* (i.e., removes branches from) the delivery tree where the traffic is unwanted.

Pruning continues to occur as group membership changes or routers determine that no group members are present. This restricts the delivery trees to the minimum branches necessary to reach all group members, thus optimizing router performance. New branches can also be added to the delivery trees dynamically as new members join the multicast group. The addition of new branches is referred to as *grafting*.

## **Reverse Path Multicasting**

DVMRP uses Internet Group Management Protocol (IGMP) messages to exchange the routing information needed to build per-source multicast delivery trees. Once built, packets follow a multicast delivery tree from the source to all members of the multicast group. Packets are replicated only at necessary branches in the delivery tree. The trees are calculated and updated dynamically to track the membership of individual groups.

When a packet arrives on an interface, the reverse path back to the source of the packet is determined by examining a DVMRP routing table of known source networks. If the packet arrived on an upstream interface that would be used to transmit packets back to the source, it is forwarded to the appropriate list of downstream interfaces. Otherwise, it is not on the optimal delivery tree and is discarded. In this way duplicate packets can be filtered when loops exist in the network topology.

## **Neighbor Discovery**

DVMRP routers must maintain a database of DVMRP adjacencies with other DVMRP routers. A DVMRP router must be aware of its DVMRP neighbors on each interface. To gather this information, DVMRP routers use a neighbor discovery mechanism and periodically multicast DVMRP *Probe messages* to the All-DVMRP-Routers group address (224.0.0.4). Each Probe message includes a Neighbor List of DVMRP routers known to the transmitting router.

When a DVMRP router (let's call it "router B") receives a Probe (let's say from "router A"), it adds the IP address of router A to its own internal list of DVMRP neighbors on that interface. It then sends a Probe of its own with the IP address of router A included in the Probe's Neighbor List. When a DVMRP router receives a Probe with its own IP address included in the Neighbor List, the router knows that a two-way adjacency has been successfully formed between itself and the neighbor that sent the Probe.

Probes effectively serve three main purposes:

- Probes provide a mechanism for DVMRP routers to locate each other as described above.
- Probes provide a way for DVMRP routers to determine each others' capabilities. This is deduced from the major and minor version numbers in the Probe packet and directly from the capability flags in the Probe packet.
- Probes provide a keep-alive function in order to quickly detect neighbor loss.

A DVMRP router sends periodic *Route Report* messages to its DVMRP neighbors (by default, every 60 seconds). A Route Report message contains the sender's current routing table, which contains entries that advertise a source network (with a mask) and a hop-count that is used as the routing metric. This routing information is used to build source distribution trees and to perform multicast forwarding. The DVMRP neighbor that advertises the route with the lowest metric will be used for forwarding. (In case of a tie, the DVMRP neighbor with the lowest IP address will be used.)

In DVMRPv3, a router will not accept a Route Report from another DVMRP router until it has established adjacency with that neighboring router.

**Note.** Older versions of DVMRP use Route Report messages to perform neighbor discovery rather than the Probe messages used in DVMRP Version 3.

### Multicast Source Location, Route Report Messages, and Metrics

When an IP multicast packet is received by a router running DVMRP, it first looks up the source network in the DVMRP routing table. The interface that provides the best route back to the source of the packet is called the upstream interface. If the packet arrived on that upstream interface, then it is a candidate for forwarding to one or more downstream interfaces. If the packet did not arrive on that anticipated upstream interface, then it is discarded. This check is known as a *reverse path forwarding check* and is performed by all DVMRP routers.

**Note.** Under normal, stable DVMRP operation, packets would not arrive on the wrong interface because the upstream router would not forward the packet unless the downstream router poison-reversed the route in the first place (as explained below). However, there are cases—such as immediately after a network topology change—when DVMRP routing has not yet converged across all routers where this can occur. It can also occur when loops exist in the network topology.

In order to ensure that all DVMRP routers have a consistent view of the path back to a source, routing tables are propagated by all DVMRP routers in *Route Report messages*. Each router transmits a Route Report message at specified intervals. The Route Report message advertises the network numbers and masks of those interfaces to which the router is directly connected. It also relays the routes received from neighboring routers.

DVMRP requires an interface metric (i.e., a hop count) to be configured on all physical and tunnel interfaces. When a route is received from a neighboring router via a Route Report message, the metric of the interface over which the packet was received is added to the metric of the route being advertised. This adjusted metric is used when comparing metrics to determine the most efficient upstream interface.

# Dependent Downstream Routers and Poison Reverse

In addition to providing a consistent view of source networks, the exchange of routes in DVMRP Route Report messages provides one other important feature. DVMRP uses the route exchange as a mechanism for upstream routers to determine if any downstream routers depend on them for forwarding packets from particular source networks.

DVMRP accomplishes this by using a technique called *poison reverse*. If a downstream router selects an upstream router as the best next hop to a particular source network, it indicates this by echoing back the route on the upstream interface with a metric equal to the original metric plus infinity. (DVMRP uses a metric of 32 as infinity.) When the upstream router receives the report and sees a metric that lies between infinity and twice infinity (that is, between 32 and 64), it adds the downstream router from which it received the report to a list of dependent routers for this source network.

The list of dependent routers per source network built by the poison reverse technique provides the foundation necessary to determine when it is appropriate to prune back the IP source-specific multicast trees.

**Note.** Poison reverse is used differently in DVMRP than in most unicast distance vector routing protocols (such as RIP), which use poison reverse to advertise that a particular route is unreachable.

## **Pruning Multicast Traffic Delivery**

Initially, all interfaces with downstream-dependent neighbors are included in the downstream interface list and multicast traffic is flooded down the truncated broadcast tree to all possible receivers. This allows the downstream routers to be aware of traffic destined for a particular Source, Group (S, G) pair. The downstream routers then have the option to send prunes (and subsequent grafts) for this (S, G) pair as requirements change.

A DVMRP router will remove an interface from its forwarding list that has no group members associated with an IP multicast packet. If a router removes all of its downstream interfaces, it notifies the upstream router that it no longer wants traffic destined for that particular (S, G) pair. This is accomplished by sending a DVMRP Prune message upstream to the router expected to forward packets from that particular source.

A downstream router will inform an upstream router that it depends on the upstream router to receive packets from particular source networks by using the poison reverse technique during the exchange of Route Report messages. This method allows the upstream router to build a list of downstream routers on each interface that are dependent upon it for packets from a particular source. If the upstream router receives Prune messages from each one of the dependent downstream routers on an interface, then the upstream router can in turn remove this interface from its downstream interface list. If the upstream router is able to remove all of its downstream interfaces in this manner, it can then send a DVMRP Prune message to its upstream router. This continues until all unneeded branches are removed. Refer to "Pruning" on page 4-15 for more specific information on pruning.

## Grafting Branches Back onto the Multicast Delivery Tree

A pruned branch will be automatically reattached to the multicast delivery tree when the prune times out. However, the graft mechanism provides a quicker method to reattach a pruned branch than waiting for the prune to time out. Without the graft mechanism, the join latency for new hosts in the group might be unacceptably great, because the prunes in the upstream routers would have to time out before multicast traffic could again begin to flow to the pruned branches. Depending on the number of routers along the pruned branch and the timeout values in use, several minutes might elapse before the host could begin to receive multicast traffic. By using a graft mechanism, DVMRP reduces the join latency to a few milliseconds.

The graft mechanism is made reliable through the use of Graft-Ack (Graft Acknowledgment) messages. A Graft-Ack message is returned by the upstream router in response to a Graft message. If the Graft-Ack message is not received, the downstream router will resend the Graft message. This prevents the loss of a Graft message due to congestion.

The **ip dvmrp graft-timeout** command enables you to set the Graft message retransmission value. This value defines the duration of time that the router will wait before retransmitting a Graft message if it has not received a Graft-Ack message. Refer to "Grafting" on page 4-17 for more information.

## **DVMRP** Tunnels

Because not all IP routers support native multicast routing, DVMRP includes direct support for tunneling IP multicast packets through routers. Tunnel interfaces are used when routers incapable of supporting multicast traffic exist between DVMRP neighbors. In tunnel interfaces, IP multicast packets are encapsulated in unicast IP packets and addressed directly to the routers that do not support native multicast routing. DVMRP protocol messages (such as Route Reports, Probes for neighbor discovery, etc.) and multicast traffic are sent between tunnel endpoints using unicast, rather than multicast, packets.

Multicast data is encapsulated using a standard IP-IP encapsulation method. The unicast IP addresses of the tunnel endpoints are used as the source and destination IP addresses in the outer IP header. The inner IP header remains unchanged from the original multicast packet.

# **Configuring DVMRP**

Before configuring DVMRP, consider the following:

- The **Fadvrout.img** (OmniSwitch 7700/7800) or **Eadvrout.img** (OmniSwitch 8800) file must be present in the switch's current running directory (i.e., Working or Certified) before DVMRP can be enabled or configured.
- DVMRP requires that IP Multicast Switching (IPMS) is enabled. IPMS is automatically enabled when a multicast routing protocol (either PIM-SM or DVMRP) is enabled globally and on an interface *and* when the operational status of the interface is up. However, if you wish to manually enable IPMS on the switch, use the **ip multicast switching** command.
- You can configure DVMRP parameters when the protocol is not running *as long as DVMRP is loaded into memory* (see "Loading DVMRP into Memory" below).
- The DVMRP parameters will *not* take effect until the protocol is enabled globally *and* on specific IP interfaces.

## **Enabling DVMRP on the Switch**

By default, the DVMRP protocol is disabled on the switch. Before running DVMRP, you must enable the protocol by completing the following steps:

- Loading DVMRP into memory
- Enabling DVMRP on desired IP interfaces
- Enabling DVMRP globally on the switch

**Note.** Once loaded and enabled, DVMRP is typically ready to use because its factory default values are appropriate for the majority of installations. Note, however, if neighbors in the DVMRP domain have difficulty handling large initial bursts of traffic, it is recommended that the subordinate neighbor status is changed to false. For more information on the subordinate neighbor status, refer to the **ip dvmrp subord-default** command in the *OmniSwitch CLI Reference Guide*.

For information on completing these steps, refer to the sections below.

#### Loading DVMRP into Memory

You must load DVMRP into memory before you can begin configuring the protocol on the switch. If DVMRP is not loaded and you enter a configuration command, the following message displays:

ERROR: The specified application is not loaded

To dynamically load DVMRP into memory, enter the following command:

-> ip load dvmrp

#### **Enabling DVMRP on a Specific Interface**

**Note.** It does not matter whether DVMRP is first enabled globally or on specific interfaces. However, DVMRP will not run on an interface until it is enabled both globally and on the interface.

DVMRP must be enabled on an interface before any other interface-specific DVMRP command can be executed (e.g, the **ip dvmrp interface metric** command). An interface can be any IP router port that has been assigned to an existing VLAN. For information on assigning a router port to a VLAN, refer to the "Configuring VLANs" chapter in the *OmniSwitch* 7700/7800/8800 Network Configuration Guide.

To enable DVMRP on a specific interface, use the **ip dvmrp interface** command. The interface identifier used in the command syntax is the valid IP address of an existing VLAN router port or the name of the interface defined with the **ip interface** command. For example:

```
-> ip dvmrp interface 172.22.2.115

or

-> ip dvmrp interface vlan-2
```

**Note.** Only one multicast routing protocol is supported per interface. This means that you cannot enable both PIM-SM and DVMRP on the same interface.

#### **Disabling DVMRP on a Specific Interface**

To disable DVMRP on a specific IP interface, use the **no ip dvmrp interface** command. Be sure to include the interface IP address or interface name defined with the **ip interface** command. For example:

#### Specifying a Distance Metric on a Specific Interface

The **ip dvmrp interface metric** command enables you to specify the distance metric for an interface. The default interface distance metric value is 1. DVMRP uses the metric value to determine the most cost-effective way of passing data. The higher an interface's metric value, the higher the cost of passing data over that interface. DVMRP will transmit data over the interface with the lowest available metric. Note that, just as in RIP, the metric of an incoming route advertisement is automatically incremented by the metric of the incoming interface (typically one hop). You can assign an interface any distance metric from 1 to 31.

To assign a distance metric to a specific interface, use the **ip dvmrp interface metric** command. The command syntax must include either the IP address for the VLAN router port (i.e., interface) or the name of the interface defined with the **ip interface** command, as well as a distance metric value. For example:

```
-> ip dvmrp interface 172.22.2.115 metric 3

or

-> ip dvmrp interface vlan-2 metric 3
```

#### Viewing DVMRP Status and Parameters for a Specific Interface

To view current DVMRP interfaces, including their operational status and assigned metrics, use the **show ip dvmrp interface** command. For example:

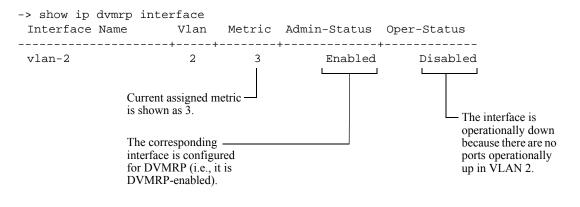

**Note.** The **show ip dvmrp interface** command displays information for *all multicast-capable interfaces* (i.e., DVMRP).

#### **Globally Enabling DVMRP on the Switch**

To globally enable DVMRP on the switch, enter the following command:

```
-> ip dvmrp status enable
```

#### **Globally Disabling DVMRP**

The following command will globally disable DVMRP on the switch:

-> ip dvmrp status disable

#### **Checking the Current Global DVMRP Status**

To view current global DVMRP enable/disable status, as well as additional global DVMRP settings, use the **show ip dvmrp** command. For example:

| -> show ip dvmrp    |          |       |                               |
|---------------------|----------|-------|-------------------------------|
| DVMRP Admin Status  | = enable | ed,   | - Current global DVMRP status |
| Flash Interval      | = 5,     |       | is shown as enabled.          |
| Graft Timeout       | = 5,     |       |                               |
| Neighbor Interval   | = 10,    |       |                               |
| Neighbor Timeout    | = 35,    |       |                               |
| Prune Lifetime      | = 7200,  |       |                               |
| Prune Timeout       | = 30,    |       |                               |
| Report Interval     | = 60,    |       |                               |
| Route Holddown      | = 120,   |       |                               |
| Route Timeout       | = 140,   |       |                               |
| Subord Default      | = true,  |       |                               |
|                     |          |       |                               |
| Number of Routes    |          | = 20, |                               |
| Number of Reachable | e Routes | = 18  |                               |

#### Automatic Loading and Enabling of DVMRP Following a System Boot

If *any* DVMRP command is saved to the **boot.cfg** file in the post-boot running directory, DVMRP will be loaded into memory automatically. The post-boot running directory refers to the directory the switch will use as its running directory following the next system boot (i.e., Working or Certified). If the command syntax **ip dvmrp status enable** is saved to the **boot.cfg** file in the post-boot running directory, DVMRP will be automatically loaded into memory *and* globally enabled following the next system boot. For detailed information on the Working and Certified directories and how they are used during system boot, see the "CMM Directory Management" chapter in the *OOmniSwitch* 7700/7800/8800 Switch Management Guide.

## **Neighbor Communications**

Probe messages are sent out periodically on all the DVMRP interfaces. However, only on the non-tunnel interfaces are they sent out to the multicast group address 224.0.0.4.

**Note.** Older versions of DVMRP use Route Report messages to perform neighbor discovery rather than the Probe messages used in DVMRP Version 3.

The **ip dvmrp neighbor-interval** command enables you to configure the interval, in seconds, at which Probe messages are transmitted. For example, to configure the Probe interval to ten seconds, enter the following command:

-> ip dvmrp neighbor-interval 10

The **ip dvmrp neighbor-timeout** command enables you to configure the number of seconds that the DVMRP router will wait for activity from a neighboring DVMRP router before assuming the neighbor is down. For example, to configure the neighbor timeout period to 35 seconds, enter the following command:

-> ip dvmrp neighbor-timeout 35

When the neighbor timeout expires and it is assumed that the neighbor is down, the following occurs:

- All routes learned from the neighbor are immediately placed in hold down.
- If the neighbor is considered to be the designated forwarder for any of the routes it is advertising, a new designated forwarder for each source network is selected.
- If the neighbor is upstream, any cache entries based upon this upstream neighbor are flushed.
- Any outstanding grafts awaiting acknowledgments from this neighbor are flushed.
- All downstream dependencies received from this neighbor are removed.

The **ip dvmrp neighbor-interval** should be set to 10 seconds and the **ip dvmrp neighbor-timeout** should be set to 35 seconds. This allows fairly early detection of a lost neighbor yet provides tolerance for busy multicast routers. Both of these values must be coordinated between all DVMRP routers on a physical network segment.

**Note.** Current global DVMRP parameter values—including the **ip dvmrp neighbor-interval** value and the **ip dvmrp neighbor-timeout** value—can be viewed via the **show ip dvmrp** command. The DVMRP neighbor table can be viewed via the **show ip dvmrp neighbor** command.

### Routes

In DVMRP, source network routing information is exchanged in the same basic manner as it is in RIP. That is to say, periodic Route Report messages are sent between DVMRP neighbors (by default, every 60 seconds). A Route Report contains the sender's current routing table. The routing table contains entries that advertise a source network (with a mask) and a hop-count that is used as the routing metric. (The key difference between the way routing information is exchanged in DVMRP and in RIP is that DVMRP routes are advertised with a subnet mask, which makes DVMRP effectively a classless protocol.)

The routing information stored in a DVMRP routing table is separate from the unicast routing table and is used to build source distribution trees and to perform multicast forwarding (that is, Reverse Path Forwarding checks).

The **ip dvmrp report-interval** command enables you to specify the number of seconds between transmission of Route Report messages. For example, the following command specifies that a Route Report message be sent every 60 seconds:

-> ip dvmrp report-interval 60

The **ip dvmrp flash-interval** command enables you to specify the number of seconds between transmission of Routing Table Change messages. Routing Table Change messages are sent between transmissions of the complete routing tables contained in Route Report messages. For this reason, the Flash Interval value must be lower than the Route Report interval. For example:

-> ip dvmrp flash-interval 5

The **ip dvmrp route-timeout** command enables you to specify the route expiration timeout value. The route expiration timeout value determines the number of seconds before a route to an inactive network is aged out. For example, the following command specifies that the route to an inactive network age out in 140 seconds:

-> ip dvmrp route-timeout 140

The **ip dvmrp route-holddown** command enables you to specify the number of seconds that DVMRP routes are kept in a holddown state. A holddown state refers to the period of time that a route to an inactive network continues to be advertised as unreachable. When a route is deleted (because it expires, the neighbor it was learned from goes down, etc.) a router may be able to reach the source network described by the route through an alternate gateway. However, in the presence of complex topologies, often the alternate gateway may only be echoing back the same route learned via a different path. If this occurs, the route will continue to be propagated long after it is no longer valid.

In order to prevent this, it is common in distance vector protocols to continue to advertise a route that has been deleted with a metric of infinity for one or more report intervals. This is a holddown. While it is in holddown, a route must only be advertised with an infinity metric. The hold down period is usually two report intervals.

For example, the following command specifies that the route to an inactive network continue to be advertised for 120 seconds:

-> ip dvmrp route-holddown 120

Note. Current global DVMRP parameter values—including the **ip dvmrp report-interval**, **ip dvmrp flash-interval**, **ip dvmrp route-timeout**, and **ip dvmrp route-holddown** values—can be viewed via the **show ip dvmrp** command. The DVMRP routes that are being advertised to other routers can be viewed via the **show ip dvmrp route** command.

## Pruning

DVMRP uses a flood-and-prune mechanism that starts by delivering multicast traffic to all routers in the network. This means that, initially, traffic is flooded down a multicast delivery tree. DVMRP routers then prune this flow where the traffic is unwanted. Routers that have no use for the traffic send DVMRP Prune messages up the delivery tree to stop the flow of unwanted multicast traffic, thus pruning the unwanted branches of the tree. After pruning, a source distribution tree for that specific source exists.

However, the source distribution tree that results from DVMRP pruning reverts back to the original delivery tree when the prunes time out. When a prune times out, traffic is again flooded down the branch.

The **ip dvmrp prune-lifetime** command sets the period of time that a prune will be in effect — essentially, the prune's lifetime. When the prune-lifetime period expires, the interface is joined back onto the multicast delivery tree. (If unwanted multicast traffic continues to arrive at the interface, the prune mechanism is reinitiated and the cycle continues.) For example, the following command sets a prune's lifetime to 7200 seconds:

-> ip dvmrp prune-lifetime 7200

Refer to "More About Prunes" below for further information on the **ip dvmrp prune-lifetime** command and how it affects the lifetime of prunes sent and, in some cases, received.

The **ip dvmrp prune-timeout** command sets the Prune packet retransmission interval. This is the duration of time that the router will wait before retransmitting a Prune message if it continues to receive unwanted multicast traffic. For example, the following command sets the Prune packet retransmission interval to forty seconds:

```
-> ip dvmrp prune-timeout 40
```

**Note.** Current global DVMRP parameter values—including the **ip dvmrp prune-lifetime** value and the **ip dvmrp prune-timeout** value—can be viewed via the **show ip dvmrp** command. Current DVMRP prunes can be viewed via the **show ip dvmrp prune** command.

#### **More About Prunes**

#### **Prune-Lifetime Values in Sent Prune Packets**

The value of **ip dvmrp prune-lifetime** is set to 7200 seconds (two hours) by default. On leaf routers (that is, routers that have no further downstream dependent routers), the value of **ip dvmrp prune-lifetime** is inserted into prune packets sent upstream as their lifetime value.

However, when a branch router (that is, a router that does have further downstream dependent routers) sends a prune upstream, the prune-lifetime value inserted into the prune packet is the smallest of the following values:

- the value of **ip dvmrp prune-lifetime** on the sending device
- the amount of lifetime that remains for each individual prune on the router's timer queue that was received for the pruned group. (When a prune is queued on the router's timer queue, its lifetime value decrements until the prune expires.)

As an example, let's say that the following situation exists on a branch router: **ip dvmrp prune-lifetime** is set to 7200 seconds and three prunes for the pruned group exist on the router's timer queue. These three prunes have remaining lifetimes of 7000 seconds, 5000 seconds, and 4500 seconds. When the branch router sends a prune upstream for this group, a prune-lifetime value of 4500 seconds will be inserted into the prune packet.

#### **Prune-Lifetime Expiration Value**

You can view the prunes that have been sent via the **show ip dvmrp prune** command. (However, note that this command does not display received prunes.) The expiration time displayed by the **show ip dvmrp prune** command is the earliest time that the router expects multicast traffic for the pruned group to start arriving. If the expiration time displays as **expired**, the prune has expired but no further multicast traffic has been received. The expiration value may be reset if multicast traffic is received and another prune was sent because no stations downstream want the traffic.

#### **Received Prunes**

When prune packets are received, a timer is set up on the receiving device that halts traffic sent to the pruned group on the neighbor that originated the prune. The timer value used is the prune-lifetime value found in the received prune packet. The setting of **ip dvmrp prune-lifetime** on the device that received the prune is not normally taken into consideration in this situation.

However, there are times when the setting of **ip dvmrp prune-lifetime** can affect the timeout value used for received prunes. This occurs if the setting of **ip dvmrp prune-lifetime** is modified after prunes have been received. If the new prune-lifetime value is less than the period of time a received prune has been on the router's timer queue, the router will treat the prune as if it just expired. This means that multicast traffic may flow to the neighbor even though the neighbor does not expect the prune to have expired.

Even in cases where modification of the **ip dvmrp prune-lifetime** setting does not cause the received prunes to expire earlier than specified by their internal prune-lifetime value, such modification will still cause the prune-lifetime value of received prunes to be adjusted to the new value. This means that received prunes may expire sooner or later than the neighbor expects.

Once the lifetime value of received prunes on the router's timer queue have been modified per the new setting of **ip dvmrp prune-lifetime**, all future incoming prunes will experience normal timer operation and the prune-lifetime value in the received prune packet will be used without modification. Outgoing prunes will use the new value of **ip dvmrp prune-lifetime**.

For the reasons explained, the value of ip dvmrp prune-lifetime should only be modified with caution.

## Grafting

A pruned branch will be automatically reattached to the multicast delivery tree when the prune times out. However, the graft mechanism provides a quicker method to reattach a pruned branch than waiting for the prune to time out. As traffic is forwarded, routers that do not want multicast traffic send Prune messages to signal the upstream router to stop sending the traffic. If new IGMP membership requests are later received by the downstream router, the router can send Graft messages to the upstream router and wait for acknowledgment (a Graft Ack).

The **ip dvmrp graft-timeout** command enables you to set the Graft message retransmission value. This value defines the duration of time that the router will wait before retransmitting a Graft message if it has not received a Graft-Ack message acknowledging that a previously transmitted Graft message was received. For example, enter the following to set the Graft message retransmission value to 5 seconds:

```
-> ip dvmrp graft-timeout 5
```

**Note.** Current global DVMRP parameter values, including the **ip dvmrp graft-timeout** value, can be viewed via the **show ip dvmrp** command.

## Tunnels

DVMRP networks may use DVMRP tunnels to interconnect two multicast-enabled networks across nonmulticast networks. In a DVMRP tunnel, IP multicast packets are encapsulated in unicast IP packets so that the multicast traffic can traverse a non-multicast network.

The **ip dvmrp tunnel** command enables you to add or delete a DVMRP tunnel between a specified local and remote address. Any packets sent through the tunnel will be encapsulated in an outer IP header. For example, the following command would create a tunnel between local address 172.22.2.115 and remote address 172.22.2.120:

-> ip dvmrp tunnel 172.22.2.115 172.22.2.120

The local tunnel address must match an existing IP interface on a router that has been configured for DVMRP. The tunnel's remote IP address must be the IP address of the remote DVMRP router to which the tunnel is connected.

You can also use interface names of the local and remote routers instead of their IP addressees. For example:

-> ip dvmrp tunnel vlan-2 vlan-10

The interface name for the local tunnel must match an existing interface name on a router that has been configured for DVMRP. The tunnel's remote interface name be the name of the remote DVMRP router to which the tunnel is connected.

**Important.** The tunnel will be operational only when the DVMRP interface is also operational. To enable DVMRP on an interface, use the **ip dvmrp interface** command. For more information, refer to "Enabling DVMRP on a Specific Interface" on page 4-11.

The **ip dvmrp tunnel ttl** command sets the tunnel's Time-To-Live (TTL) value. For example:

-> ip dvmrp tunnel 172.22.2.115 172.22.2.120 ttl 255

You can also use interface names of the local and remote routers instead of their IP addressees. For example:

-> ip dvmrp tunnel vlan-2 vlan-10 ttl 255

**Note.** Current DVMRP tunnels, including the tunnels' operational (OPER) status and TTL values, can be viewed via the **show ip dvmrp tunnel** command. The status of the DVMRP interface can be viewed via the **show ip dvmrp interface** command.

# Verifying the DVMRP Configuration

A summary of the show commands used for verifying the DVMRP configuration is given here:

| show ip dvmrp           | Displays global DVMRP parameters such as admin status, flash interval value, graft timeout value, neighbor interval value, subordinate neighbor status, number of routes, number of routes reachable, etc.                                                                                           |
|-------------------------|----------------------------------------------------------------------------------------------------|
| show ip dvmrp interface | Displays the DVMRP interface table, which lists all multicast-capable interfaces.                                                                                                    |
| show ip dvmrp neighbor  | Displays the DVMRP neighbor table, which lists adjacent DVMRP routers.                                                                                                    |
| show ip dvmrp nexthop   | Displays the DVMRP next hop entries table. The next hop entries table<br>lists which VLANs will receive traffic forwarded from a designated<br>multicast source. The table also lists whether a VLAN is considered a<br>DVMRP branch or leaf for the multicast traffic (i.e., its <i>hop type</i> ). |
| show ip dvmrp prune     | Displays the prune table. Each entry in the prune table lists a pruned<br>branch of the multicast delivery tree and includes the time interval<br>remaining before the current prune state expires.                                                                                                  |
| show ip dvmrp route     | Displays the DVMRP routes that are being advertised to other routers in Route Report messages.                                                                                                    |
| show ip dvmrp tunnel    | Displays DVMRP tunnels. This command lists DVMRP tunnel inter-<br>faces, including both active and inactive tunnels.                                                                                                    |

For more information about the displays that result from these commands, see the *OmniSwitch CLI Reference Guide*.

# **5** Configuring PIM-SM

Protocol-Independent Multicast (PIM) is an IP multicast routing protocol that uses routing information provided by unicast routing protocols such as RIP and OSPF. PIM is "protocol-independent" because it does not rely on any particular unicast routing protocol. Sparse mode PIM (PIM-SM) contrasts with flood-and-prune dense mode multicast protocols such as DVMRP and PIM Dense Mode (PIM-DM) in that multicast forwarding in PIM-SM is initiated only via specific requests, referred to as *Join messages*.

**Source-Specific Multicast (PIM-SSM).** The current implementation of PIM-SM includes support for Source-Specific Multicast (PIM-SSM). For more information on PIM-SSM support, refer to "PIM-SSM Support" on page 5-26.

# In This Chapter

This chapter describes the basic components of PIM-SM and how to configure them through the Command Line Interface (CLI). CLI commands are used in the configuration examples; for more details about the syntax of commands, see the *OmniSwitch CLI Reference Guide*.

Configuration procedures described in this chapter include:

- Enabling PIM-SM on the switch—see page 5-14.
- Enabling PIM-SM on a specific interface—see page 5-16.
- Configuring Candidate Rendezvous Points (C-RPs)—see page 5-18.
- Configuring Candidate Bootstrap Routers (C-BSRs)—see page 5-21.
- Verifying the PIM-SM configuration—see page 5-25.

For detailed information about PIM-SM commands, see the "PIM-SM Commands" chapter in the OmniSwitch *CLI Reference Guide*.

# **PIM-SM Specifications**

| RFCs Supported                                                      | <ul> <li>2362—Protocol Independent Multicast-Sparse Mode<br/>(PIM-SM) Protocol Specification</li> <li>2934—Protocol Independent Multicast MIB for Ipv4</li> <li>2932—Ipv4 Multicast Routing MIB</li> </ul>                                           |
|---------------------------------------------------------------------|----------------------------------------------------------------------------------------------------|
| Internet Drafts Supported                                           | draft-ietf-pim-sm-v2-new-05.txt—Protocol Independent<br>Multicast – Sparse Mode PIM-SM<br>draft-ietf-pim-mib-v2-00.txt—Protocol Independent<br>Multicast MIB<br>draft-ietf-pim-sm-bsr-02.txt—Bootstrap Router (BSR)<br>Mechanism for PIM Sparse Mode |
| PIM-SM Version Supported                                            | PIM-SMv2                                                                                                    |
| PIM-SM Attributes Supported                                         | Shared trees (also referred to as RP trees), Designated<br>Routers (DRs), Bootstrap Routers (BSRs), Candidate<br>Bootstrap Routers (C-BSRs), Rendezvous Points (RPs)<br>Candidate Rendezvous Points (C-RPs)                                          |
| PIM-SM Timers Supported                                             | C-RP expiry, C-RP holdtime, C-RP advertisement,<br>Join/Prune, Probe, Register suppression, Hello, Expiry,<br>Assert, Neighbor liveness                                                                                                    |
| Maximum Rendezvous Point (RP)<br>routers allowed in a PIM-SM domain | 100 (default value is 32)                                                                                                    |
| Maximum Bootstrap Routers (BSRs)<br>allowed in a PIM-SM domain      | 1                                                                                                    |
| Multicast Protocols per Interface                                   | 1 (e.g., you cannot enable both PIM-SM and DVMRP on<br>the same IP interface)                                                                                                    |

# **PIM-SM Defaults**

| Parameter Description                  | Command                                    | Default Value/Comments                                                                           |
|----------------------------------------|--------------------------------------------|--------------------------------------------------------------------------------------------------|
| PIM-SM status                          | ip load pimsm                              | Disabled                                                                                         |
| PIM-SM load status                     | ip load pimsm                              | Unloaded                                                                                         |
| C-BSR mask length                      | ip pimsm cbsr-masklength                   | 30 bits                                                                                          |
| Static RP configuration                | ip pimsm static-rp status                  | Disabled                                                                                         |
| RP threshold                           | ip pimsm rp-threshold                      | 65536                                                                                            |
| C-RP expiry time                       | ip pimsm crp-expirytime                    | 300 seconds                                                                                      |
| C-RP holdtime                          | ip pimsm crp-holdtime                      | 150 seconds                                                                                      |
| C-RP advertisement interval            | ip pimsm crp-interval                      | 60 seconds                                                                                       |
| C-RP priority                          | ip pimsm crp-priority                      | 0                                                                                                |
| Source, group data timeout             | ip pimsm data-timeout                      | 210 seconds                                                                                      |
| Global Join/Prune interval             | ip pimsm joinprune-interval                | 60 seconds                                                                                       |
| Maximum RP routers allowed             | ip pimsm max-rps                           | 32                                                                                               |
| Probe timer                            | ip pimsm probe-time                        | 5 seconds                                                                                        |
| Register checksum value                | ip pimsm register checksum                 | header                                                                                           |
| Register suppression timer             | ip pimsm registersuppress-timeout          | 60 seconds                                                                                       |
| Switchover to Shortest Path Tree (SPT) | ip pimsm spt status                        | Enabled                                                                                          |
| PIM-SM interface status                | ip pimsm interface                         | Disabled on all interfaces                                                                       |
| Interface Hello message interval       | ip pimsm interface hello-interval          | 30 seconds                                                                                       |
| Interface Join/Prune interval          | ip pimsm interface joinprune-interval      | 60 seconds; this value<br>automatically matches<br>the configured global<br>Join/Prune interval. |
| Interface C-BSR preference             | ip pimsm interface joinprune-interval      | 0                                                                                                |
| Interface DR priority                  | ip pimsm interface dr-priority             | 1                                                                                                |
| Interface LAN prune-delay status       | ip pimsm interface prune-delay status      | Disabled                                                                                         |
| Interface LAN prune-delay              | ip pimsm interface prune-delay             | 500 milliseconds                                                                                 |
| Interface override interval            | ip pimsm interface override-interval       | 2500 milliseconds                                                                                |
| Interface triggered hello time         | ip pimsm interface triggered-hello         | 5 seconds                                                                                        |
| Interface hello hold time              | ip pimsm interface hello-holdtime          | 105 seconds                                                                                      |
| Interface generation ID status         | ip pimsm interface genid                   | Enabled                                                                                          |
| Interface Join/Prune hold time         | ip pimsm interface joinprune-hold-<br>time | 210 seconds                                                                                      |

The following table lists the defaults for PIM-SM configuration:

## **Quick Steps for Configuring PIM-SM**

**Note.** PIM-SM requires that IP Multicast Switching (IPMS) is enabled. IPMS is automatically enabled when a multicast routing protocol (either PIM-SM or DVMRP) is enabled globally and on an interface *and* when the operational status of the interface is *up*. However, if you wish to manually enable IPMS on the switch, use the **ip multicast switching** command.

1 Manually load PIM-SM into memory by entering the following command:

```
-> ip load pimsm
```

**2** Create a router port (i.e., *interface*) on an existing VLAN by specifying a valid IP address. To do this, use the **ip interface** command. For example:

-> ip interface vlan-2 address 178.14.1.43 vlan 2

**3** Enable the PIM-SM protocol on the interface via the **ip pimsm interface** command. For example:

-> ip pimsm interface 178.14.1.43

**4** Globally enable the PIM-SM protocol by entering the following command:

```
-> ip pimsm status enable
```

5 Save your changes to the Working directory's **boot.cfg** file by entering the following command:

-> write memory

**Note.** *Optional.* To verify PIM-SM interface status, enter the **show ip pimsm interface** command. The display is similar to the one shown here:

| Address | Designated<br>Router<br>+ | Interval |    | Pref | Priority |         |
|---------|---------------------------|----------|----|------|----------|---------|
|         | 178.14.1.43               | 30       | 60 | 0    | 1        | enabled |

To verify global PIM-SM status, enter the **show ip pimsm** command. The display is similar to the one shown here:

| Status           | = | enabled,     |
|------------------|---|--------------|
| BSR Address      | = | 0.0.0.0,     |
| BSR Expiry Time  | = | 00h:00m:00s, |
| CBSR Address     | = | 178.14.1.43, |
| CBSR Mask Length | = | 30,          |
| CBSR Priority    | = | Ο,           |
| CRP Address      | = | 0.0.0.0,     |
| CRP Hold Time    | = | 150,         |
| CRP Expiry Time  | = | 00h:05m:00s, |
| CRP Interval     | = | 60,          |

(additional table output not shown)

For more information about these displays, see the "PIM-SM Commands" chapter in the *OmniSwitch CLI Reference Guide*.

# **PIM-SM Overview**

Protocol-Independent Multicast (PIM) is an IP multicast routing protocol that uses routing information provided by unicast routing protocols such as RIP and OSPF. Note that PIM is not dependent on any particular unicast routing protocol. Sparse mode PIM (PIM-SM) contrasts with flood-and-prune dense mode multicast protocols such as DVMRP and PIM Dense Mode (PIM-DM) in that multicast forwarding in PIM-SM is initiated only via specific requests, referred to as *Join messages*.

Downstream routers must explicitly join PIM-SM distribution trees in order to receive multicast streams on behalf of receivers or other downstream PIM-SM routers. This paradigm of receiver-initiated forwarding makes PIM-SM ideal for network environments where receiver groups are thinly populated and bandwidth conservation is a concern, such as in wide area networks (WANs).

**Note.** OmniSwitch 7700, 7800, and 8800 switches support PIM-SMv2 and are not compatible with PIM-SMv1.

The following sections provide basic descriptions for key components used when configuring a PIM-SM network. These components include:

- Rendezvous Points (RPs) and Candidate Rendezvous Points (C-RPs)
- Bootstrap Routers (BSRs) and Candidate Bootstrap Routers (C-BSRs)
- Designated Routers (DRs)
- Shared Trees, also referred to as Rendezvous Point Trees (RPTs)
- Avoiding Register Encapsulation

# **Rendezvous Points (RPs)**

In PIM-SM, shared distribution trees are rooted at a common forwarding router termed a Rendezvous Point (RP). The RP unencapsulates Register messages and forwards multicast packets natively down established distribution trees to receivers. The resulting topology is referred to as the RP Tree (RPT).

For an illustrated example of an RPT and the RP's role in a simple PIM-SM environment, refer to "Shared (or RP) Trees" on page 5-7.

#### **Candidate Rendezvous Points (C-RPs)**

A *Candidate* Rendezvous Point (C-RP) is a PIM-enabled router that sends periodic C-RP advertisements to the Bootstrap Router (BSR). When a BSR receives a C-RP advertisement, it may include the C-RP in its RP-set. For more information on the BSR and RP-set, refer to page 5-6.

## **Bootstrap Routers (BSRs)**

The role of a Bootstrap Router (BSR) is to keep routers in the network up to date on reachable C-RPs. The BSR's list of reachable C-RPs is also referred to as an *RP set*. There is only one BSR per PIM domain. This allows all PIM routers in the PIM domain to view the same RP set.

A C-RP periodically sends out messages, known as *C-RP advertisements*. When a BSR receives one of these advertisements, the associated C-RP is considered reachable (if it has a valid route). The BSR then periodically sends its RP set to neighboring routers in the form of a *Bootstrap message*.

Note. For information on viewing the current RP set, see page 5-23.

BSRs are elected from the Candidate Bootstrap Routers (C-BSRs) in the PIM domain. For information on C-BSRs, refer to the section below.

#### Candidate Bootstrap Routers (C-BSRs)

A *Candidate* Bootstrap Router (C-BSR) is a PIM-enabled router that is eligible for BSR status. To become a BSR, a C-BSR must become *elected*. A C-BSR sends Bootstrap messages to all neighboring routers. The messages include its IP address, which is used as an identifier, and its priority level. The C-BSR with the highest priority level is elected as the BSR by its neighboring routers. If two or more C-BSRs have the same priority value, the C-BSR with the highest IP address is elected as the BSR.

For information on configuring C-BSRs, including C-BSR priority levels, refer to "Configuring Candidate Bootstrap Routers (C-BSRs)" on page 5-21.

### **Designated Routers (DRs)**

There is only one Designated Router (DR) used per LAN. When a DR receives multicast data from the source, it encapsulates the data packets into the Register messages, which are in turn sent to the RP. Downstream PIM-SM routers express interest in receiving multicast streams on behalf of a host via explicit Join/Prune messages originating from the DR and directed to the RP.

The DR for a LAN is selected by an election process. This election process takes into account the DR priority of each PIM-SM neighbor on the LAN. If multiple neighbors share the same DR priority, the neighbor with the highest IP address is elected. The **ip pimsm interface dr-priority** command is used to specify the DR priority on a specific PIM-enabled interface. Note that the DR priority is taken into account only if all of the PIM neighbors on the LAN are using the DR priority option in their Hello packets.

For an illustrated example of the DR's role in a simple PIM-SM environment, refer to "Shared (or RP) Trees" on page 5-7.

# Shared (or RP) Trees

Shared distribution trees are also referred to as RP trees (or RPTs) because the routers in the distribution tree share a common Rendezvous Point (RP). The following diagrams illustrate a simple RP tree in a PIM-SM domain.

In this example, a multicast receiver (Receiver 1) uses IGMP to express interest in receiving multicast traffic destined for a particular multicast group. After getting the IGMP Join request, the receiver's Designated Router (DR) then passes on the request, in the form of a PIM *Join message*, to the RP.

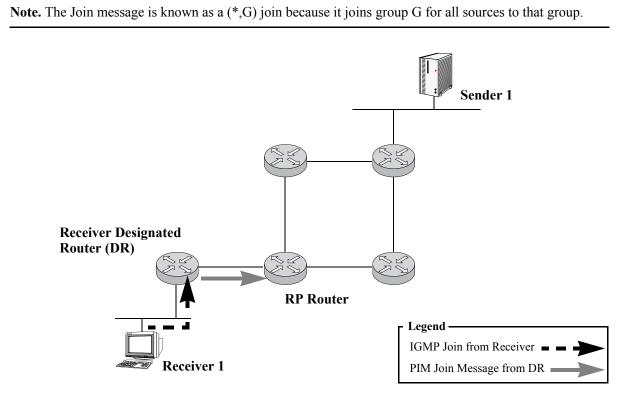

**Note.** Depending on the network configuration, multiple routers may exist between the receiver's DR and the RP router. In this case, the (\*, G) Join message travels hop-by-hop toward the RP. In each router along the way, the multicast tree state for group G is instantiated. These Join messages converge on the RP to form a distribution tree for group G that is rooted at the RP.

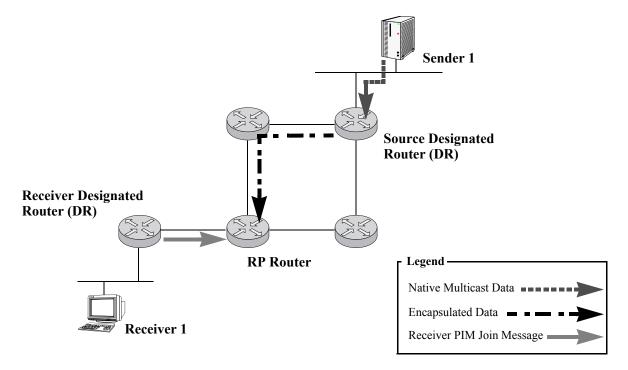

Sender 1 sends multicast data to its Designated Router (DR). The source DR then *unicast-encapsulates* the data into PIM-SM Register messages and sends it on to the RP.

Once the distribution tree for group G is learned at the RP, the encapsulated data being sent from the source DR is now unencapsulated at the RP and forwarded natively to the Receiver.

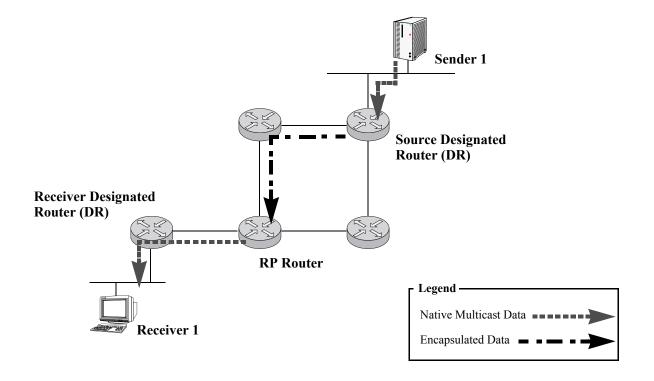

# **Avoiding Register Encapsulation**

Switching to a Shortest Path Tree (SPT) topology allows PIM routers to avoid Register encapsulation of data packets that occurs in an RPT. Register encapsulation is inefficient for the following reasons:

- The encapsulation and unencapsulation of Register messages taxes router resources. Hardware routing does not support encapsulation and unencapsulation.
- Register encapsulation may require that data travel unnecessarily over long distances. For example, data may have to travel "out of its way" to the RP before turning back down the shared tree in order to reach a receiver.

For some applications, this increased latency is undesirable. There are two methods for avoiding register encapsulation: RP initiation of (S, G) source-specific Join messages, and switchover to a Shortest Path Tree (SPT). For more information, refer to the sections below.

# RP Initiation of (S, G) Source-Specific Join Message

When the data rate at the Rendezvous Point (RP) exceeds the configured RP threshold value, the RP will initiate a (S, G) source-specific Join message toward the source.

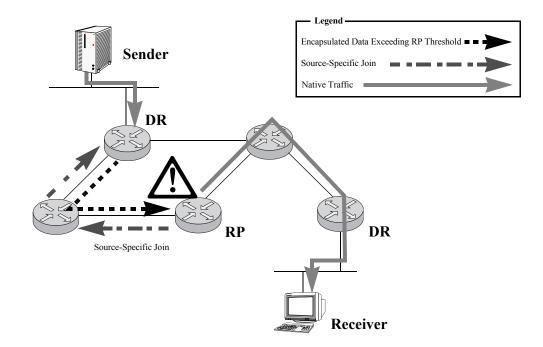

Note. To configure the RP threshold value, use the ip pimsm rp-threshold command.

When the Sender's DR receives the (S,G) Join, it sends data natively as well. When these data packets arrive natively at the RP, the RP will be receiving *two copies* of each of these packets, one natively and one encapsulated. The RP drops the register-encapsulated packets and forwards only the native packets.

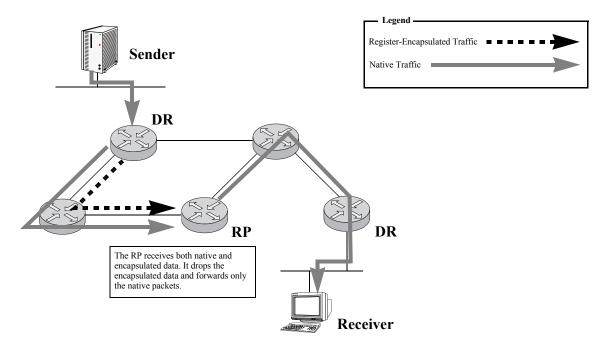

A register-stop packet is sent back to the sender's DR to prevent the DR from unnecessarily encapsulating the packets. Once the register-encapsulated packets are discontinued, the packets would flow natively from the sender to the RP along the source-specific tree to the RP and, from there, along the shared tree to all receivers.

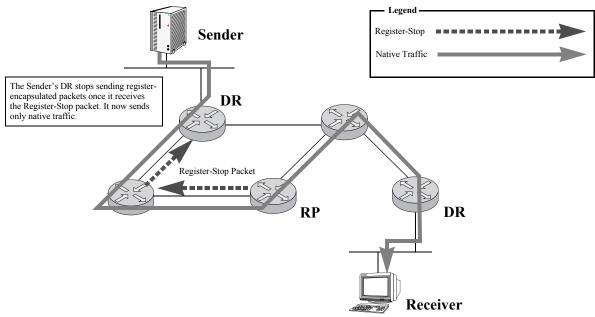

Because packets are still forwarded along the shared tree from the RP to all of the receivers, this does not constitute a true Shortest Path Tree (SPT). For many receivers, the route via the RP may involve a significant detour when compared with the shortest path from the source to the receivers.

## **SPT Switchover**

It is the last hop Designated Router (DR) that initiates the switchover to a true Shortest Path Tree (SPT) once it receives the first multicast data packet. This method does not use any preconfigured thresholds, such as RP threshold (as described above). Instead, the switchover is initiated automatically, *as long as the SPT status is enabled on the switch*.

**Important.** The SPT status must be enabled for SPT switchover to occur. SPT status is enabled by default. If the SPT status is disabled, the SPT switchover will not occur. SPT status is configured via the **ip pimsm spt status** command. To view the current SPT status, use the **show ip pimsm** command

Upon receiving the first multicast data packet, the last hop DR issues a (S, G) source-specific Join message toward the source.

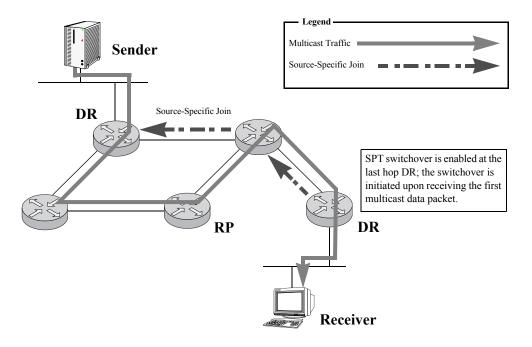

Once the Sender's DR receives the (S,G) Join message, it sends the multicast packets natively along the Shortest Path Tree. At this point, Router X (the router shown between the Sender's DR and the Receiver's DR) will be receiving two copies of the multicast data—one from the SPT, and one from the RPT. This router drops the packets arriving via the RP tree and forwards only those packets arriving via the SPT.

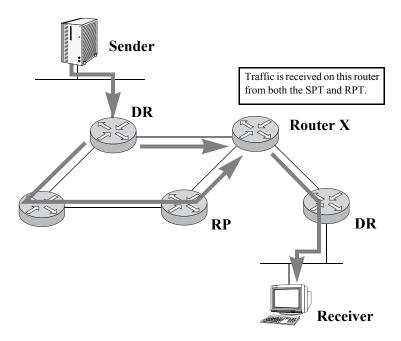

An (S, G, RPT) Prune message is sent toward the RP. As a result, traffic destined for this group from this particular source will no longer be forwarded along the RPT. The RP will still receive traffic from the Source. If there are no other routers wishing to receive data from the source, the RP will send an (S, G) Prune message toward the source to stop this unrequested traffic.

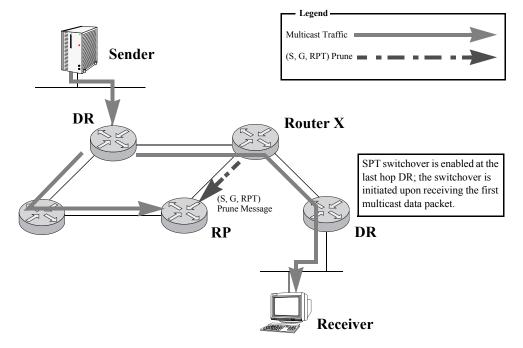

The Receiver is now receiving multicast traffic along the Shortest Path Tree between the Receiver and the Source.

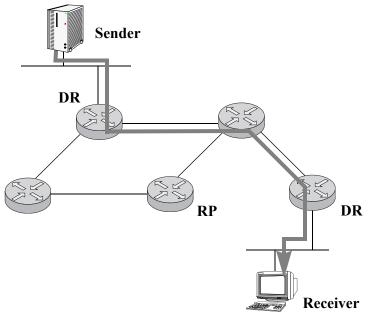

# **Configuring PIM-SM**

# **Enabling PIM-SM on the Switch**

By default, the PIM-SM protocol is disabled on the switch. Before running PIM-SM, you must enable the protocol by completing the following steps:

- Verifying the software
- Loading PIM-SM into memory
- Enabling PIM-SM on desired IP interfaces
- Enabling PIM-SM globally on the switch

For information on completing these steps, refer to the sections below.

#### Verifying the Software

Before you can begin configuring PIM-SM, the **Fadvrout.img** file must be present in an OmniSwitch 7700/7800 switch's current running directory (i.e., Working or Certified) and the **Eadvrout.img** file must be present in an OmniSwitch 8800 switch's current running directory (i.e., Working or Certified). The **Fadvrout.img** file is part of the OmniSwitch 7700/7800 Advanced Routing software package while the **Eadvrout.img** file is part of the OmniSwitch 8800's standard software package.

To identify the current running directory (also referred to as *running configuration*), use the **show running-directory** command. For example:

```
-> show running-directory

CONFIGURATION STATUS

Running CMM : PRIMARY,

CMM Mode : MONO CMM,

Current CMM Slot : A,

Running configuration : WORKING,

Certify/Restore Status : CERTIFY NEEDED
```

(additional table output not shown)

View the software contents of the current running directory using the **ls** command. If you are currently in the root flash, be sure to include the current running directory in the command line. In this example, the current running directory is the Working directory:

```
-> ls working
Listing Directory /flash/working:
         2048 Jan 1 04:37 ./
drw
drw
         2048 Jan 1 05:58 ../
          164 Jan 1 04:32 boot.cfg
-rw
                                                  — The Fadvrout.img file is present in
      662998 Jan 1 04:36 Fadvrout.img —
-rw
                                                      the current running configuration
    2791518 Jan 1 04:36 Fbase.img
-rw
       296839 Jan 1 04:36 Fdiag.img
                                                      (in this case, Working).
-rw
       698267 Jan 1 04:37 Feni.img
-rw
       548456 Jan 1 04:37 Fl2eth.img
-rw
       876163 Jan 1 04:37 Fos.img
-rw
       223997 Jan 1 04:37 Fqos.img
-rw
```

(additional table output not shown)

#### Loading PIM-SM into Memory

You must load PIM-SM into memory before you can begin configuring the protocol on the switch. If PIM-SM is not loaded and you enter a configuration command, the following message displays:

```
ERROR: The specified application is not loaded
```

To dynamically load PIM-SM into memory, enter the following command:

-> ip load pimsm

#### **Enabling IPMS**

PIM-SM requires that IP Multicast Switching (IPMS) is enabled. IPMS is automatically enabled when a multicast routing protocol (either PIM-SM or DVMRP) is enabled globally and on an interface *and* the operational status of the interface is up. If you wish to manually enable IPMS on the switch, use the **ip multicast switching** command.

#### **Checking the Current IPMS Status**

To view the current status of IPMS on the switch, use the **show ip multicast switching** command. For example:

```
IPMS Configuration
IPMS State:
                     Disabled.
Hardware Routing:
                     Enabled,
Priority:
                      high,
Max Ingress Bandwidth: 10,
Leave Timeout:
                      1,
Membership Timeout:
                      260,
Neighbor Timeout:
                     90,
Querier Timeout:
                      260,
Other Querier Timeout: 255,
Query Interval: 125,
Default Proxy Version: IGMPv2
```

#### **Enabling PIM-SM on a Specific Interface**

PIM-SM must be enabled on an interface before any other interface-specific PIM-SM command can be executed (e.g, the **ip pimsm interface hello-interval** command). An interface can be any IP router port that has been assigned to an existing VLAN. For information on assigning a router port to a VLAN, refer to the "Configuring VLANs" chapter in the *OmniSwitch* 7700/7800/8800 Network Configuration Guide.

To enable PIM-SM on a specific interface, use the **ip pimsm interface** command. The interface identifier used in the command syntax is the valid IP address of an existing VLAN router port. For example:

```
-> ip pimsm interface 172.22.2.115
```

**Note.** Only one multicast routing protocol is supported per interface. This means that you cannot enable both DVMRP and PIM-SM on the same interface.

#### **Disabling PIM-SM on a Specific Interface**

To disable PIM-SM on a specific IP interface, use the **no ip pimsm interface** command. Be sure to include the interface IP address. For example:

```
-> no ip pimsm interface 172.22.2.115
```

#### Viewing PIM-SM Status and Parameters for a Specific Interface

To view current PIM-SM interface information, which includes IP addresses for PIM-SM-enabled interfaces, Hello and Join/Prune intervals, and Candidate Bootstrap Router (C-BSR) preferences, use the **show ip pimsm interface** command. For example:

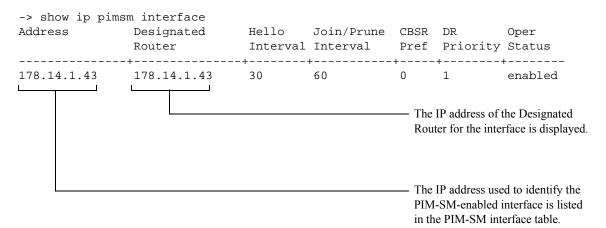

#### **Globally Enabling PIM-SM on the Switch**

To globally enable PIM-SM on the switch, use the **ip load pimsm** command. Enter the command syntax as shown below:

-> ip pimsm status enable

#### **Globally Disabling PIM-SM**

The following command will globally disable PIM-SM on the switch:

```
-> ip pimsm status disable
```

#### **Checking the Current Global PIM-SM Status**

To view current global PIM-SM enable/disable status, as well as additional global PIM-SM settings, use the **show ip pimsm** command. For example:

| -> show ip pimsm          |                  |                         |
|---------------------------|------------------|-------------------------|
| Status                    | = enabled,       | — Current global PIM-SM |
| BSR Address               | = 212.61.74.154, | -                       |
| BSR Expiry Time           | = 00h:01m:21s,   |                         |
| CBSR Address              | = 212.61.60.254, |                         |
| CBSR Mask Length          | = 30,            |                         |
| CBSR Priority             | = 0,             |                         |
| CRP Address               | = 0.0.0.0,       |                         |
| CRP Hold Time             | = 0,             |                         |
| CRP Expiry Time           | = 00h:05m:00s,   |                         |
| CRP Interval              | = 60,            |                         |
| CRP Priority              | = 0,             |                         |
| Data Timeout              | = 210,           |                         |
| Join/Prune Interval       | = 60,            |                         |
| Max RPs                   | = 32,            |                         |
| Probe Time                | = 5,             |                         |
| Register Checksum         | = header,        |                         |
| Register Suppress Timeout | = 60,            |                         |
| RP Threshold              | = 65536,         |                         |
| SPT Status                | = enabled,       |                         |
| Static RP Configuration   | = disabled       |                         |

#### Automatic Loading and Enabling of PIM-SM Following a System Boot

If *any* PIM-SM command is saved to the **boot.cfg** file in the post-boot running directory, PIM-SM will be loaded into memory automatically. The post-boot running directory refers to the directory the switch will use as its running directory following the next system boot (i.e., Working or Certified). If the command syntax **ip pimsm status enable** is saved to the **boot.cfg** file in the post-boot running directory, PIM-SM will be automatically loaded into memory *and* globally enabled following the next system boot. For detailed information on the Working and Certified directories and how they are used during system boot, see the "CMM Directory Management" chapter in the *OmniSwitch* 7700/7800/8800 Switch Management *Guide*.

### **PIM Bootstrap and RP Discovery**

Before configuring PIM-SM parameters, please consider the following important guidelines:

For correct operation, every PIM router within a PIM domain must be able to map a particular multicast group address to the same Rendezvous Point (RP). Otherwise, some receivers in the domain will not receive some groups. Two mechanisms are supported for multicast group address mapping:

- Bootstrap Router (BSR) Mechanism
- Static RP Configuration

The chosen multicast group address mapping mechanism should be used consistently throughout the PIM domain. Any RP address configured or learned *must* be a domain-wide reachable address.

# **Configuring a C-RP on an Interface**

**Note.** If you attempt to configure a C-RP on an interface that is not PIM-SM-enabled, you will receive the following error message:

ERROR: PIM-SM is not enabled on this Interface

For information on enabling PIM-SM on an interface, refer to page 5-16.

To configure an interface to be a C-RP, use the ip pimsm crp-address command. For example:

-> ip pimsm crp-address 188.22.2.1

This specifies that router interface 188.22.2.1 will be advertised as a C-RP when periodic C-RP advertisements are sent to the Bootstrap Router.

If no C-RP address is defined on the switch, then no C-RP advertisements will be sent to the BSR.

#### **Specifying a Multicast Group**

When configuring a C-RP on an interface, you may also want to define an explicit multicast group for the C-RP. This is accomplished using the **ip pimsm rp-candidate** command. The command requires the following parameters (in the order shown):

- A valid 32-bit multicast group number with which the C-RP will be associated
- A corresponding multicast group mask (255.255.255.255)
- The IP address of an existing PIM-SM-enabled interface; this interface IP address provides a unique identifier for the C-RP.

For example:

-> ip pimsm rp-candidate 224.16.1.1 255.255.255.255 188.22.2.1

If you define a multicast group using the **ip pimsm rp-candidate** command, then the switch will advertise itself as a C-RP for only those multicast groups specified (in this example, 224.16.1.1 with a mask of 255.255.255.255.255). **Note.** If a C-RP address is defined on the switch and no explicit entries are defined, then the switch will advertise itself as a C-RP for *all* multicast groups (i.e., 224.0.0.0 with a mask of 240.0.0.0). If no C-RP address is defined, the switch will not advertise itself as a C-RP for any groups.

The IP address specified in the command line must be equal to the C-RP address defined via the **ip pimsm crp-address** command (if applicable). If no C-RP address was previously defined, the IP address that is specified here in the **ip pimsm rp-candidate** command line will automatically become the global C-RP address.

#### Modifying the C-RP Priority

The C-RP priority is used by a Designated Router in determining the RP for a particular group. The priority level may range from 0 to 128. The lower the numerical value, the higher the priority. The default priority level for a C-RP is 0 (highest).

You can modify the C-RP priority with the ip pimsm crp-priority command. For example:

-> ip pimsm crp-priority 3

If two or more C-RPs have the same priority value, *as well as the same hash value*, the C-RP with the highest IP address is selected by the DR.

# Specifying the Maximum Number of RPs

You can specify the maximum number of RPs allowed in a PIM-SM domain. (The switch's default value is 32.)

**Important.** PIM-SM must be globally disabled on the switch before changing the maximum number of RPs. To disable PIM-SM, use the **ip pimsm status** command. See page 5-16 for more information.

The maximum number of allowed RPs can range from 1 to 100. To specify a maximum number of RPs, use the **ip pimsm max-rps** command. For example:

```
-> ip pimsm max-rps 12
```

#### Verifying your Changes

**Note.** Check the C-RP address, priority level, and maximum number of RPs using the **show ip pimsm** command. For example:

| -> show ip pimsm          |                  |                                      |
|---------------------------|------------------|--------------------------------------|
| Status                    | = enabled,       |                                      |
| BSR Address               | = 212.61.74.154, |                                      |
| BSR Expiry Time           | = 00h:01m:21s,   |                                      |
| CBSR Address              | = 212.61.60.254, |                                      |
| CBSR Mask Length          | = 30,            |                                      |
| CBSR Priority             | = 0,             |                                      |
| CRP Address               | = 188.22.2.1,    | — The C-RP address is shown as       |
| CRP Hold Time             | = 0,             | router interface 188.22.2.1.         |
| CRP Expiry Time           | = 00h:05m:00s,   |                                      |
| CRP Interval              | = 60,            |                                      |
| CRP Priority              | = 3,             | — The Candidate RP priority level is |
| Data Timeout              | = 210,           | shown as 3.                          |
| Join/Prune Interval       | = 60,            |                                      |
| Max RPs                   | = 12,            | — The maximum number of RPs          |
| Probe Time                | = 5,             | allowed is displayed as 12.          |
| Register Checksum         | = header,        |                                      |
| Register Suppress Timeout | = 60,            |                                      |
| RP Threshold              | = 65536,         |                                      |
| SPT Status                | = enabled,       |                                      |
| Static RP Configuration   | = disabled       |                                      |

Check C-RP and explicit multicast group information using the show ip pimsm rp-candidate command:

-> show ip pimsm rp-candidate

| Group Address | RP Address | Status  |
|---------------|------------|---------|
|               | +          | +       |
| 224.16.1.1/32 | 188.22.2.1 | enabled |

The group address is listed as 224.16.1.1. The class D group mask (255.255.255.255) has been translated into the Classless Inter-Domain Routing (CIDR) prefix length of /32. The C-RP is listed as 188.22.2.1. The status is enabled.

For more information about these displays, see the "PIM-SM Commands" chapter in the *OmniSwitch CLI Reference Guide*.

# **Configuring Candidate Bootstrap Routers (C-BSRs)**

#### Candidate Bootstrap Routers (C-BSRs)

A Candidate Bootstrap Router (C-BSR) is a PIM-enabled router that is eligible for Bootstrap Router (BSR) status. To become a BSR, a C-BSR must become *elected*. A C-BSR sends Bootstrap messages to all neighboring routers. The messages include its IP address, which is used as an identifier, and its priority level. The C-BSR with the highest priority level is elected as the BSR by its neighboring routers. If there are multiple C-BSRs with the same highest priority, the C-BSR with the highest IP address will become the BSR.

For information on configuring a C-BSR, refer to "Configuring a C-BSR on an Interface" below.

#### Configuring a C-BSR on an Interface

By default, all PIM-enabled interfaces have a C-BSR preference of 0. When determining the C-BSR for the switch, the PIM-enabled interface with the highest IP address is selected. However, if you want a particular PIM-enabled interface to become the C-BSR for the switch, the **ip pimsm interface cbsr-preference** command can be used to force the C-BSR selection. When entering the command, you must include the IP address of an existing interface (i.e., VLAN router port), as well as a C-BSR preference value. Preference values may range from -1 to 255. Note that the higher the C-BSR value, the higher the preference. For example:

-> ip pimsm interface 172.15.202.1 cbsr-preference 255

In this example, interface 172.15.202.1 has been configured to be a C-BSR, with the highest possible priority value of 255.

Similarly, if you *do not* want a particular interface to be considered as a C-BSR, you can use this command to set the C-BSR preference value to -1. For example:

-> ip pimsm interface 172.15.202.1 cbsr-preference -1

In this example, interface 172.15.202.1 has been assigned a priority level of -1; the interface *will not* be considered a C-BSR.

**Note.** If an entire switch is *not* to be considered as C-BSR at all, set the C-BSR preference to -1 for all PIM-enabled interfaces.

For detailed information on the **ip pimsm interface joinprune-interval** command, refer to the *CLI Command Reference Guide*.

# Verifying your Changes

Note. You can check the current configuration using the show ip pimsm command:

| -> show ip pimsm<br>Status<br>BSR Address<br>BSR Expiry Time<br>CBSR Address<br>CBSR Mask Length<br>CBSR Priority<br>CRP Address<br>CRP Hold Time<br>CRP Expiry Time<br>CRP Interval<br>CRP Priority | <pre>= enabled,<br/>= 212.61.74.154,<br/>= 00h:01m:21s,<br/>= 172.15.202.1,<br/>= 30,<br/>= 3,<br/>= 188.22.2.1,<br/>= 0,<br/>= 00h:05m:00s,<br/>= 60,<br/>= 3,</pre> | <ul> <li>This entry indicates the PIM-SM interface that was chosen as the C-BSR for the switch. In this case, the interface IP address, 172.15.202.1, is shown as the C-BSR.</li> <li>This entry indicates the C-BSR preference</li> </ul> |
|----------------------------------------------------------------------------------------------------|----------------------------------------------------------------------------------------------------|----------------------------------------------------------------------------------------------------|
| Data Timeout                                                                                                    | = 210,                                                                                                    | for C-BSR 172.15.202.1. In this case, the                                                                                                    |
| Join/Prune Interval                                                                                                    | = 60,                                                                                                    | C-BSR priority is 3. This value is specified                                                                                                    |
| Max RPs                                                                                                    | = 12,                                                                                                    | via the <b>ip pimsm interface cbsr-preference</b>                                                                                                    |
| Probe Time                                                                                                    | = 5,                                                                                                    | command.                                                                                                    |
| Register Checksum                                                                                                    | = header,                                                                                                    |                                                                                                    |
| Register Suppress Timeout                                                                                                    |                                                                                                    |                                                                                                    |
| RP Threshold                                                                                                    | = 65536,                                                                                                    |                                                                                                    |
| SPT Status                                                                                                    | = enabled,                                                                                                    |                                                                                                    |
| Static RP Configuration                                                                                                    | = disabled                                                                                                    |                                                                                                    |

For more information about these displays, see the "PIM-SM Commands" chapter in the *OmniSwitch CLI Reference Guide*.

### **Bootstrap Routers (BSRs)**

As described in the "PIM-SM Overview" section, the role of a Bootstrap Router (BSR) is to keep routers in the network "up to date" on reachable Candidate Rendezvous Points (C-RPs). BSRs are elected from a set of Candidate Bootstrap Routers (C-BSRs). Refer to page 5-6 for more information on C-BSRs.

**Reminder.** For correct operation, all PIM routers within a PIM domain must be able to map a particular multicast group address to the same Rendezvous Point (RP). PIM-SM provides two methods for group-to-RP mapping. One method is the Bootstrap Router mechanism, which also involves C-RP advertisements, as described in this section; the other method is static RP configuration. Note that, if static RP configuration is enabled, the Bootstrap mechanism and C-RP advertisements *are automatically disabled*. For more information on static RP status and configuration, refer to "Configuring Static RP Groups" below.

A C-RP periodically sends out messages, known as *C-RP advertisements*. When a BSR receives one of these advertisements, the associated C-RP is considered reachable (if a valid route to the network exists). The BSR then periodically sends an updated list of reachable C-RPs to all neighboring routers in the form of a *Bootstrap message*.

**Note.** The list of reachable C-RPs is also referred to as an *RP set*. To view the current RP set, use the **show ip pimsm rp-set** command. For example:

-> show ip pimsm rp-set

| Group Address | Address | Holdtime | -           |
|---------------|---------|----------|-------------|
| 224.16.1.1/32 |         | 1        | 00h:00m:00s |

For more information about these displays, see the "PIM-SM Commands" chapter in the *OmniSwitch CLI Reference Guide*.

**Note.** There is only one BSR per PIM domain. This allows all PIM routers in the PIM domain to view the same list of reachable C-RPs.

# **Configuring Static RP Groups**

A static RP group is used in the group-to-RP mapping algorithm. To specify a static RP group, use the **ip pimsm static-rp** command. Be sure to enter a multicast group address, a corresponding group mask, and a 32-bit IP address for the static RP in the command line. For example:

-> ip pimsm static-rp 224.0.0.0 240.0.0.0 10.1.1.1

This command entry maps all multicast groups 224.0.0.0/4 to the static RP 10.1.1.1.

Note that, before static RP configuration changes will take effect, the global static RP status must be enabled. To enable static RP globally, use the **ip pimsm static-rp status** command. For example,

-> ip pimsm static-rp status enable

**Note.** If static RP status is enabled, the method for group-to-RP mapping provided by the Bootstrap mechanism and C-RP advertisements *is automatically disabled*. For more information on this alternate method of group-to-RP mapping, refer to page 5-23.

To view current Static RP Configuration settings, use the show ip pimsm static-rp command.

## **Group-to-RP Mapping**

Using one of the mechanisms described in the sections above, a PIM router receives one or more possible group-range-to-RP mappings. Each mapping specifies a range of multicast groups (expressed as a group and mask), as well as the RP to which such groups should be mapped. Each mapping may also have an associated priority. It is possible to receive multiple mappings—all of which might match the same multicast group. This is the common case with the BSR mechanism. The algorithm for performing the group-to-RP mapping is as follows:

1 Perform longest match on group-range to obtain a list of RPs.

**2** From this list of matching RPs, find the one with the highest priority. Eliminate any RPs from the list that have lower priorities.

**3** If only one RP remains in the list, use that RP.

**4** If multiple RPs are in the list, use the PIM hash function defined in the RFC to choose one. The RP with the highest resulting hash value is then chosen as the RP. If more than one RP has the same highest hash value, then the RP with the highest IP address is chosen.

This algorithm is invoked by a DR when it needs to determine an RP for a given group, such as when receiving a packet or an IGMP membership indication.

# Verifying the PIM-SM Configuration

A summary of the show commands used for verifying the PIM-SM configuration is given here:

| show ip pimsm              | Displays global parameters for the PIM-SM domain.                                                                                                    |
|----------------------------|----------------------------------------------------------------------------------------------------|
| show ip pimsm neighbor     | Displays a list of active PIM-SM neighbors.                                                                                                    |
| show ip pimsm rp-candidate | Displays the PIM-SM RP Candidate Table.                                                                                                    |
| show ip pimsm rp-set       | Displays the list of C-RPs for IP multicast groups. When the local router is the BSR, this information is obtained from received Candidate RP Advertisements. When the local router is not the BSR, this information is obtained from received Bootstrap messages. |
| show ip pimsm interface    | Displays the current PIM-SM status for a specific interface or for all interfaces.                                                                                                    |
| show ip pimsm nexthop      | Displays the PIM-SM Next Hop Table.                                                                                                    |
| show ip pimsm mroute       | Displays the PIM-SM Multicast Routing Table.                                                                                                    |
| show ip pimsm static-rp    | Displays the PIM Static RP table, which includes group address/mask, the static Rendezvous Point (RP) address, and the current status of Static RP configuration (i.e., enabled or disabled).                                                                      |

For more information about the displays that result from these commands, see the *CLI Command Reference Guide*.

# **PIM-SSM Support**

Protocol Independent Multicast Source-Specific Multicast (PIM-SSM) is a highly efficient extension of PIM. SSM, using an explicit channel subscription model, allows receivers to receive multicast traffic directly from the source; an RP tree model is not used. In other words, a Shortest Path Tree (SPT) between the receiver and the source is created without the use of a Rendezvous Point (RP).

By default, PIM-SM software supports Source-Specific Multicast. No additional user configuration is required. PIM-SSM is automatically enabled and operational as long as PIM-SM is loaded (see page 5-4) and IGMPv3 source-specific joins are received within the SSM address range.

For detailed information on PIM-SSM and Source-Specific Multicast, refer to the IETF Internet Drafts draft-ietf-pim-sm-v2-new-05.txt and draft-ietf-ssm-arch-04.txt, as well as RFC 3569, "An Overview of Source-Specific Multicast (SSM)."

**Note.** For networks using IGMP proxy, be sure that the IGMP proxy version is set to Version 3. Otherwise, PIM-SSM will not function. For information on configuring the IGMP proxy version, refer to the **ip multicast igmp-proxy-version** command.

# Source-Specific Multicast Addresses

Multicast addresses 232.0.0.0 through 232.255.255.255 have been reserved by the Internet Assigned Numbers Authority (IANA) as Source-Specific Multicast (SSM) destination addresses. Addresses within this range are reserved for use by source-specific applications and protocols (e.g., PIM-SSM) and cannot be used for any other functions or protocols.

# **PIM-SSM Specifications**

| RFCs Supported            | 3569—An Overview of Source-Specific Multicast (SSM)                                                                                                    |
|---------------------------|----------------------------------------------------------------------------------------------------|
| Internet Drafts Supported | draft-ietf-pim-sm-v2-new-05.txt—Protocol Independent<br>Multicast – Sparse Mode (PIM-SM)<br>draft-ietf-ssm-arch-04.txt—An Overview of Source-<br>Specific Multicast (SSM) |
| Valid SSM Address Range   | 232.0.0.0 to 232.255.255.255                                                                                                    |

# A Software License and Copyright Statements

This appendix contains Alcatel and third-party software vendor license and copyright statements.

# **Alcatel License Agreement**

#### ALCATEL INTERNETWORKING, INC. ("AII") SOFTWARE LICENSE AGREEMENT

**IMPORTANT.** Please read the terms and conditions of this license agreement carefully before opening this package.

By opening this package, you accept and agree to the terms of this license agreement. If you are not willing to be bound by the terms of this license agreement, do not open this package. Please promptly return the product and any materials in unopened form to the place where you obtained it for a full refund.

1. License Grant. This is a license, not a sales agreement, between you (the "Licensee") and AII. AII hereby grants to Licensee, and Licensee accepts, a non-exclusive license to use program media and computer software contained therein (the "Licensed Files") and the accompanying user documentation (collectively the "Licensed Materials"), only as authorized in this License Agreement. Licensee, subject to the terms of this License Agreement, may use one copy of the Licensed Files on the Licensee's system. Licensee agrees not to assign, sublicense, transfer, pledge, lease, rent, or share their rights under this License Agreement. Licensee may retain the program media for backup purposes with retention of the copyright and other proprietary notices. Except as authorized under this paragraph, no copies of the Licensee Materials or any portions thereof may be made by Licensee and Licensee shall not modify, decompile, disassemble, reverse engineer, or otherwise attempt to derive the Source Code. Licensee is also advised that AII products contain embedded software known as firmware which resides in silicon. Licensee may not copy the firmware or transfer the firmware to another medium.

2. AII's Rights. Licensee acknowledges and agrees that the Licensed Materials are the sole property of AII and its licensors (herein "its licensors"), protected by U.S. copyright law, trademark law, and are licensed on a right to use basis. Licensee further acknowledges and agrees that all rights, title, and interest in and to the Licensed Materials are and shall remain with AII and its licensors and that no such right, license, or interest shall be asserted with respect to such copyrights and trademarks. This License Agreement does not convey to Licensee an interest in or to the Licensed Materials, but only a limited right to use revocable in accordance with the terms of this License Agreement.

3. **Confidentiality.** All considers the Licensed Files to contain valuable trade secrets of All, the unauthorized disclosure of which could cause irreparable harm to All. Except as expressly set forth herein, Licensee agrees to use reasonable efforts not to disclose the Licensed Files to any third party and not to use the Licensed Files other than for the purpose authorized by this License Agreement. This confidentiality obligation shall continue after any termination of this License Agreement.

4. **Indemnity.** Licensee agrees to indemnify, defend and hold AII harmless from any claim, lawsuit, legal proceeding, settlement or judgment (including without limitation AII's reasonable United States and local attorneys' and expert witnesses' fees and costs) arising out of or in connection with the unauthorized copying, marketing, performance or distribution of the Licensed Files.

5. Limited Warranty. AII warrants, for Licensee's benefit alone, that the program media shall, for a period of ninety (90) days from the date of commencement of this License Agreement (referred to as the Warranty Period), be free from defects in material and workmanship. AII further warrants, for Licensee benefit alone, that during the Warranty Period the Licensed Files shall operate substantially in accordance with the functional specifications in the User Guide. If during the Warranty Period, a defect in the Licensed Files appears, Licensee may return the Licensed Files to AII for either replacement or, if so elected by AII, refund of amounts paid by Licensee under this License Agreement. EXCEPT FOR THE WARRANTIES SET FORTH ABOVE, THE LICENSED MATERIALS ARE LICENSED "AS IS" AND AII AND ITS LICENSORS DISCLAIM ANY AND ALL OTHER WARRANTIES, WHETHER EXPRESS OR IMPLIED, INCLUDING (WITHOUT LIMITATION) ANY IMPLIED WARRANTIES OF MERCHANTABILITY OR FITNESS FOR A PARTICULAR PURPOSE. SOME STATES DO NOT ALLOW THE EXCLUSION OF IMPLIED WARRANTIES SO THE ABOVE EXCLUSIONS MAY NOT APPLY TO LICENSEE. THIS WARRANTY GIVES THE LICENSEE SPECIFIC LEGAL RIGHTS. LICENSEE MAY ALSO HAVE OTHER RIGHTS WHICH VARY FROM STATE TO STATE.

6. Limitation of Liability. All's cumulative liability to Licensee or any other party for any loss or damages resulting from any claims, demands, or actions arising out of or relating to this License Agreement shall not exceed the license fee paid to All for the Licensed Materials. IN NO EVENT SHALL All BE LIABLE FOR ANY INDIRECT, INCIDENTAL, CONSEQUENTIAL, SPECIAL, OR EXEM-PLARY DAMAGES OR LOST PROFITS, EVEN IF AII HAS BEEN ADVISED OF THE POSSIBIL-ITY OF SUCH DAMAGES. SOME STATES DO NOT ALLOW THE LIMITATION OR EXCLUSION OF LIABILITY FOR INCIDENTAL OR CONSEQUENTIAL DAMAGES, SO THE ABOVE LIMITATION OR EXCLUSION TO INCIDENTAL OR CONSEQUENTIAL DAMAGES MAY NOT APPLY TO LICENSEE.

7. **Export Control.** This product is subject to the jurisdiction of the United States. Licensee may not export or reexport the Licensed Files, without complying with all United States export laws and regulations, including but not limited to (i) obtaining prior authorization from the U.S. Department of Commerce if a validated export license is required, and (ii) obtaining "written assurances" from licensees, if required.

8. **Support and Maintenance.** Except as may be provided in a separate agreement between AII and Licensee, if any, AII is under no obligation to maintain or support the copies of the Licensed Files made and distributed hereunder and AII has no obligation to furnish Licensee with any further assistance, documentation or information of any nature or kind.

9. **Term.** This License Agreement is effective upon Licensee opening this package and shall continue until terminated. Licensee may terminate this License Agreement at any time by returning the Licensed Materials and all copies thereof and extracts therefrom to AII and certifying to AII in writing that all Licensed Materials and all copies thereof and extracts therefrom have been returned or erased by the memory of Licensee's computer or made non-readable. AII may terminate this License Agreement upon the breach by Licensee of any term hereof. Upon such termination by AII, Licensee agrees to return to AII or destroy the Licensed Materials and all copies and portions thereof.

10. **Governing Law.** This License Agreement shall be construed and governed in accordance with the laws of the State of California.

11. **Severability.** Should any term of this License Agreement be declared void or unenforceable by any court of competent jurisdiction, such declaration shall have no effect on the remaining terms herein.

12. **No Waiver.** The failure of either party to enforce any rights granted hereunder or to take action against the other party in the event of any breach hereunder shall not be deemed a waiver by that party as to subsequent enforcement of rights or subsequent actions in the event of future breaches.

13. Notes to United States Government Users. Software and documentation are provided with restricted rights. Use, duplication or disclosure by the government is subject to (i) restrictions set forth in GSA ADP Schedule Contract with AII's reseller(s), or (ii) restrictions set forth in subparagraph (c) (1) and (2) of 48 CFR 52.227-19, as applicable.

14. **Third Party Materials.** Licensee is notified that the Licensed Files contain third party software and materials licensed to AII by certain third party licensors. Some third party licensors (e.g., Wind River and their licensors with respect to the Run-Time Module) are third part beneficiaries to this License Agreement with full rights of enforcement. Please refer to the section entitled "Third Party Licenses and Notices" on page A-4 for the third party license and notice terms.

# **Third Party Licenses and Notices**

The licenses and notices related only to such third party software are set forth below:

# A. Booting and Debugging Non-Proprietary Software

A small, separate software portion aggregated with the core software in this product and primarily used for initial booting and debugging constitutes non-proprietary software, some of which may be obtained in source code format from AII for a limited period of time. AII will provide a machine-readable copy of the applicable non-proprietary software to any requester for a cost of copying, shipping and handling. This offer will expire 3 years from the date of the first shipment of this product.

# B. The OpenLDAP Public License: Version 2.4, 8 December 2000

Redistribution and use of this software and associated documentation ("Software"), with or without modification, are permitted provided that the following conditions are met:

1 Redistributions of source code must retain copyright statements and notices.

**2** Redistributions in binary form must reproduce applicable copyright statements and notices, this list of conditions, and the following disclaimer in the documentation and/or other materials provided with the distribution.

**3** Redistributions must contain a verbatim copy of this document.

**4** The names and trademarks of the authors and copyright holders must not be used in advertising or otherwise to promote the sale, use or other dealing in this Software without specific, written prior permission.

**5** Due credit should be given to the OpenLDAP Project.

**6** The OpenLDAP Foundation may revise this license from time to time. Each revision is distinguished by a version number. You may use the Software under terms of this license revision or under the terms of any subsequent revision of the license.

THIS SOFTWARE IS PROVIDED BY THE OPENLDAP FOUNDATION AND CONTRIBUTORS "AS IS" AND ANY EXPRESSED OR IMPLIED WARRANTIES, INCLUDING, BUT NOT LIMITED TO, THE IMPLIED WARRANTIES OF MERCHANTABILITY AND FITNESS FOR A PARTICULAR PURPOSE ARE DISCLAIMED. IN NO EVENT SHALL THE OPENLDAP FOUNDATION OR ITS CONTRIBUTORS BE LIABLE FOR ANY DIRECT, INDIRECT, INCIDENTAL, SPECIAL, EXEM-PLARY, OR CONSEQUENTIAL DAMAGES (INCLUDING, BUT NOT LIMITED TO, PROCURE-MENT OF SUBSTITUTE GOODS OR SERVICES; LOSS OF USE, DATA, OR PROFITS; OR BUSINESS INTERRUPTION) HOWEVER CAUSED AND ON ANY THEORY OF LIABILITY, WHETHER IN CONTRACT, STRICT LIABILITY, OR TORT (INCLUDING NEGLIGENCE OR OTHERWISE) ARISING IN ANY WAY OUT OF THE USE OF THIS SOFTWARE, EVEN IF ADVISED OF THE POSSIBILITY OF SUCH DAMAGE.

OpenLDAP is a trademark of the OpenLDAP Foundation.

Copyright 1999-2000 The OpenLDAP Foundation, Redwood City, California, USA. All Rights Reserved. Permission to copy and distributed verbatim copies of this document is granted.

### C. Linux

Linux is written and distributed under the GNU General Public License which means that its source code is freely-distributed and available to the general public.

# D. GNU GENERAL PUBLIC LICENSE: Version 2, June 1991

Copyright (C) 1989, 1991 Free Software Foundation, Inc. 675 Mass Ave, Cambridge, MA 02139, USA Everyone is permitted to copy and distribute verbatim copies of this license document, but changing it is not allowed.

#### Preamble

The licenses for most software are designed to take away your freedom to share and change it. By contrast, the GNU General Public License is intended to guarantee your freedom to share and change free software--to make sure the software is free for all its users. This General Public License applies to most of the Free Software Foundation's software and to any other program whose authors commit to using it. (Some other Free Software Foundation software is covered by the GNU Library General Public License instead.) You can apply it to your programs, too.

When we speak of free software, we are referring to freedom, not price. Our General Public Licenses are designed to make sure that you have the freedom to distribute copies of free software (and charge for this service if you wish), that you receive source code or can get it if you want it, that you can change the software or use pieces of it in new free programs; and that you know you can do these things.

To protect your rights, we need to make restrictions that forbid anyone to deny you these rights or to ask you to surrender the rights. These restrictions translate to certain responsibilities for you if you distribute copies of the software, or if you modify it.

For example, if you distribute copies of such a program, whether gratis or for a fee, you must give the recipients all the rights that you have. You must make sure that they, too, receive or can get the source code. And you must show them these terms so they know their rights.

We protect your rights with two steps: (1) copyright the software, and (2) offer you this license which gives you legal permission to copy, distribute and/or modify the software.

Also, for each author's protection and ours, we want to make certain that everyone understands that there is no warranty for this free software. If the software is modified by someone else and passed on, we want its recipients to know that what they have is not the original, so that any problems introduced by others will not reflect on the original authors' reputations.

Finally, any free program is threatened constantly by software patents. We wish to avoid the danger that redistributors of a free program will individually obtain patent licenses, in effect making the program proprietary. To prevent this, we have made it clear that any patent must be licensed for everyone's free use or not licensed at all.

The precise terms and conditions for copying, distribution and modification follow.

# GNU GENERAL PUBLIC LICENSE TERMS AND CONDITIONS FOR COPYING, DISTRIBUTION AND MODIFICATION

**0** This License applies to any program or other work which contains a notice placed by the copyright holder saying it may be distributed under the terms of this General Public License. The "Program", below, refers to any such program or work, and a "work based on the Program" means either the Program or any derivative work under copyright law: that is to say, a work containing the Program or a portion of it, either

verbatim or with modifications and/or translated into another language. (Hereinafter, translation is included without limitation in the term "modification".) Each licensee is addressed as "you".

Activities other than copying, distribution and modification are not covered by this License; they are outside its scope. The act of running the Program is not restricted, and the output from the Program is covered only if its contents constitute a work based on the Program (independent of having been made by running the Program). Whether that is true depends on what the Program does.

**1** You may copy and distribute verbatim copies of the Program's source code as you receive it, in any medium, provided that you conspicuously and appropriately publish on each copy an appropriate copyright notice and disclaimer of warranty; keep intact all the notices that refer to this License and to the absence of any warranty; and give any other recipients of the Program a copy of this License along with the Program.

You may charge a fee for the physical act of transferring a copy, and you may at your option offer warranty protection in exchange for a fee.

**2** You may modify your copy or copies of the Program or any portion of it, thus forming a work based on the Program, and copy and distribute such modifications or work under the terms of Section 1 above, provided that you also meet all of these conditions:

**a** You must cause the modified files to carry prominent notices stating that you changed the files and the date of any change.

**b** You must cause any work that you distribute or publish, that in whole or in part contains or is derived from the Program or any part thereof, to be licensed as a whole at no charge to all third parties under the terms of this License.

**c** If the modified program normally reads commands interactively when run, you must cause it, when started running for such interactive use in the most ordinary way, to print or display an announcement including an appropriate copyright notice and a notice that there is no warranty (or else, saying that you provide a warranty) and that users may redistribute the program under these conditions, and telling the user how to view a copy of this License. (Exception: if the Program itself is interactive but does not normally print such an announcement, your work based on the Program is not required to print an announcement.)

These requirements apply to the modified work as a whole. If identifiable sections of that work are not derived from the Program, and can be reasonably considered independent and separate works in themselves, then this License, and its terms, do not apply to those sections when you distribute them as separate works. But when you distribute the same sections as part of a whole which is a work based on the Program, the distribution of the whole must be on the terms of this License, whose permissions for other licensees extend to the entire whole, and thus to each and every part regardless of who wrote it. Thus, it is not the intent of this section to claim rights or contest your rights to work written entirely by you; rather, the intent is to exercise the right to control the distribution of derivative or collective works based on the Program.

In addition, mere aggregation of another work not based on the Program with the Program (or with a work based on the Program) on a volume of a storage or distribution medium does not bring the other work under the scope of this License.

**3** You may copy and distribute the Program (or a work based on it, under Section 2) in object code or executable form under the terms of Sections 1 and 2 above provided that you also do one of the following:

**a** Accompany it with the complete corresponding machine-readable source code, which must be distributed under the terms of Sections 1 and 2 above on a medium customarily used for software interchange; or,

**b** Accompany it with a written offer, valid for at least three years, to give any third party, for a charge no more than your cost of physically performing source distribution, a complete machine-readable copy of the corresponding source code, to be distributed under the terms of Sections 1 and 2 above on a medium customarily used for software interchange; or,

**c** Accompany it with the information you received as to the offer to distribute corresponding source code. (This alternative is allowed only for noncommercial distribution and only if you received the program in object code or executable form with such an offer, in accord with Subsection b above.)

The source code for a work means the preferred form of the work for making modifications to it. For an executable work, complete source code means all the source code for all modules it contains, plus any associated interface definition files, plus the scripts used to control compilation and installation of the executable. However, as a special exception, the source code distributed need not include anything that is normally distributed (in either source or binary form) with the major components (compiler, kernel, and so on) of the operating system on which the executable runs, unless that component itself accompanies the executable.

If distribution of executable or object code is made by offering access to copy from a designated place, then offering equivalent access to copy the source code from the same place counts as distribution of the source code, even though third parties are not compelled to copy the source along with the object code.

**4** You may not copy, modify, sublicense, or distribute the Program except as expressly provided under this License. Any attempt otherwise to copy, modify, sublicense or distribute the Program is void, and will automatically terminate your rights under this License. However, parties who have received copies, or rights, from you under this License will not have their licenses terminated so long as such parties remain in full compliance.

**5** You are not required to accept this License, since you have not signed it. However, nothing else grants you permission to modify or distribute the Program or its derivative works. These actions are prohibited by law if you do not accept this License. Therefore, by modifying or distributing the Program (or any work based on the Program), you indicate your acceptance of this License to do so, and all its terms and conditions for copying, distributing or modifying the Program or works based on it.

**6** Each time you redistribute the Program (or any work based on the Program), the recipient automatically receives a license from the original licensor to copy, distribute or modify the Program subject to these terms and conditions. You may not impose any further restrictions on the recipients' exercise of the rights granted herein. You are not responsible for enforcing compliance by third parties to this License.

**7** If, as a consequence of a court judgment or allegation of patent infringement or for any other reason (not limited to patent issues), conditions are imposed on you (whether by court order, agreement or otherwise) that contradict the conditions of this License, they do not excuse you from the conditions of this License. If you cannot distribute so as to satisfy simultaneously your obligations under this License and any other pertinent obligations, then as a consequence you may not distribute the Program at all. For example, if a patent license would not permit royalty-free redistribution of the Program by all those who receive copies directly or indirectly through you, then the only way you could satisfy both it and this License would be to refrain entirely from distribution of the Program.

If any portion of this section is held invalid or unenforceable under any particular circumstance, the balance of the section is intended to apply and the section as a whole is intended to apply in other circumstances.

It is not the purpose of this section to induce you to infringe any patents or other property right claims or to contest validity of any such claims; this section has the sole purpose of protecting the integrity of the free software distribution system, which is implemented by public license practices. Many people have made generous contributions to the wide range of software distributed through that system in reliance on

consistent application of that system; it is up to the author/donor to decide if he or she is willing to distribute software through any other system and a licensee cannot impose that choice.

This section is intended to make thoroughly clear what is believed to be a consequence of the rest of this License.

**8** If the distribution and/or use of the Program is restricted in certain countries either by patents or by copyrighted interfaces, the original copyright holder who places the Program under this License may add an explicit geographical distribution limitation excluding those countries, so that distribution is permitted only in or among countries not thus excluded. In such case, this License incorporates the limitation as if written in the body of this License.

**9** The Free Software Foundation may publish revised and/or new versions of the General Public License from time to time. Such new versions will be similar in spirit to the present version, but may differ in detail to address new problems or concerns.

Each version is given a distinguishing version number. If the Program specifies a version number of this License which applies to it and "any later version", you have the option of following the terms and conditions either of that version or of any later version published by the Free Software Foundation. If the Program does not specify a version number of this License, you may choose any version ever published by the Free Software Foundation.

**10** If you wish to incorporate parts of the Program into other free programs whose distribution conditions are different, write to the author to ask for permission. For software which is copyrighted by the Free Software Foundation, write to the Free Software Foundation; we sometimes make exceptions for this. Our decision will be guided by the two goals of preserving the free status of all derivatives of our free software and of promoting the sharing and reuse of software generally.

#### NO WARRANTY

**11** BECAUSE THE PROGRAM IS LICENSED FREE OF CHARGE, THERE IS NO WARRANTY FOR THE PROGRAM, TO THE EXTENT PERMITTED BY APPLICABLE LAW. EXCEPT WHEN OTHERWISE STATED IN WRITING THE COPYRIGHT HOLDERS AND/OR OTHER PARTIES PROVIDE THE PROGRAM "AS IS" WITHOUT WARRANTY OF ANY KIND, EITHER EXPRESSED OR IMPLIED, INCLUDING, BUT NOT LIMITED TO, THE IMPLIED WARRANTIES OF MERCHANTABILITY AND FITNESS FOR A PARTICULAR PURPOSE. THE ENTIRE RISK AS TO THE QUALITY AND PERFORMANCE OF THE PROGRAM IS WITH YOU. SHOULD THE PROGRAM PROVE DEFECTIVE, YOU ASSUME THE COST OF ALL NECESSARY SERVICING, REPAIR OR CORRECTION.

**12** IN NO EVENT UNLESS REQUIRED BY APPLICABLE LAW OR AGREED TO IN WRITING WILL ANY COPYRIGHT HOLDER, OR ANY OTHER PARTY WHO MAY MODIFY AND/OR REDISTRIBUTE THE PROGRAM AS PERMITTED ABOVE, BE LIABLE TO YOU FOR DAMAGES, INCLUDING ANY GENERAL, SPECIAL, INCIDENTAL OR CONSEQUENTIAL DAMAGES ARISING OUT OF THE USE OR INABILITY TO USE THE PROGRAM (INCLUDING BUT NOT LIMITED TO LOSS OF DATA OR DATA BEING RENDERED INACCURATE OR LOSSES SUSTAINED BY YOU OR THIRD PARTIES OR A FAILURE OF THE PROGRAM TO OPERATE WITH ANY OTHER PROGRAMS), EVEN IF SUCH HOLDER OR OTHER PARTY HAS BEEN ADVISED OF THE POSSIBILITY OF SUCH DAMAGES.

END OF TERMS AND CONDITIONS

#### Appendix: How to Apply These Terms to Your New Programs

If you develop a new program, and you want it to be of the greatest possible use to the public, the best way to achieve this is to make it free software which everyone can redistribute and change under these terms.

To do so, attach the following notices to the program. It is safest to attach them to the start of each source file to most effectively convey the exclusion of warranty; and each file should have at least the "copyright" line and a pointer to where the full notice is found.

<one line to give the program's name and a brief idea of what it does.> Copyright (C) 19yy <name of author>

This program is free software; you can redistribute it and/or modify it under the terms of the GNU General Public License as published by the Free Software Foundation; either version 2 of the License, or (at your option) any later version.

This program is distributed in the hope that it will be useful, but WITHOUT ANY WARRANTY; without even the implied warranty of MERCHANTABILITY or FITNESS FOR A PARTICULAR PURPOSE. See the GNU General Public License for more details.

You should have received a copy of the GNU General Public License along with this program; if not, write to the Free Software Foundation, Inc., 675 Mass Ave, Cambridge, MA 02139, USA.

Also add information on how to contact you by electronic and paper mail.

If the program is interactive, make it output a short notice like this when it starts in an interactive mode:

Gnomovision version 69, Copyright (C) 19yy name of author Gnomovision comes with ABSOLUTELY NO WARRANTY; for details type 'show w'. This is free software, and you are welcome to redistribute it under certain conditions; type 'show c' for details.

The hypothetical commands 'show w' and 'show c' should show the appropriate parts of the General Public License. Of course, the commands you use may be called something other than 'show w' and 'show c'; they could even be mouse-clicks or menu items--whatever suits your program.

You should also get your employer (if you work as a programmer) or your school, if any, to sign a "copyright disclaimer" for the program, if necessary. Here is a sample; alter the names:

Yoyodyne, Inc., hereby disclaims all copyright interest in the program 'Gnomovision' (which makes passes at compilers) written by James Hacker.

<signature of Ty Coon>, 1 April 1989 Ty Coon, President of Vice

This General Public License does not permit incorporating your program into proprietary programs. If your program is a subroutine library, you may consider it more useful to permit linking proprietary applications with the library. If this is what you want to do, use the GNU Library General Public License instead of this License.

URLWatch:

For notice when this page changes, fill in your email address.

Maintained by: Webmaster, Linux Online Inc. Last modified: 09-Aug-2000 02:03AM. Views since 16-Aug-2000: 177203. Material copyright Linux Online Inc. Design and compilation copyright (c)1994-2002 Linux Online Inc. Linux is a registered trademark of Linus Torvalds Tux the Penguin, featured in our logo, was created by Larry Ewing Consult our privacy statement

URLWatch provided by URLWatch Services. All rights reserved.

# E. University of California

Provided with this product is certain TCP input and Telnet client software developed by the University of California, Berkeley.

# F. Carnegie-Mellon University

Provided with this product is certain BOOTP Relay software developed by Carnegie-Mellon University.

## G.Random.c

PR 30872 B Kesner created May 5 2000

PR 30872 B Kesner June 16 2000 moved batch\_entropy\_process to own task iWhirlpool to make code more efficient

random.c -- A strong random number generator

Version 1.89, last modified 19-Sep-99

Copyright Theodore Ts'o, 1994, 1995, 1996, 1997, 1998, 1999. All rights reserved.

Redistribution and use in source and binary forms, with or without modification, are permitted provided that the following conditions are met:

1. Redistributions of source code must retain the above copyright notice, and the entire permission notice in its entirety, including the disclaimer of warranties.

2. Redistributions in binary form must reproduce the above copyright notice, this list of conditions and the following disclaimer in the documentation and/or other materials provided with the distribution.

3. The name of the author may not be used to endorse or promote products derived from this software without specific prior written permission. ALTERNATIVELY, this product may be distributed under the terms of the GNU Public License, in which case the provisions of the GPL are required INSTEAD OF the above restrictions. (This clause is necessary due to a potential bad interaction between the GPL and the restrictions contained in a BSD-style copyright.)

THIS SOFTWARE IS PROVIDED "AS IS" AND ANY EXPRESS OR IMPLIED WARRANTIES, INCLUDING, BUT NOT LIMITED TO, THE IMPLIED WARRANTIES OF MERCHANTABILITY AND FITNESS FOR A PARTICULAR PURPOSE, ALL OF WHICH ARE HEREBY DISCLAIMED. IN NO EVENT SHALL THE AUTHOR BE LIABLE FOR ANY DIRECT, INDIRECT, INCIDENTAL, SPECIAL, EXEMPLARY, OR CONSEQUENTIAL DAMAGES (INCLUDING, BUT NOT LIMITED TO, PROCUREMENT OF SUBSTITUTE GOODS OR SERVICES; LOSS OF USE, DATA, OR PROF-ITS; OR BUSINESS INTERRUPTION) HOWEVER CAUSED AND ON ANY THEORY OF LIABIL-ITY, WHETHER IN CONTRACT, STRICT LIABILITY, OR TORT (INCLUDING NEGLIGENCE OR OTHERWISE) ARISING IN ANY WAY OUT OF THE USE OF THIS SOFTWARE, EVEN IF NOT ADVISED OF THE POSSIBILITY OF SUCH DAMAGE.

# H. Apptitude, Inc.

Provided with this product is certain network monitoring software ("MeterWorks/RMON") licensed from Apptitude, Inc., whose copyright notice is as follows: Copyright (C) 1997-1999 by Apptitude, Inc. All Rights Reserved. Licensee is notified that Apptitude, Inc. (formerly, Technically Elite, Inc.), a California corporation with principal offices at 6330 San Ignacio Avenue, San Jose, California, is a third party beneficiary to the Software License Agreement. The provisions of the Software License Agreement as applied to MeterWorks/RMON are made expressly for the benefit of Apptitude, Inc., and are enforceable by Apptitude, Inc. in addition to AII. IN NO EVENT SHALL APPTITUDE, INC. OR ITS SUPPLIERS BE LIABLE FOR ANY DAMAGES, INCLUDING COSTS OF PROCUREMENT OF SUBSTITUTE PRODUCTS OR SERVICES, LOST PROFITS, OR ANY SPECIAL, INDIRECT, CONSEQUENTIAL OR INCIDENTAL DAMAGES, HOWEVER CAUSED AND ON ANY THEORY OF LIABILITY, ARISING IN ANY WAY OUT OF THIS AGREEMENT.

# I. Agranat

Provided with this product is certain web server software ("EMWEB PRODUCT") licensed from Agranat Systems, Inc. ("Agranat"). Agranat has granted to AII certain warranties of performance, which warranties [or portion thereof] AII now extends to Licensee. IN NO EVENT, HOWEVER, SHALL AGRANAT BE LIABLE TO LICENSEE FOR ANY INDIRECT, SPECIAL, OR CONSEQUENTIAL DAMAGES OF LICENSEE OR A THIRD PARTY AGAINST LICENSEE ARISING OUT OF, OR IN CONNECTION WITH, THIS DISTRIBUTION OF EMWEB PRODUCT TO LICENSEE. In case of any termination of the Software License Agreement between AII and Licensee, Licensee shall immediately return the EMWEB Product and any back-up copy to AII, and will certify to AII in writing that all EMWEB Product components and any copies of the software have been returned or erased by the memory of Licensee's computer or made non-readable.

# J. RSA Security Inc.

Provided with this product is certain security software ("RSA Software") licensed from RSA Security Inc. RSA SECURITY INC. PROVIDES RSA SOFTWARE "AS IS" WITHOUT ANY WARRANTY WHAT-SOEVER. RSA SECURITY INC. DISCLAIMS ALL WARRANTIES, EXPRESS, IMPLIED OR STAT-UTORY, AS TO ANY MATTER WHATSOEVER INCLUDING ALL IMPLIED WARRANTIES OF MERCHANTABILITY, FITNESS FOR A PARTICULAR PURPOSE AND NON-INFRINGEMENT OF THIRD PARTY RIGHTS.

# K. Sun Microsystems, Inc.

This product contains Coronado ASIC, which includes a component derived from designs licensed from Sun Microsystems, Inc.

### L. Wind River Systems, Inc.

Provided with this product is certain software ("Run-Time Module") licensed from Wind River Systems, Inc. Licensee is prohibited from: (i) copying the Run-Time Module, except for archive purposes consistent with Licensee's archive procedures; (ii) transferring the Run-Time Module to a third party apart from the product; (iii) modifying, decompiling, disassembling, reverse engineering or otherwise attempting to derive the source code of the Run-Time Module; (iv) exporting the Run-Time Module or underlying technology in contravention of applicable U.S. and foreign export laws and regulations; and (v) using the Run-Time Module other than in connection with operation of the product. In addition, please be advised that: (i) the Run-Time Module is licensed, not sold and that AII and its licensors retain ownership of all copies of the Run-Time Module; (ii) WIND RIVER DISCLAIMS ALL IMPLIED WARRANTIES, INCLUD-ING WITHOUT LIMITATION THE IMPLIED WARRANTIES OF MERCHANTABILITY, FITNESS FOR A PARTICULAR PURPOSE, (iii) The SOFTWARE LICENSE AGREEMENT EXCLUDES LIABILITY FOR ANY SPECIAL, INDIRECT, PUNITIVE, INCIDENTAL AND CONSEQUENTIAL DAMAGES; and (iv) any further distribution of the Run-Time Module shall be subject to the same restrictions set forth herein. With respect to the Run-Time Module, Wind River and its licensors are third party beneficiaries of the License Agreement and the provisions related to the Run-Time Module are made expressly for the benefit of, and are enforceable by, Wind River and its licensors.

### **M.Network Time Protocol Version 4**

The following copyright notice applies to all files collectively called the Network Time Protocol Version 4 Distribution. Unless specifically declared otherwise in an individual file, this notice applies as if the text was explicitly included in the file.

# Index

#### A

aggregate routes BGP 2-30 application examples BGP 2-3, 2-53 DVMRP 4-3 multicast address boundaries 3-2, 3-8 OSPF 1-4, 1-31 PIM-SM 5-4 area border routers 1-8, 1-9 areas 1-8 assigning interfaces 1-21 backbones 1-8 border routers 1-8 creating 1-17 deleting 1-18 enabling 1-17 NSSAs 1-11 ranges 1-19 route metrics 1-18 specifying type 1-17 status 1-18 stub 1-10 summarization 1-18 Totally Stubby 1-11 AS 2-5 boundary routers 1-9 AS path policies assigning to peers 2-48 creating 2-43 ASBRs 1-25 authentication 1-22 MD5 encryption 1-22 simple 1-22 Autonomous System Boundary Router see ASBRs autonomous systems see AS

#### В

backbone routers 1-9 backbones 1-8 BGP 2-1 aggregate route 2-30 application examples 2-3, 2-53 clearing peer statistics 2-28 communities 2-7, 2-41 confederations 2-9, 2-42 configuration overview 2-16 configuring 2-16

configuring a peer 2-24 disabling 2-17 displaying 2-23 enabling path comparison 2 - 20flapping 2-34 global parameters 2-18 internal vs. external 2-6 MED values 2-21 networks 2-31 overview 2-4 policies 2-10, 2-43 redistribution filters 2-51 regular expressions 2-11 restarting a peer 2-27 route dampening 2-15, 2-34 route notation 2-15 route reflection 2-8, 2-38 route selection 2-14 setting the AS number 2-19 2-19 setting the default local preference specifications 2-2 synchronizing 2-22 BGP settings and statisitics displaying 2-56 Bootstrap Router see BSR Border Gateway Protocol see BGP boundary routers 1-9 BSR 5-6, 5-23

#### С

Candidate Bootstrap Router see C-BSR Candidate Rendezvous Point see C-RP router C-BSR 5-6, 5-21 communities 2-41 community list policies assigning to peers 2-49 creating 2-44 confederations creating 2-42 C-RP router 5-5, 5-18

### D

defaults DVMRP 4-2 OSPF 1-3 PIM-SM 5-3 Designated Router see DR Distance Vector Multicast Routing Protocol see DVMRP DR 5-6 DVMRP 4-1 application examples 4-3 automatic loading and enabling 4-13

configuring 4-10 defaults 4-2 dependent downstream routers 4-7 enabling 4-10 graft acknowledgment messages 4-8 graft messages 4-8 grafting 4-8, 4-17 hop count 4-7 IGMP 4-5 interface metric 4-7 4-7 metrics multicast source location 4-7 neighbor communications 4-13 neighbor discovery 4-6 overview 4-5 poison reverse 4-7 probe messages 4-6 prune messages 4-8 pruning 4-8, 4-15 reverse path forwarding check 4-7 reverse path multicasting 4-5 route report messages 4-6, 4-7, 4-14 routes 4-14 tunnels 4-9, 4-17 verify information about 4-19 dynamic routing DVMRP 4-1 multicast address boundaries 3-1 PIM-SM 5-1

#### E

EBGP 2-6 ECMP routing 1-12 exterior gateway protocols BGP 2-5 External BGP see EBGP

#### I

IBGP 2-6 IGMP DVMRP 4-5 interior gateway protocols BGP 2-5 OSPF 1-7Internal BGP see IBGP internal routers 1-9 ip bgp aggregate-address as-set command 2 - 30ip bgp aggregate-address command 2-30 ip bgp aggregate-address summary-only command 2-30 ip bgp autonomous-system command 2-19 ip bgp bestpath med missing-as-worst command 2-21 ip bgp client-to-client reflection command 2-40ip bgp cluster-id command 2-40 ip bgp confederation identifier command 2-42 2-42 ip bgp confederation neighbor command ip bgp dampening command 2-35

ip bgp default local-preference command 2-19 2 - 29ip bgp neighbor advertisement-interval command ip bgp neighbor auto-restart command 2-27 ip bgp neighbor clear command 2-27 ip bgp neighbor clear soft command 2-27, 2-50 ip bgp neighbor command 2-26 ip bgp neighbor in-aspathlist command 2-48 ip bgp neighbor in-communitylist command 2-49 ip bgp neighbor in-prefixlist command 2-49 ip bgp neighbor md5 key command 2-29 ip bgp neighbor out-aspathlist command 2-48 ip bgp neighbor out-communitylist command 2-49 ip bgp neighbor out-prefixlist command 2-49 ip bgp neighbor remote-as command 2-26 ip bgp neighbor route-map command 2-49 ip bgp neighbor route-reflector-client command 2-40ip bgp neighbor stats-clear command 2 - 28ip bgp neighbor update-source command 2-28 ip bgp network command 2-31 ip bgp network community command 2-32 ip bgp network local-preference command 2-32 ip bgp network metric command 2-32 ip bgp network status command 2-31 ip bgp policy aspath-list action command 2-44 ip bgp policy aspath-list command 2-43, 2-48 ip bgp policy aspath-list priority command 2-44 ip bgp policy community-list action command 2-44ip bgp policy community-list command 2-44 ip bgp policy community-list match-type command 2-44ip bgp policy community-list priority command 2-44ip bgp policy prefix-list action command 2-45ip bgp policy prefix-list command 2-45 ip bgp policy prefix-list ge command 2-45 ip bgp policy prefix-list le command 2-45 ip bgp policy route-map action command 2-46 ip bgp policy route-map command 2-45 ip bgp redist-filter command 2-51 ip bgp status command 2 - 17ip bgp synchronization command 2-22 ip dvmrp flash-interval command 4-14 4-8 ip dvmrp graft-timeout command ip dvmrp interface command 4-11 ip dvmrp interface metric command 4-11 ip dvmrp neighbor-interval command 4-13 ip dvmrp neighbor-timeout command 4-13 ip dvmrp prune-lifetime command 4-15 ip dvmrp prune-timeout command 4 - 15ip dvmrp report-interval command 4-14 ip dvmrp route-holddown command 4-14 ip dvmrp route-timeout command 4-14 ip dvmrp status command 4-12 ip dvmrp tunnel command 4-17 ip interface command 1-4, 3-8, 4-3 ip load bgp command 2 - 17**ip load** command 3-2 ip load dvmrp command 4-10 ip load ospf command 1-16 ip load pimsm command 5-15 ip mroute-boundary command 3-2, 3-7

ip multicast switching command 4-3, 5-4, 5-15 ip ospf area command 1-17 ip ospf area default-metric command 1-18 ip ospf area range command 1-19 ip ospf area status command 1-17 ip ospf area summary command 1-18 ip ospf area type command 1-17 ip ospf asbr command 1-25 ip ospf exit-overflow-interval command 1-28 ip ospf extlsdb-limit command 1-28 ip ospf host command 1-28 ip ospf interface area command 1-21 ip ospf interface auth-key command 1-22 ip ospf interface auth-type command 1-22 ip ospf interface command 1-21 ip ospf interface cost command 1 - 231 - 23ip ospf interface dead-interval command ip ospf interface hello-interval command 1 - 23ip ospf interface md5 key command 1-22 ip ospf interface poll-interval command 1-23 ip ospf interface priority command 1-23 ip ospf interface retrans-interval 1-23 ip ospf interface status command 1-21 ip ospf interface transit-delay command 1-23 ip ospf mtu-checking command 1-28 ip ospf neighbor command 1-29 ip ospf redist command 1-26 ip ospf redist status command 1-25 ip ospf redist-filter command 1-26 ip ospf restart-support status command 1-30 ip ospf route-tag command 1-28 ip ospf spf-timer command 1-28 ip ospf status command 1-16 ip ospf status disable command 1-16 ip ospf status enable command 1-16 1-24 ip ospf virtual-link command ip pimsm crp-address command 5-18 ip pimsm crp-priority command 5-19 ip pimsm interface command 5-16 ip pimsm max-rps command 5-19 ip pimsm rp-candidate command 5-18 ip pimsm status command 5-19 ip pimsm status enable command 5-16

#### L

link-state protocol 1-7

#### Μ

```
MD5 encryption 1-22
multicast address boundaries 3-1, 3-5
application examples 3-2, 3-8
configuring 3-7
overview 3-4
multicast boundary
specifications 3-2
multicast routing
boundaries 3-1
DVMRP 4-1
```

PIM-SM 5-1

#### Ν

NBMA routing 1-12 networks BGP 2-31 metric 2-32 Not-So-Stubby-Areas *see* NSSAs NSSAs 1-11

#### 0

Open Shortest Path First see OSPF OSPF 1-1 activating 1-16 1-31 application example application examples 1-4, 1-31 area border routers 1-8, 1-9 areas 1-8 ASBRs 1-9, 1-25 authentication 1-22 backbone routers 1-9 backbones 1-8 classification of routers 1-9 configuring 1-14 configuring routers 1-28 defaults 1-3 ECMP routing 1-12 enabling 1-16 filters 1-25 graceful restart 1-13 interfaces 1-21 internal routers 1-9 link-state protocol 1-7 loading software 1-16 MD5 encryption 1-22 modifying interfaces 1-23 NBMA routing 1-12 NSSAs 1-11 overview 1-7 preparing the network 1-15 redistribution policies 1-25 1-9 routers simple authentication 1-22 specifications 1-2 stub areas 1-10 Totally Stubby Areas 1-11 verify information about 1-38 virtual links 1-9, 1-24 OSPF filters 1-25 creating 1-26 1-27 deleting 1-25 enabling OSPF interfaces 1-21 assigning to areas 1-21 authentication 1-22 creating 1-21

deleting 1-21 enabling 1-21 modifying 1-23 OSPF redistribution policies 1-25 creating 1-26 deleting 1-26 enabling 1-25

#### Ρ

peer clearing statistics 2-28 configuring 2-24 defaults 2-24 restarting 2-27 PIM-SM 5-1 application examples 5-4 BSR 5-6, 5-23 C-BSR 5-6, 5-21 configuring 5-14 C-RP router 5-5, 5-18 defaults 5-3 DR 5-6 5-16 interface overview 5-5 register encapsulation 5-9 required software 5-14 RP router 5-5, 5-19 RP trees 5-7 shared trees 5-7 shortest path trees 5-8 specifications 5-2 verify information about 5-25 PIM-SSM 5-1, 5-26 **PIM-SSM Support** see PIM-SSM policies AS paths 2-43 assigning to peers 2-48 community lists 2-43 creating 2-43 displaying 2-50 prefix lists 2-43 reconfiguring 2-50 route maps 2-43 routing 2-43 prefix list policies assigning to peers 2-49 creating 2-45 Protocol-Independent Multicast Sparse Mode see PIM-SM

#### R

redistribution filters configuring 2-51 regular expressions using with BGP 2-11 Rendezvous Point *see* RP router reverse path multicasting 4-5 route dampening 2-34clearing 2-37 configuring 2-35 displaying 2-37 enabling 2-35 example 2-34 flapping 2-34 route map policies assigning to peers 2-49 creating 2-45 route reflection 2-38 configuring 2-40 redundant route reflectors 2-40routers area border routers 1-9 ASBRs 1-9 backbone routers 1-9 configuring OSPF 1-28 OSPF 1-9 routing DVMRP 4-1 multicast address boundaries 3-1 PIM-SM 5-1 RP router 5-5, 5-19

#### S

scoped multicast addresses 3-4 show ip bgp redist-filter command 2-51 show ip dvmrp command 4-12 show ip dvmrp interface command 4-12 show ip dvmrp prune command 4-16 show ip mroute-boundary command 3-3, 3-7 show ip multicast switching command 5-15 show ip ospf area command 1-18 show ip ospf area range command 1-19 show ip ospf area stub command 1-18 show ip ospf command 1-25 **show ip ospf interface** command 1-21 show ip ospf redist command 1-26 show ip ospf redist-filter command 1-27 show ip pimsm command 5-17 show ip pimsm interface command 5-16 show ip pimsm rp-set command 5-23 simple authentication 1-22 Source-Specific Multicast (SSM) see PIM-SSM specifications BGP 2-2 multicast boundary 3-2 OSPF 1-2 PIM-SM 5-2 stub areas 1-10

#### Т

Totally Stubby Areas 1-11

#### V

virtual links 1-9, 1-24 creating 1-24 deleting 1-24 modifying 1-24 **vlan** command 1-4